# **E10 OEM Scan Engine**

# **User Manual**

V1.1.1

## **Revision**

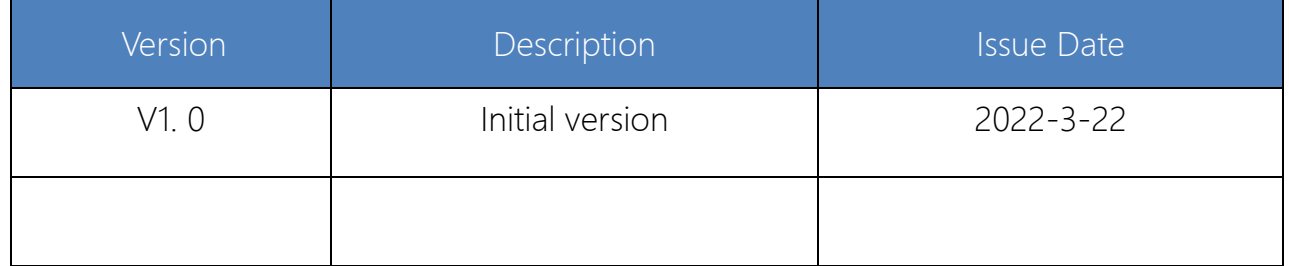

# **Table of content**

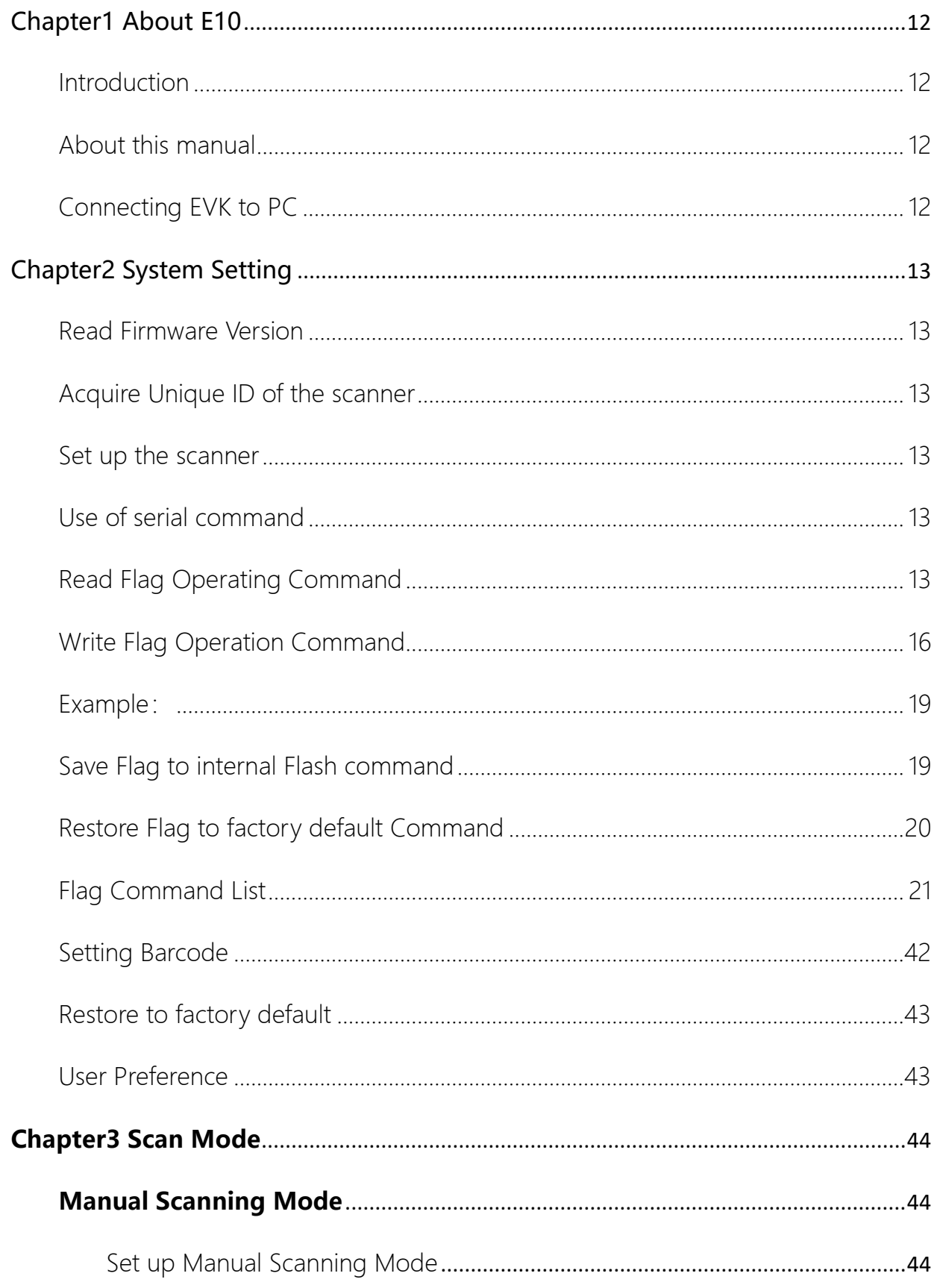

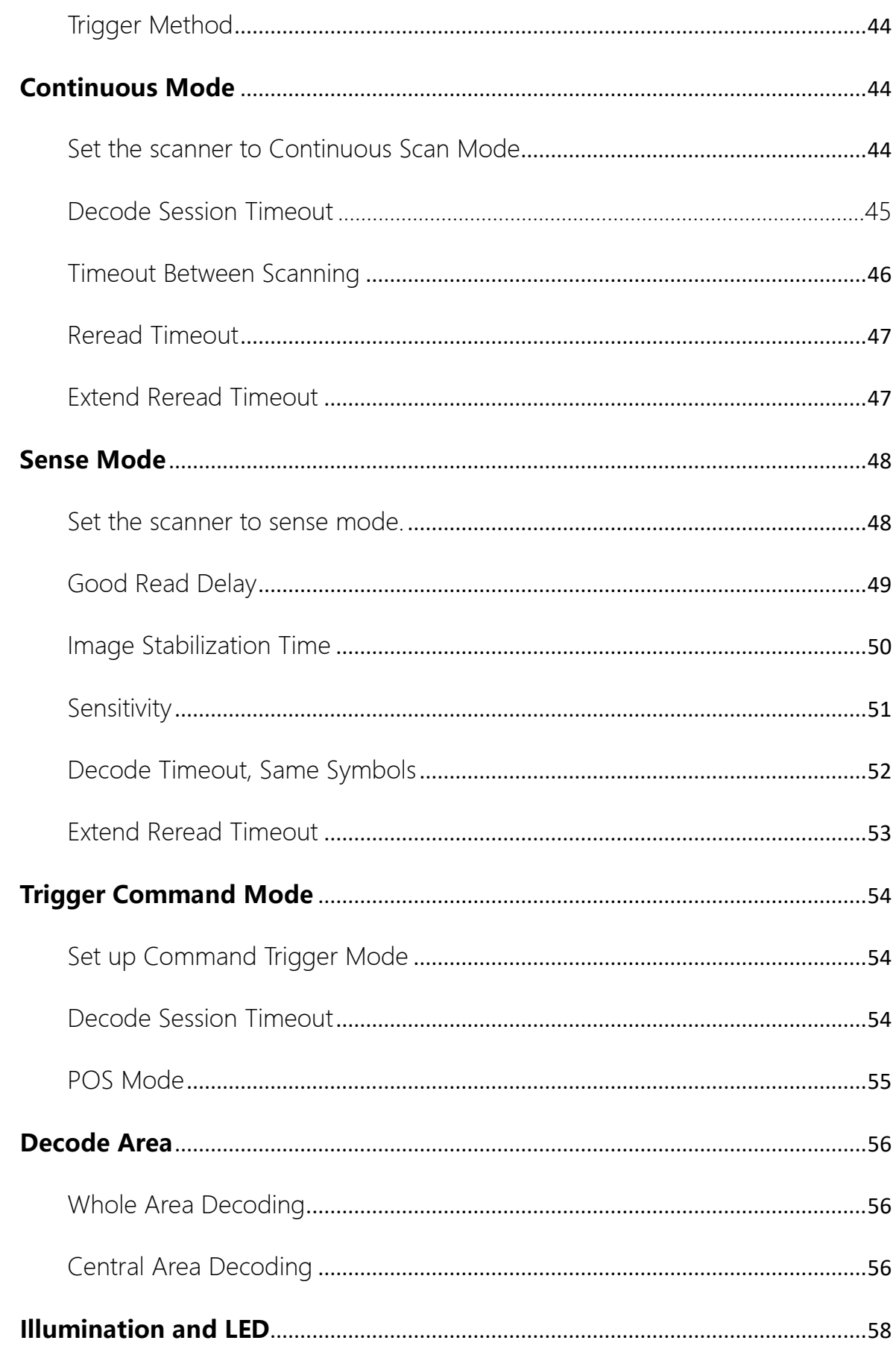

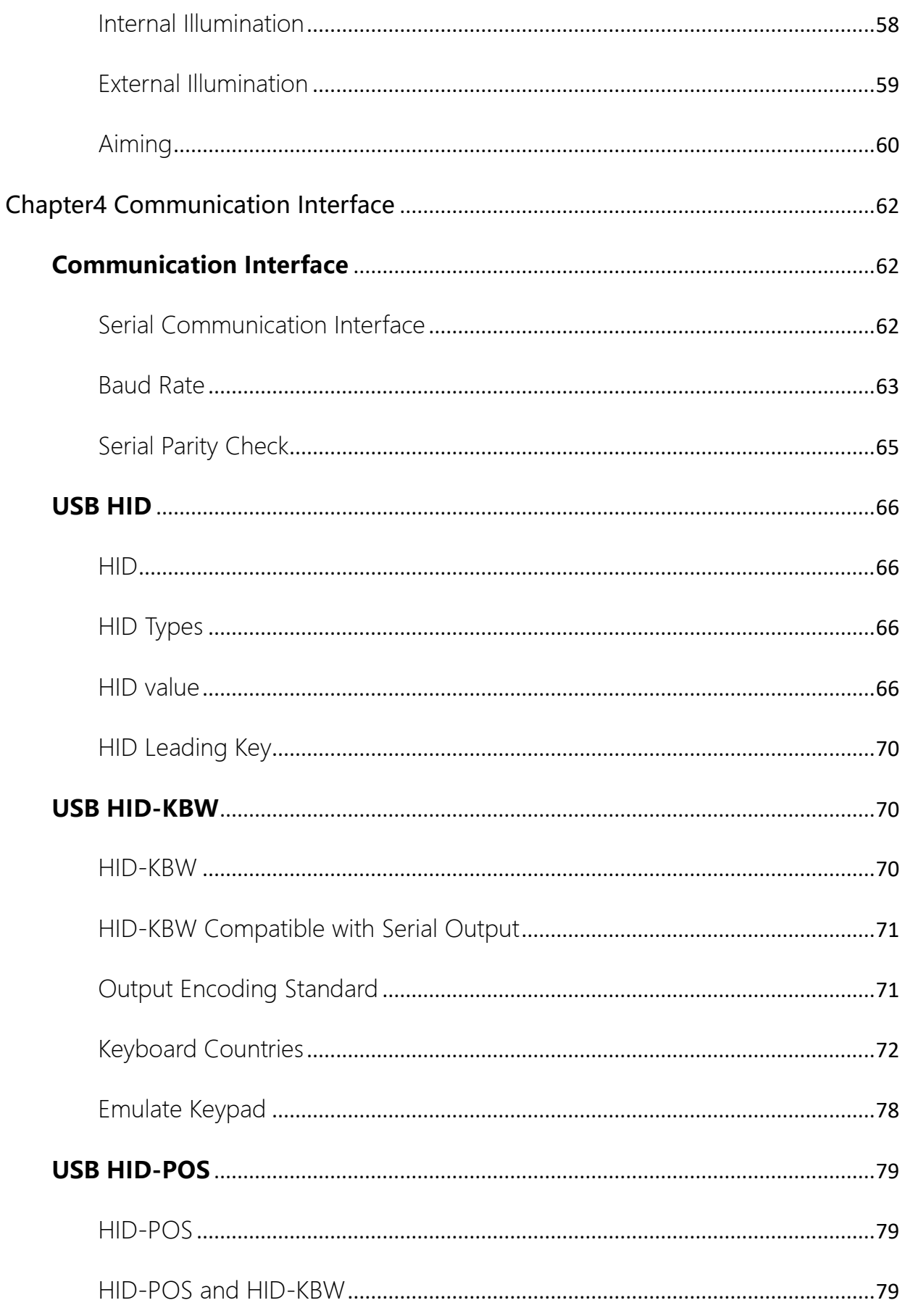

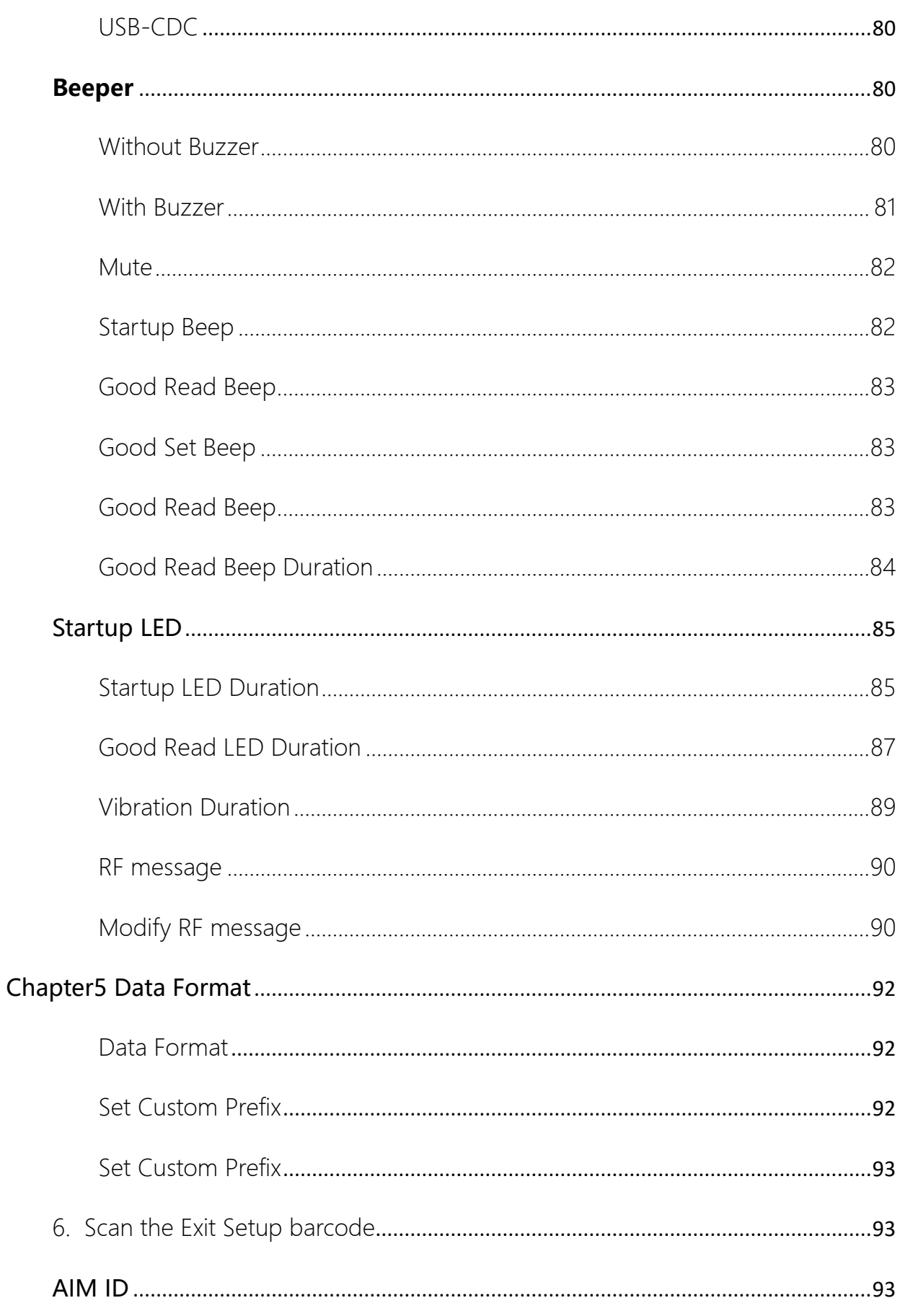

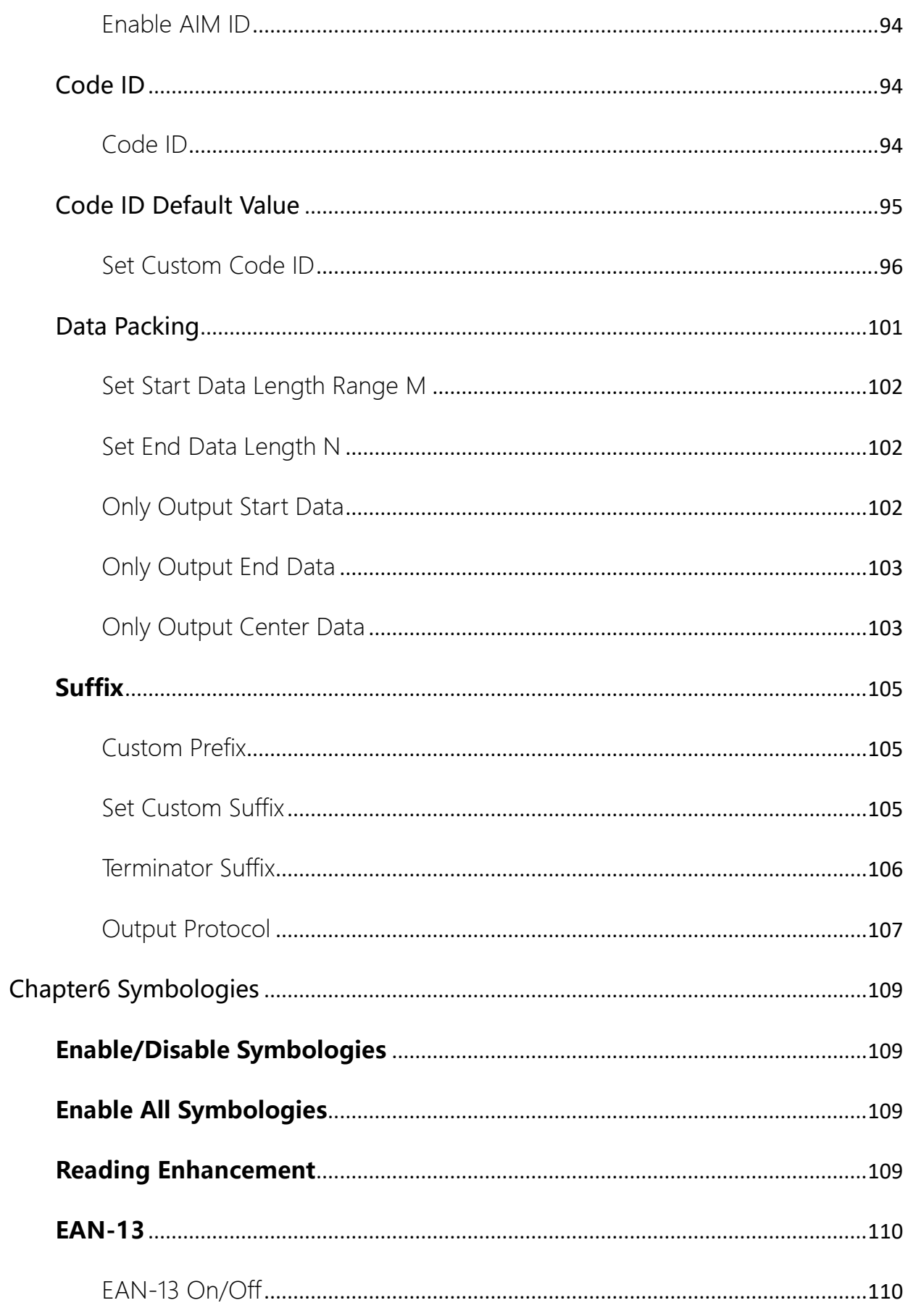

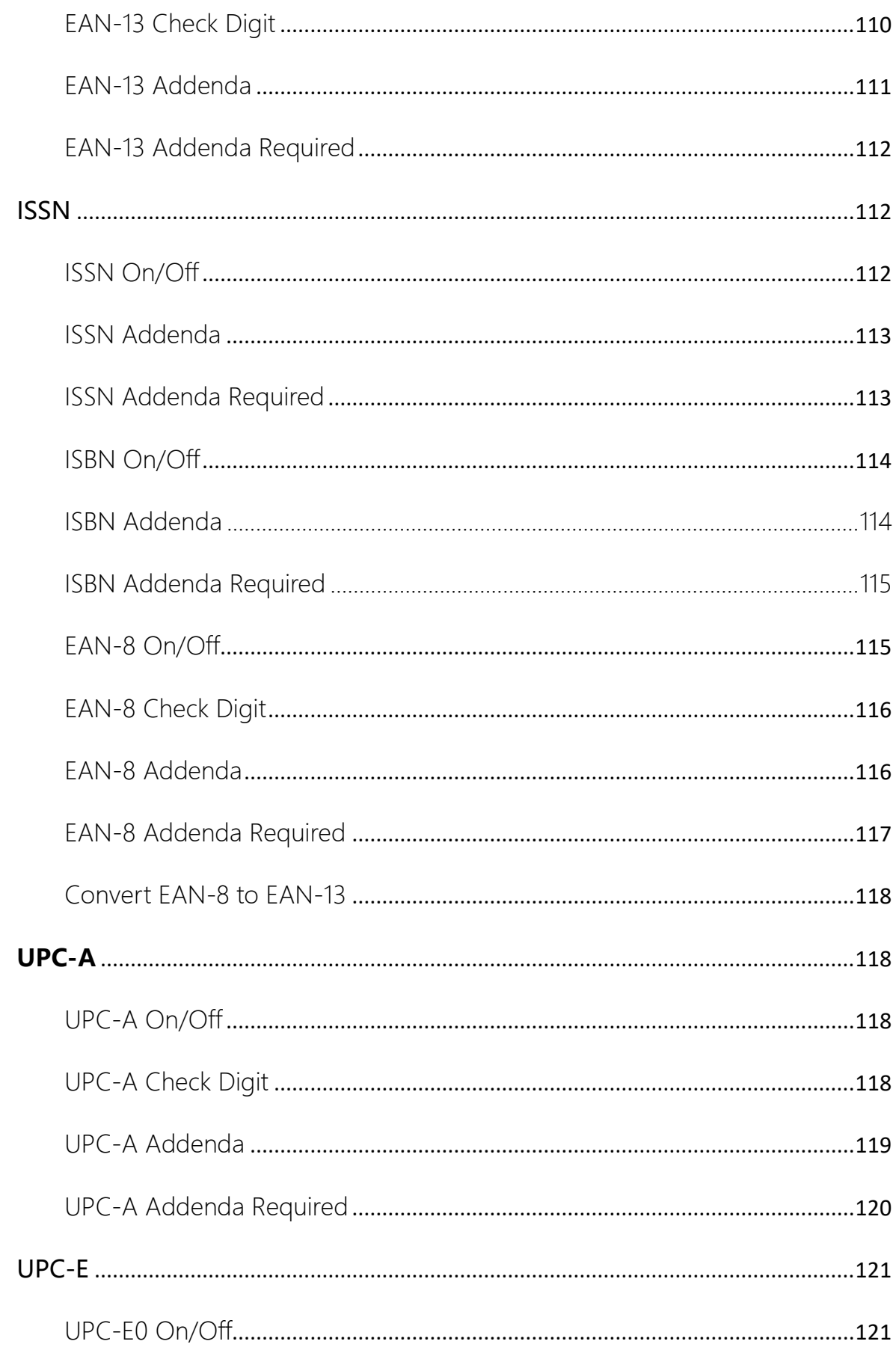

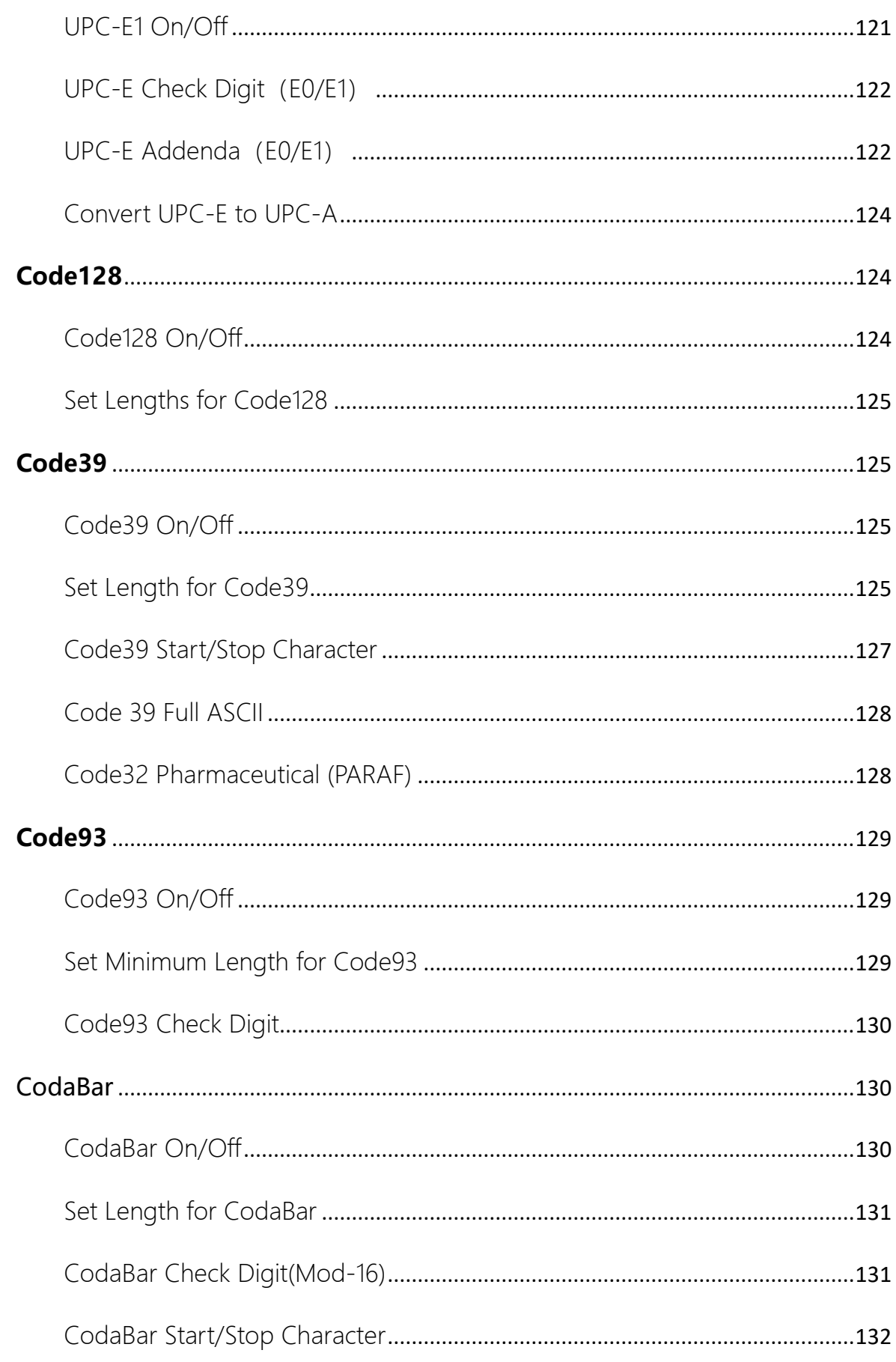

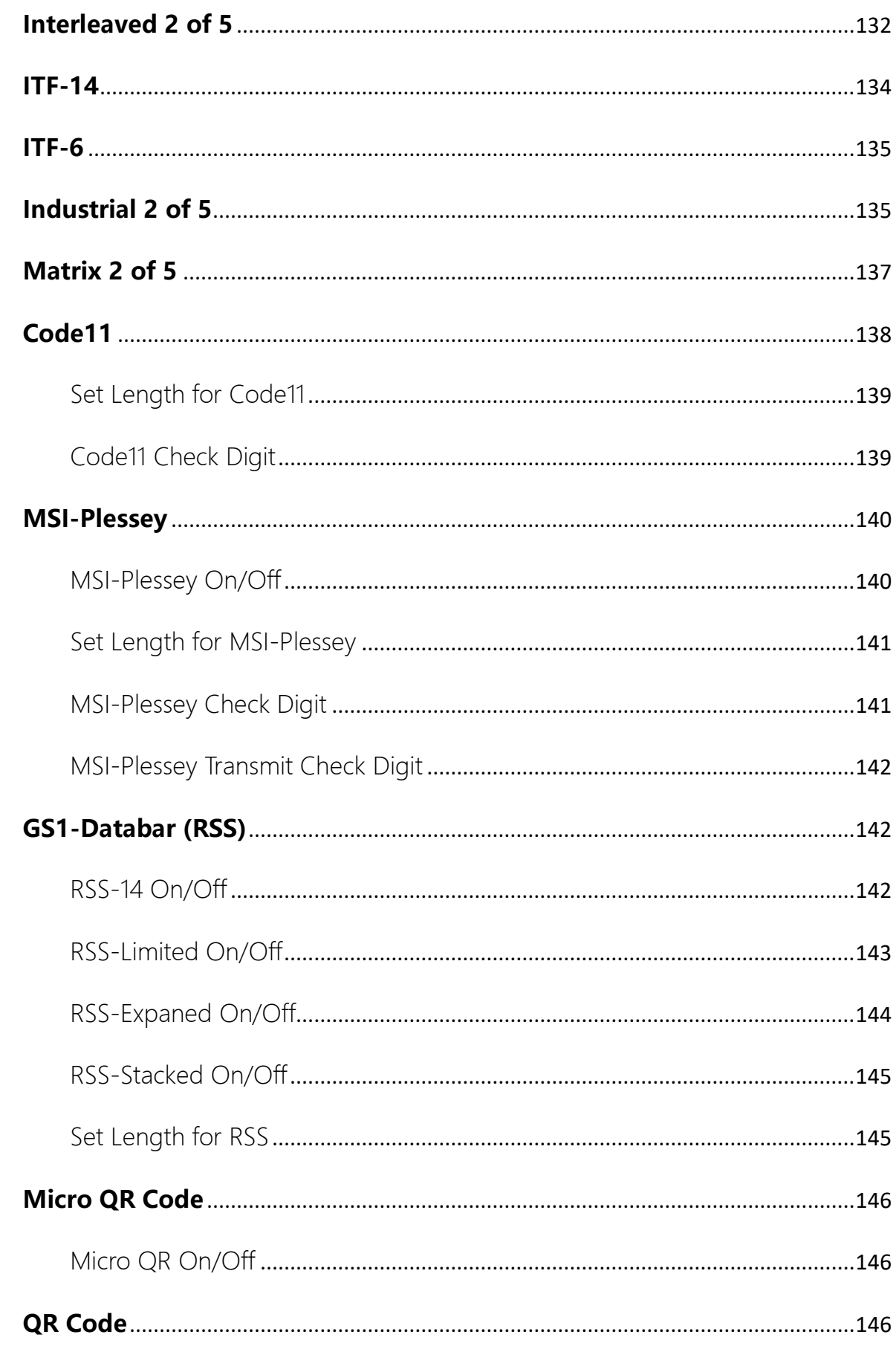

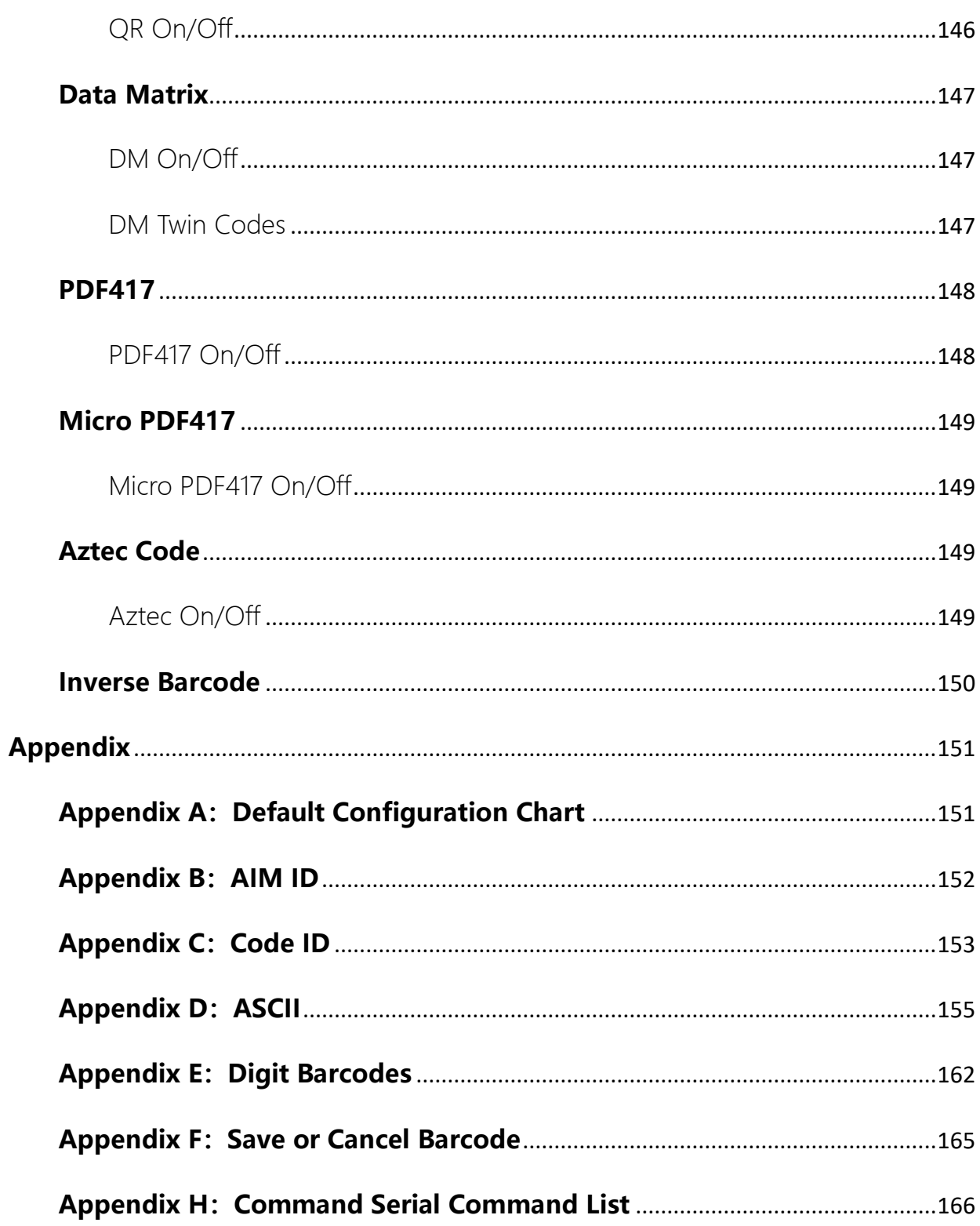

# **Chapter1 About E10**

## <span id="page-11-1"></span><span id="page-11-0"></span>**Introduction**

E10 is a small 2D OEM scan engine, featuring fast scanning and accurate decoding on barcodes on virtually any medium - paper, magnetic card, mobile phones and LCD displays. The N1 can be easily integrated into OEM equipment or systems, such as handheld, portable, or stationary barcode scanners.

## <span id="page-11-2"></span>**About this manual**

This manual provides detailed instructions for setting up and using the E10 OEM scan engine

## <span id="page-11-3"></span>**Connecting EVK to PC**

The supplied EVK tool can assist users in performance evaluation and application development for the E10. You can connect the EVK to PC via a USB connection or a TTL-232 connection. In case of USB connection, a driver is required if EVK wants to communicate with N1 and receive decoded data through virtual serial port.

# **Chapter2 System Setting**

#### <span id="page-12-1"></span><span id="page-12-0"></span>**Read Firmware Version**

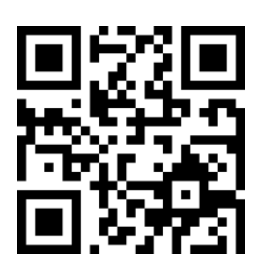

Read Firmware Version

#### <span id="page-12-2"></span>**Acquire Unique ID of the scanner**

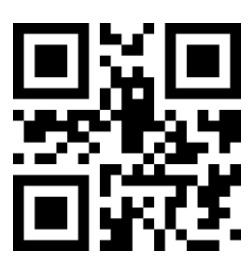

Read Device ID

#### <span id="page-12-3"></span>**Set up the scanner**

There's two ways to configure the E10 scan engine: barcode programming and command programming.

## <span id="page-12-4"></span>**Use of serial command**

Users can design an application program to send those command strings to the engines to perform device configuration.. Default serial parameter of E10: Baud Rate 9600bps, No Parity Check, 8 Data Bit, 1 Stop Bit, No Hardware flow control.

## <span id="page-12-5"></span>**Read Flag Operating Command**

For device Flag read operations, up to 256 bytes of Flag can be read at a time Command Format:

Input:{Head1} {Types} {Lens} {Address} {Data} {CRC}

Head1 :  $0x7E 0x00$  (2 bytes); Types :  $0x07$  (1 byte);

Lens : 0x01 (1 byte);

Address :  $0x0000~\sim 0x00$ FF (2 bytes), Indicates the starting address of the Flag to be read

Data :  $0x00-0xFF$  (1 byte), Indicates the number of bytes of Flag to be read continuously, 0x00 means 256 bytes;

CRC : CRC CCITT (2 bytes). Calculations: Types. Lens. Address. Datas

The calculation method is CRC\_CCITT, the characteristic polynomial: X16+X12+X5+1, that is, the polynomial coefficient is 0x1021, and the initial value is all 0. For a single byte, the highest bit is calculated first, and it does not need to be inverted and output directly. The reference code for C is as follows:

```
unsigned int crc cal by bit(unsigned char* ptr, unsigned int len)
```

```
{
unsigned int \text{crc} = 0;
while(len--!= 0)
{
     for(unsigned char i = 0 \times 80; i != 0; i (= 2){
          crc *= 2;
          if((crc&0x10000) !=0) // After multiplying the previous CRC by 2, if the first 
          digit is 1, divide by 0x11021
          crc ^= 0x11021;
```
if((\*ptr&i) != 0) // If local bit is 1, then CRC = CRC of the previous bit + local bit /CRC\_CCITT crc ^= 0x1021;  $\frac{1}{2}$  for(unsigned char i = 0x80; i != 0; i /= 2) ptr++;  $}/$ / while(len-- != 0) return crc;

}// unsigned int crc\_cal\_by\_bit(unsigned char\* ptr, unsigned int len)

Notice: When the user does not need the CRC check function, he can fill in 0xAB

0xCD in the CRC byte.

Return:{Head2} {Types} {Lens} {Datas} {CRC}

1) Good read and return decoded data.

Head2 : 0x02 0x00 (2 bytes); Types: 0x00 stand for Good Read (1 byte);

Lens: Indicates the number of bytes of uploaded data (1 byte), 0x00 stands for 256 characters;

Datas: 0x00~0xFF, stands for the decoded data.

CRC: CRC CCITT (2 bytes). Calculation: Types. Lens. The datas calculation method is CRC\_CCITT, the characteristic polynomial: X16+X12+X5+1, that is, the polynomial coefficient is 0x1021, and the initial value is all 0. For a single byte, the highest bit is calculated first, and it does not need to be inverted and output directly (reference code same as above).

2) failed at sending CRC

No reply/return data

#### 3) Unknown Command

No reply/return data

Examples:

Read address 0x000A in Flag.

1) Read successfully and returned data, the Return data is 0x3E

Input:0x7E 0x00 0x07 0x01 0x00 0x0A 0x01 0xEE 0x8A

Return:0x02 0x00 0x00 0x01 0x3E 0xE4 0xAC

2) CRC wrong

Input:0x7E 0x00 0x07 0x01 0x00 0x0A 0x01 0x11 0x22

Return: None

4)When the length of the command sent is not enough or the waiting time exceeds

400ms after sending 0x7e 0x00, it will be treated as an unknown command

Input:0x7E 0x00 0x07 0x01 0x00 0x0A 0x01

Return: None

#### <span id="page-15-0"></span>**Write Flag Operation Command**

The write flag operation can write up to 256 characters at a time.

Write flag operation modified content will be lost after power off. If it needs to be

retained after power off, it is necessary to carry out the operation of saving Flag with internal

Flash (1. 5. 1. 3).

Command Format:

Input:{Head1} {Types} {Lens} {Address} {Datas} {CRC}

Head1: 0x7E 0x00 (2 bytes);

Types  $: 0x08$  (1 byte);

Lens :  $0x00-0xFF(1 byte)$ , Indicates the number of bytes in the Datas field in the command, and also indicates the number of consecutive write operations to be performed, and 0x00 indicates that there are 256 bytes.

Address :  $0x0000 - 0x$ FFFF $(2 \text{ bytes})$ , Indicates the starting address of the Flag to be written.

Datas :  $0x00~\sim$  0xFF (1~256 bytes), Indicates the data written to the Flag. When configuring multiple Flags, the data fields must be filled in the order of addresses from low to high;

CRC : CRC CCITT (2 bytes). Calculation Range: Types. Lens. Address.

Datas calculation method is CRC\_CCITT , Characteristic polynomial: X16+X12+X5+1, that is, the polynomial coefficient is 0x1021, and the initial value is all 0. For a single byte, the highest bit is calculated first, and it does not need to be inverted and output directly. The reference code for C is as follows:

unsigned int crc\_cal\_by\_bit(unsigned char\* ptr, unsigned int len)

```
{
  unsigned int \text{crc} = 0; while(len-- != 0)
  {
       for(unsigned char i = 0 \times 80; i != 0; i (= 2){
            \text{crc} \star = 2;
```
if((crc&0x10000) !=0) // After multiplying the previous CRC by 2, if the first

digit is 1, divide by 0x11021 crc  $\lambda = 0 \times 11021$ ;

if((\*ptr&i) != 0) // If the local bit is 1, then CRC = CRC of the previous bit + local bit /CRC\_CCITT

crc ^= 0x1021;

 $}/$  for(unsigned char  $i = 0 \times 80$ ;  $i != 0$ ;  $i (= 2)$ 

ptr++;

```
}/ while(len-- != 0)
```
return crc;

}// unsigned int crc\_cal\_by\_bit(unsigned char\* ptr, unsigned int len)

Notice: When the user does not need the CRC, they can fill in 0xAB 0xCD at the CRC

byte.

Return:{Head2} {Types} {Lens} {Datas} {CRC}

1) Write Success

Head2: 0x02 0x00 (2 bytes);

Types: 0x00 indicates write success (1 byte);

Lens : 0x01 (1 byte);

Datas: 0x00 (1 byte);

 $CRC$  :  $CRC$   $CCITT$   $(0x33 0x31)$  2 bytes).

2) Send CRC Faild

No return.

3) Unknown Command

No return.

#### <span id="page-18-0"></span>**Example:**

Write 0x3E to the Flag with 0x000A address

1) Setup success

Input:0x7E 0x00 0x08 0x01 0x00 0x0A 0x3E 0x4C 0xCF

Return: 0x02 0x00 0x00 0x01 0x00 0x33 0x31

2) Wrong CRC sent

Input:0x7E 0x00 0x08 0x01 0x00 0x0A 0x3E 0x11 0x22

Return: None

3) When the length of the command sent is not enough or the waiting time exceeds

400ms after sending 0x7e 0x00, it will be treated as an unknown command

Input:0x7E 0x00 0x08 0x01 0x00 0x0A 0x3E

Return: None

#### <span id="page-18-1"></span>**Save Flag to internal Flash command**

To save the device Flag list to the internal Flash, you need to send a save command.

Note: Devices cannot save individual Flag configurations individually, the entire list must be

kept at the same time.

Command Format:

Input:{Head1} {Types} {Lens} {Address} {Datas} {CRC}

Head1: 0x7E 0x00 (2 bytes);

Types: 0x09 (1 byte);

Lens: 0x01 (1 byte);

Address : 0x0000 (2 bytes) ;

Datas: 0x00 (1 byte);

CRC: CRC CCITT (0xDE 0xC8) (2 bytes)。

Return: {Head2} {Types} {Lens} {Datas} {CRC}

```
1) Save success
```
Head2: 0x02 0x00 (2 bytes);

Types  $\therefore$  0x00 stands for write success (1 byte);

Lens : 0x01 (1 byte);

Datas: 0x00 (1 byte);

CRC : CRC CCITT (0x33 0x31) (2 bytes)。

2) Send CRC failed

No return.

4) Unknown Command

No return.

#### <span id="page-19-0"></span>**Restore Flag to factory default Command**

If you want to restore the content of the device Flag to the factory settings and save it

to the external EERPOM, you need to send a factory reset command.

Command Format:

Input:{Head1} {Types} {Lens} {Address} {Datas} {CRC}

Head1: 0x7E 0x00 (2 bytes);

Types  $: 0x08$  (1 byte);

Lens :  $0x01$  (1 byte);

Address : 0x00D9 (2 bytes);

Datas : 0x50 (1 byte);

CRC : CRC\_CCITT (81 D3) (2 bytes)。

Return: {Head2} {Types} {Lens} {Datas} {CRC}

1) Save success

Head2: 0x02 0x00 (2 bytes);

Types : 0x00 indicates write success (1 byte);

Lens: 0x01 (1 byte);

Datas : 0x00 (1 byte);

CRC : CRC\_CCITT (0x33 0x31) (2 bytes)。

2) send CRC failed

No return

3) Unknown Command

No return

Return: None

## <span id="page-20-0"></span>**Flag Command List**

Table 1-1 Flag List

| Flag           | 0x0000                                                     |
|----------------|------------------------------------------------------------|
| Data Bit       | Function                                                   |
| Bit 7          | 1: Enable Good Read LED 0: Disable Good Read LED           |
| Bit 6          | 1: Do not Mute 0: Mute                                     |
| <b>Bit 5-4</b> | 00: No aiming light 01: Regular<br>10/11: Always On        |
| Bit 3-2        | 00: No Illumination LED<br>01: Regular<br>10/11: Always On |

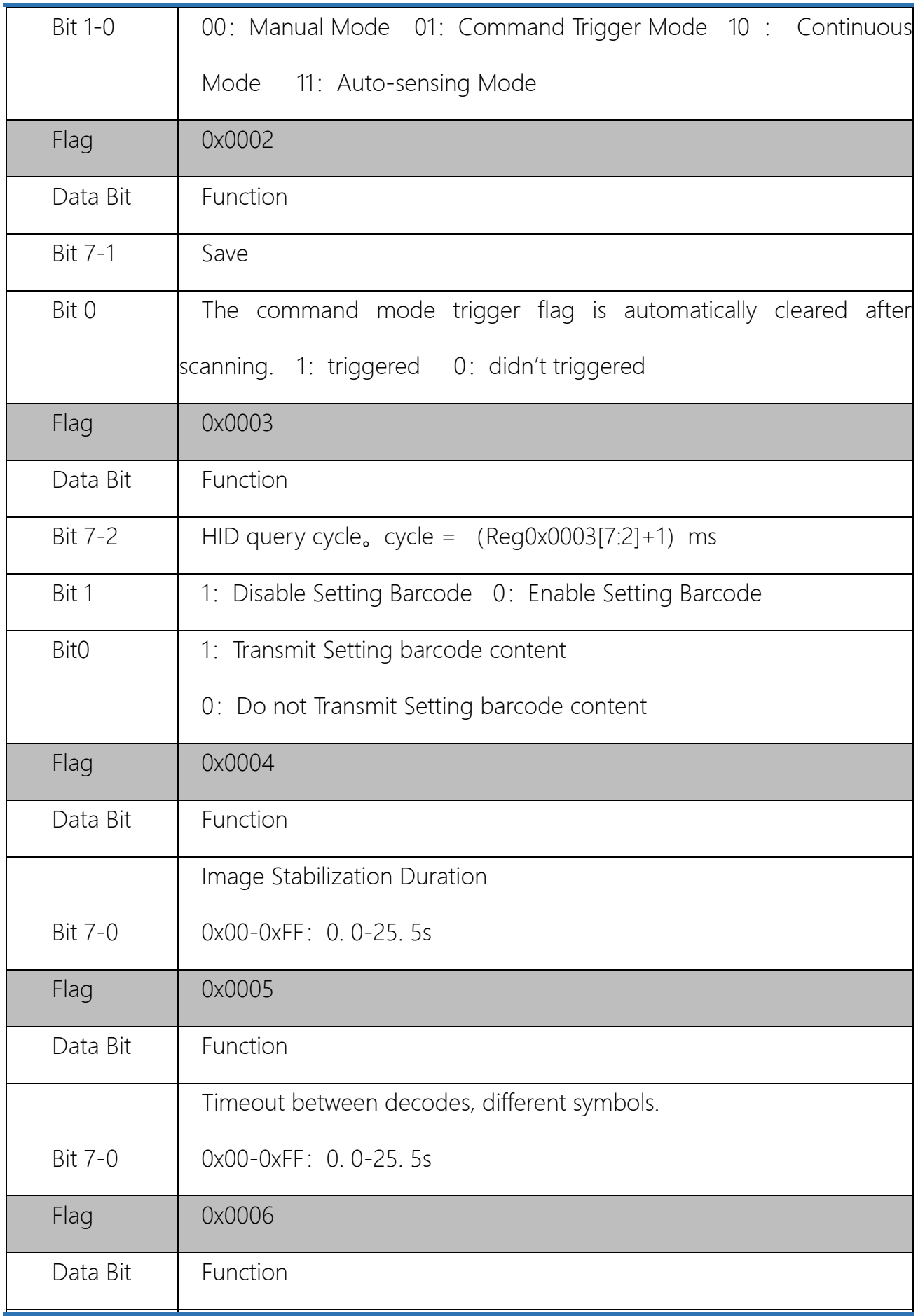

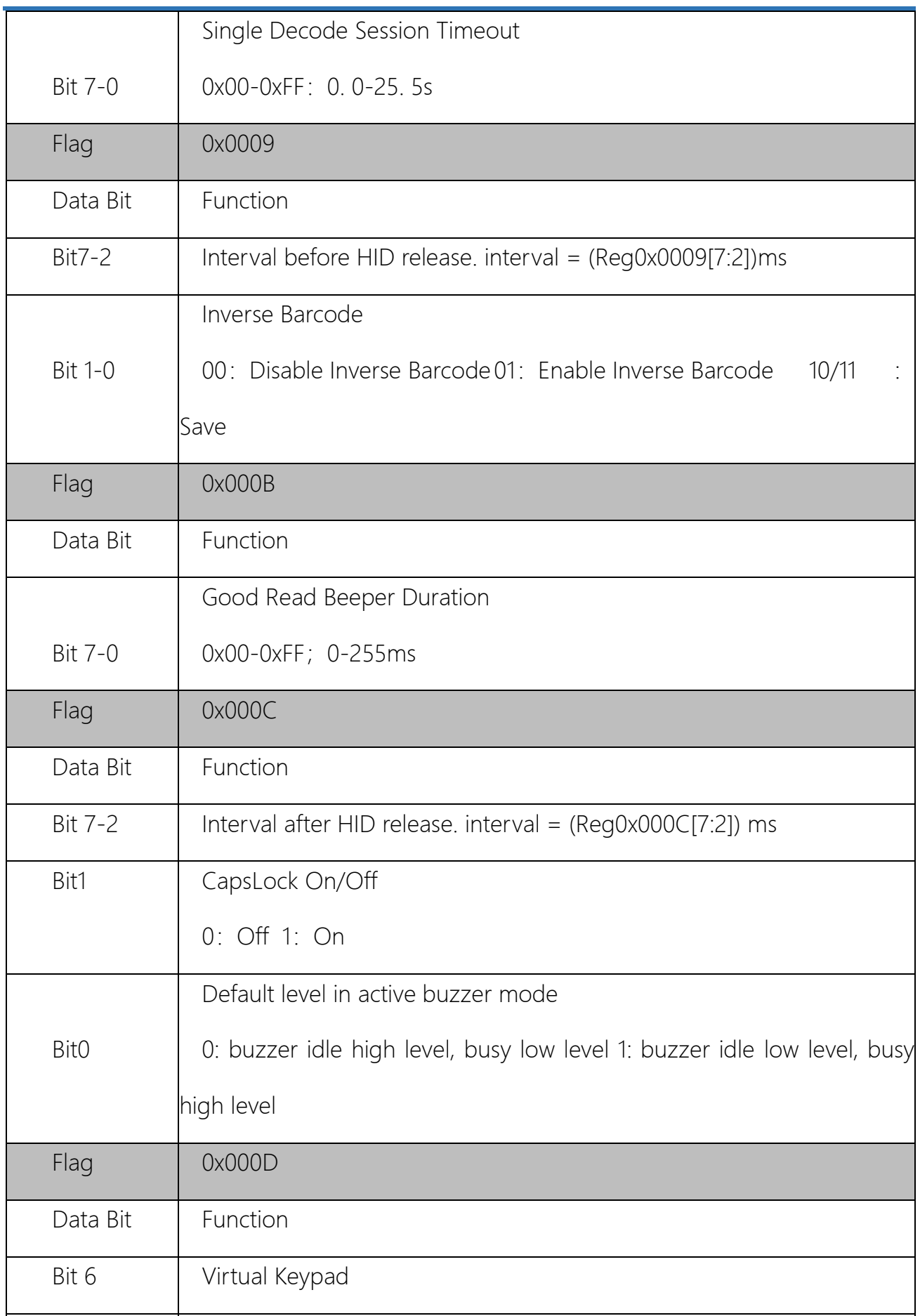

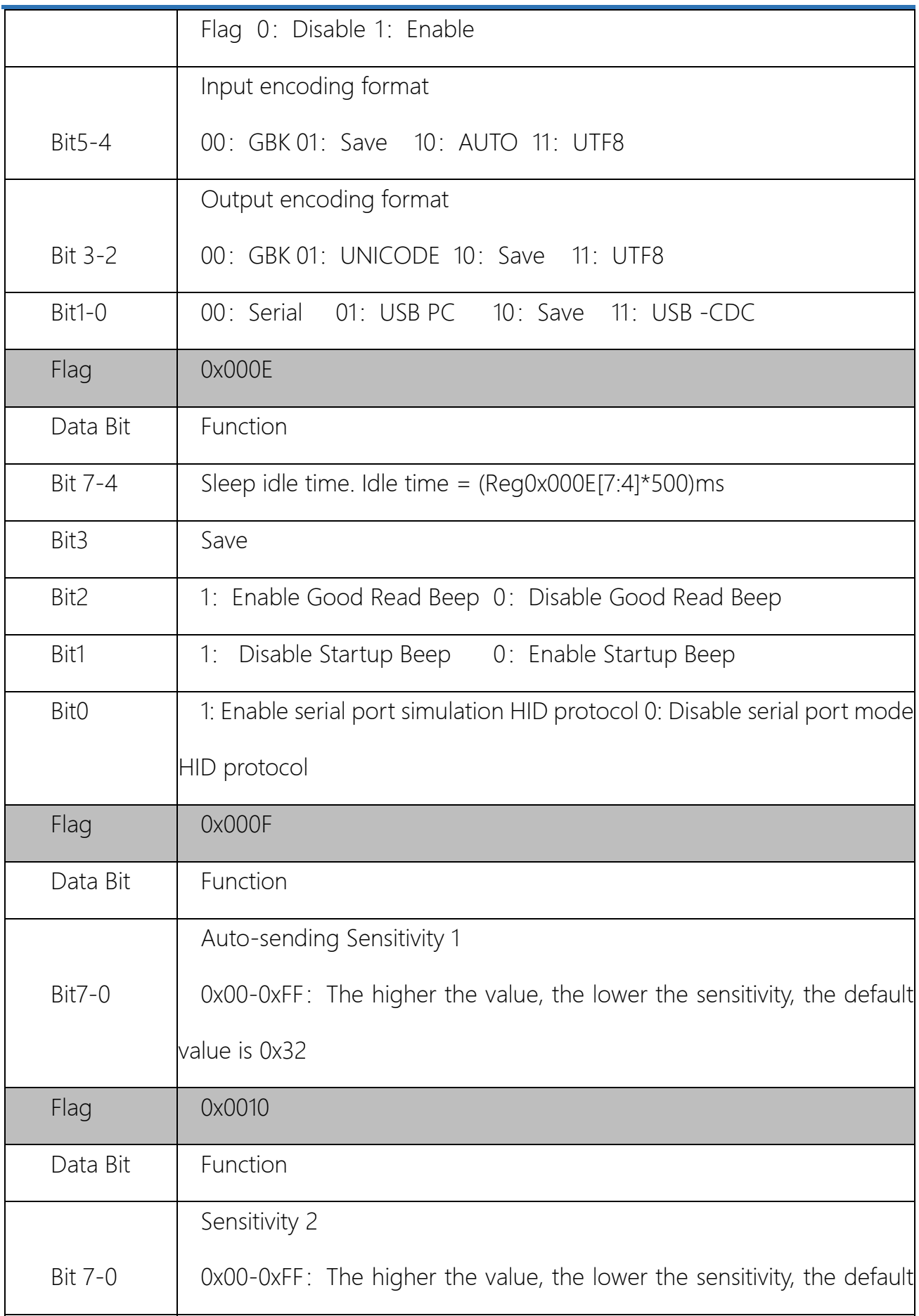

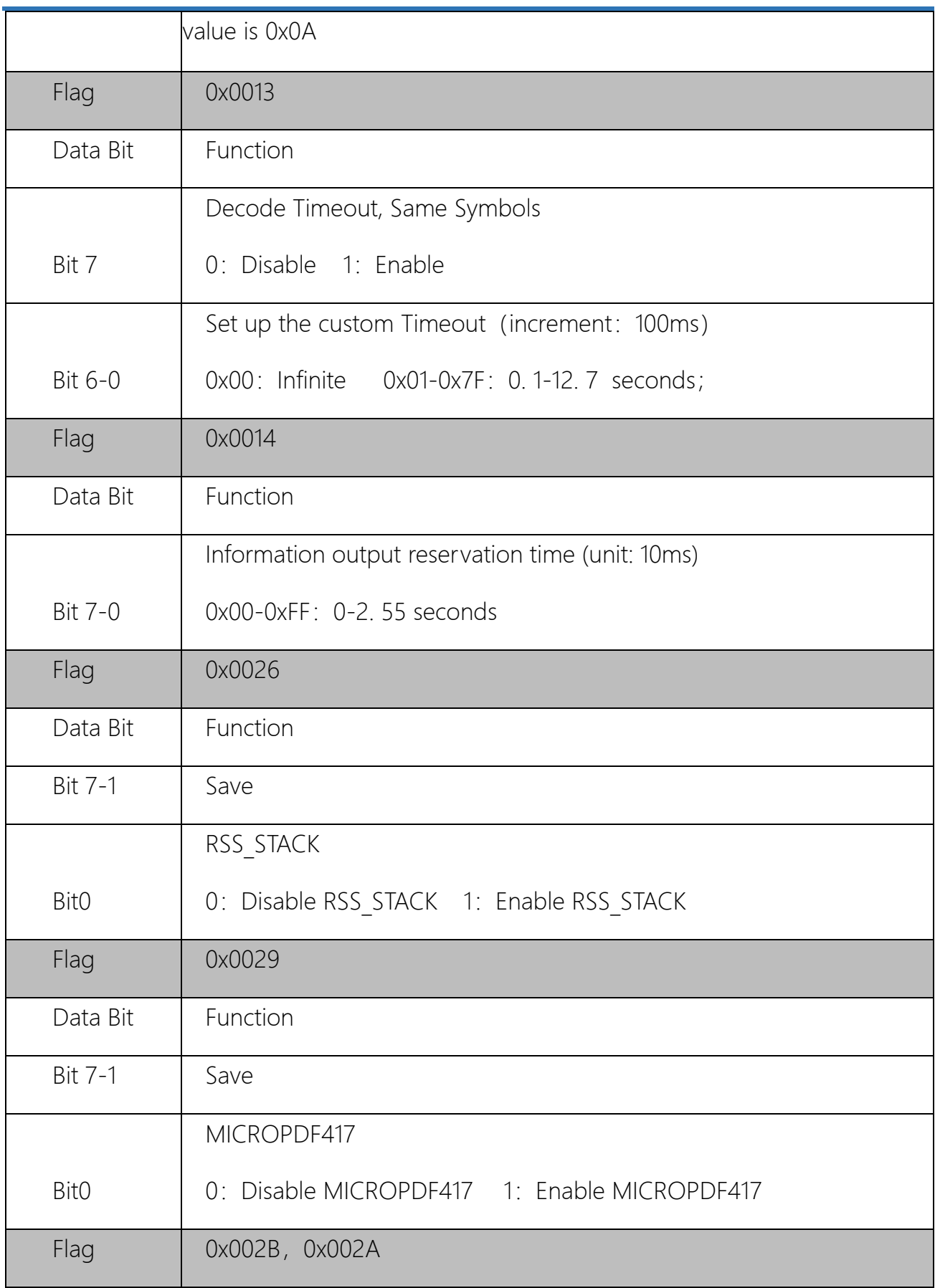

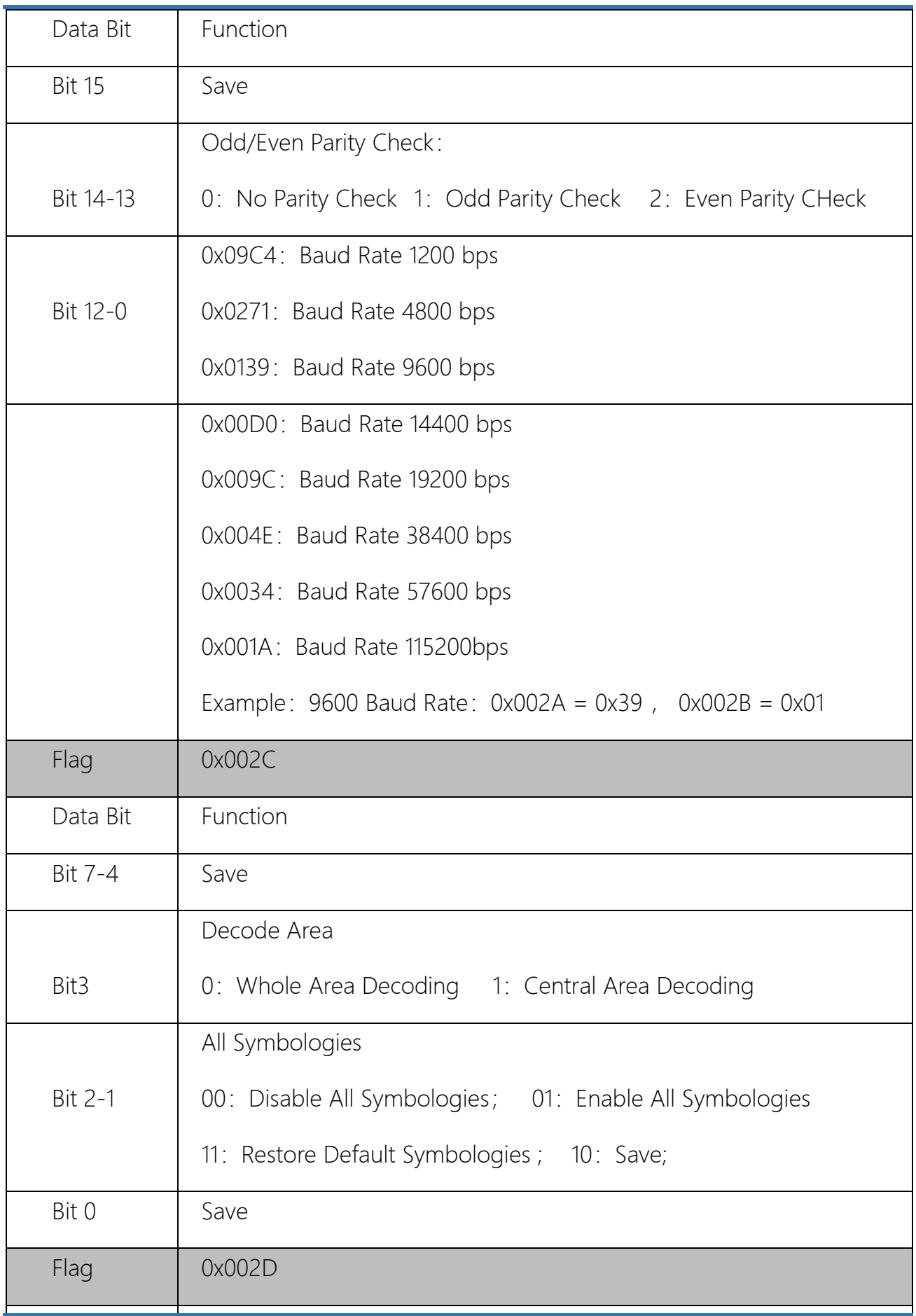

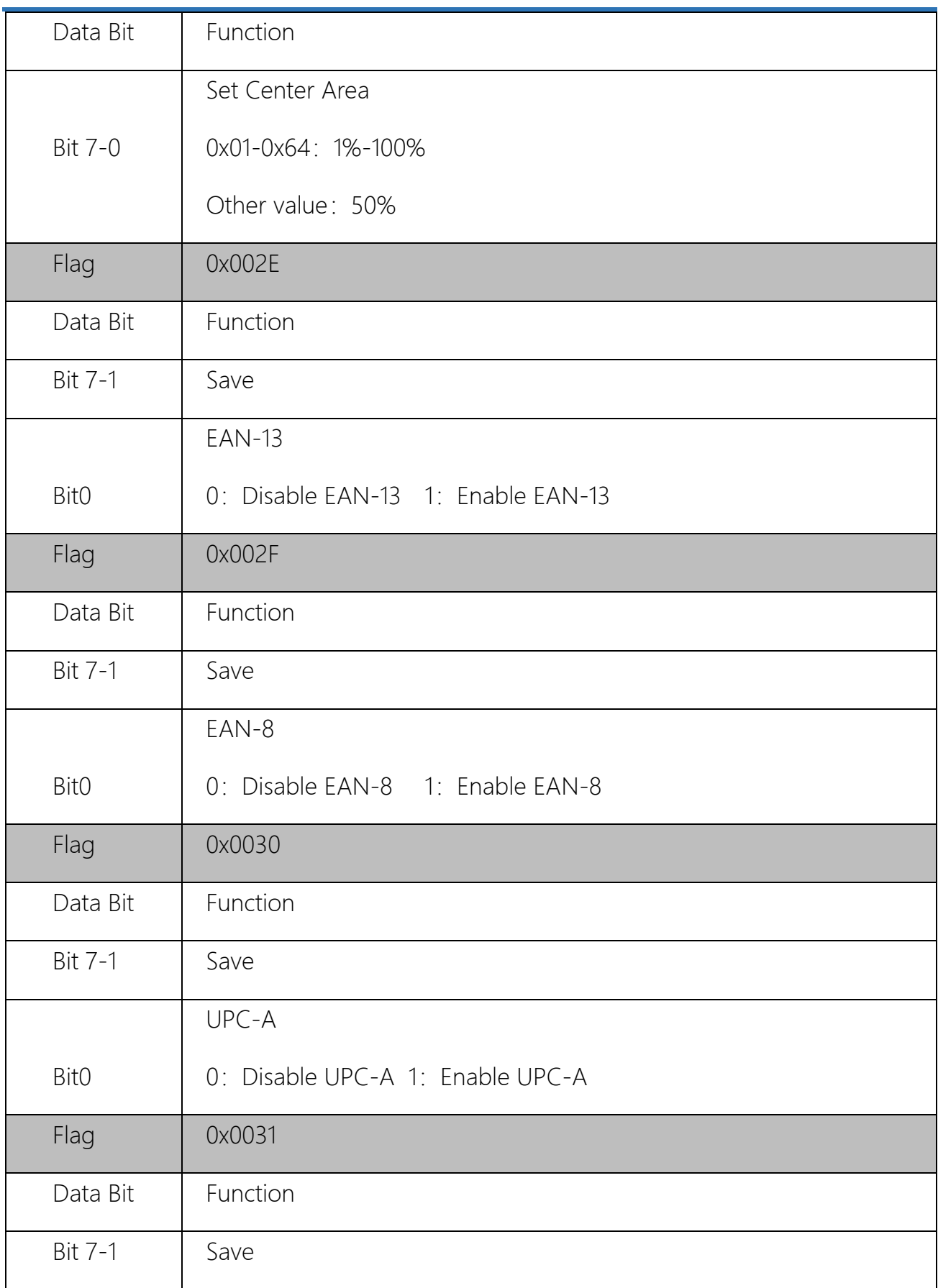

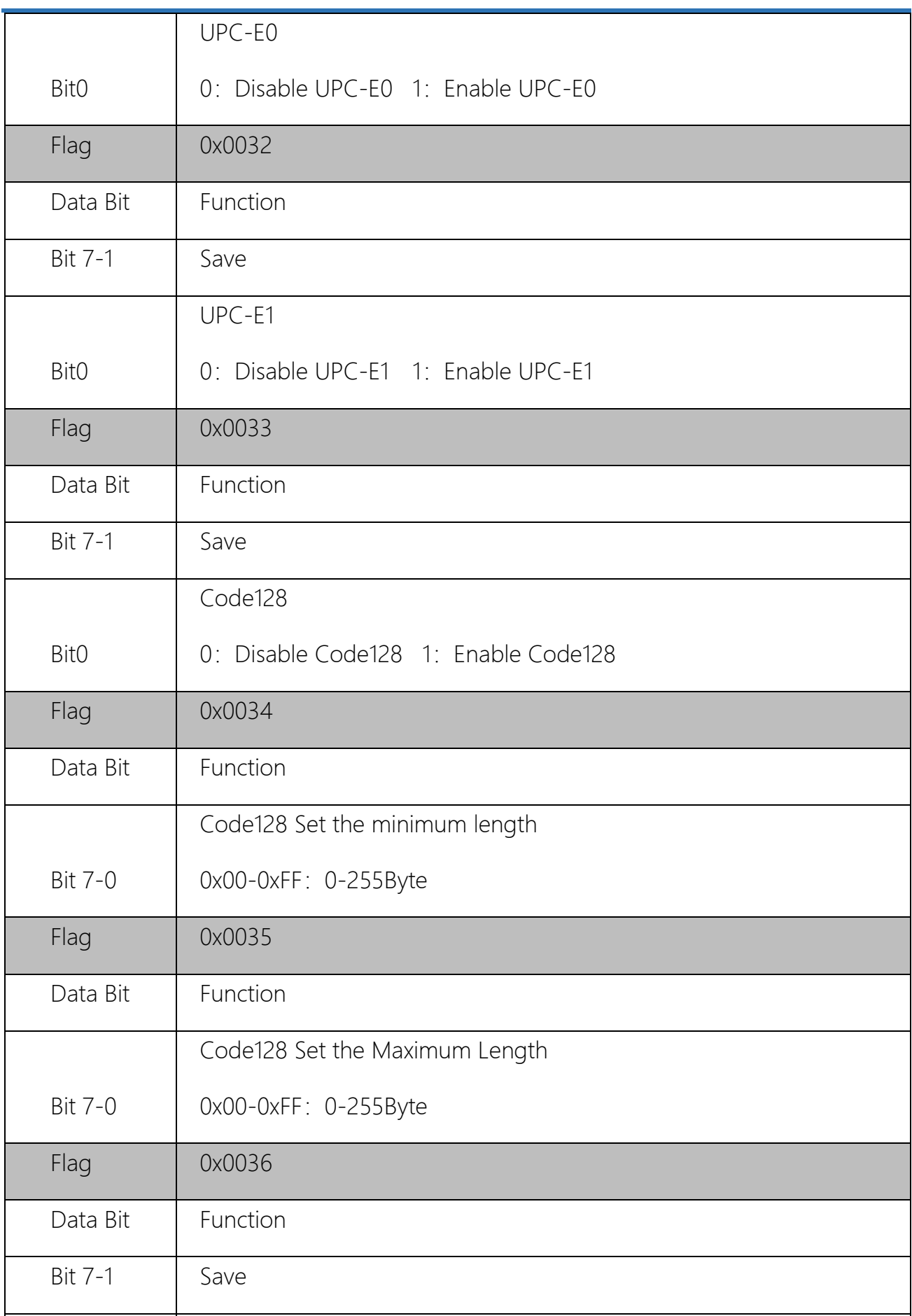

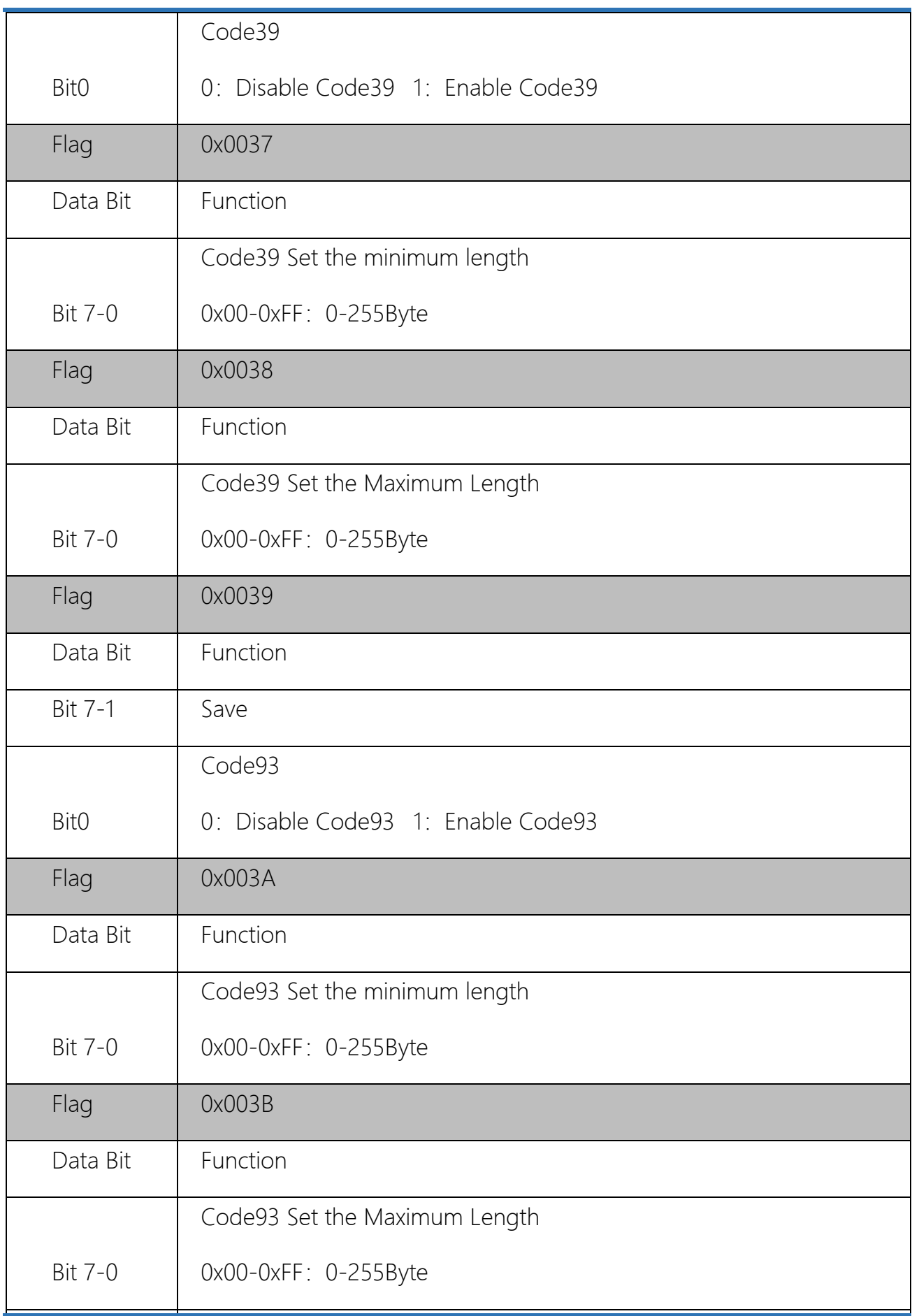

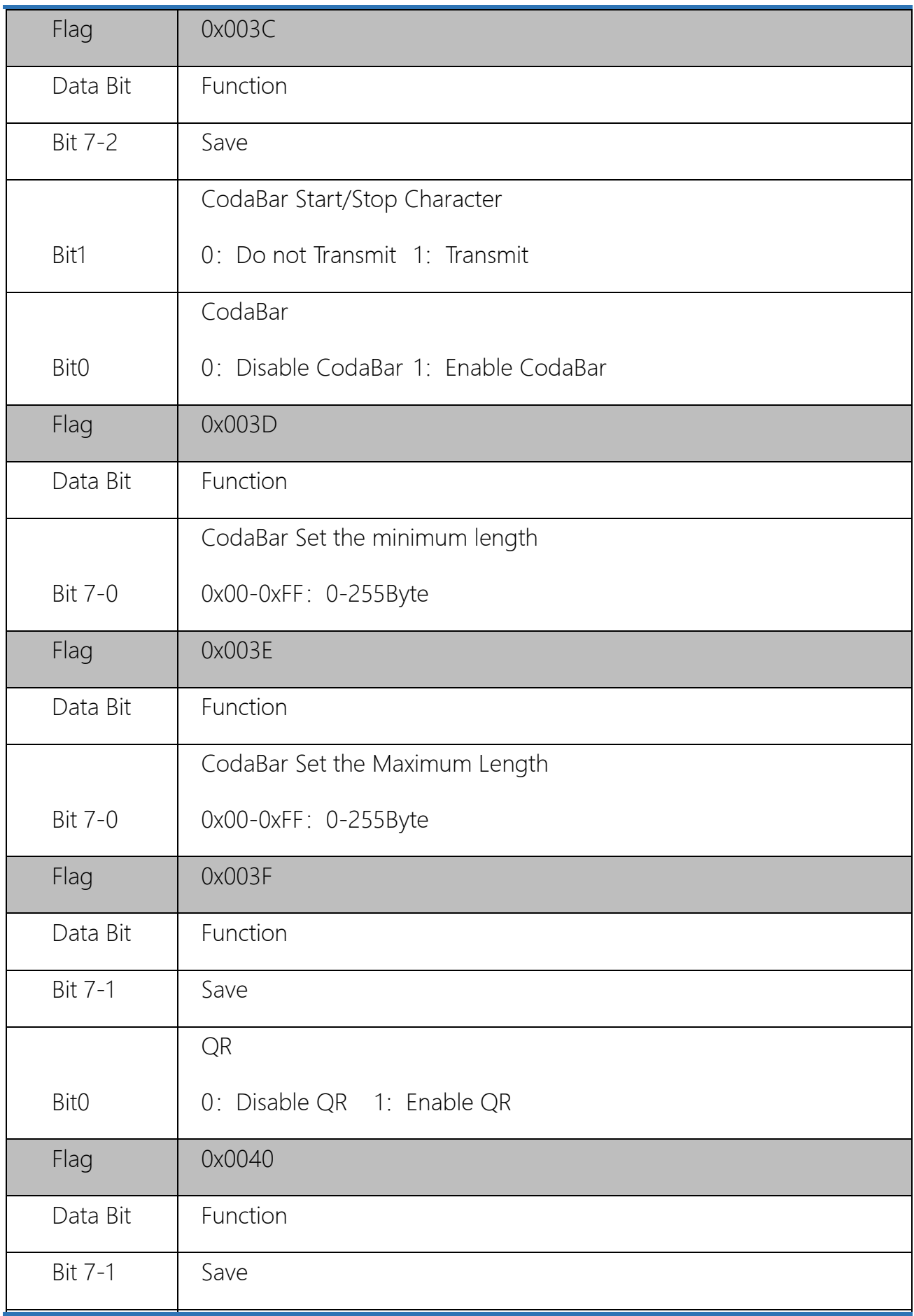

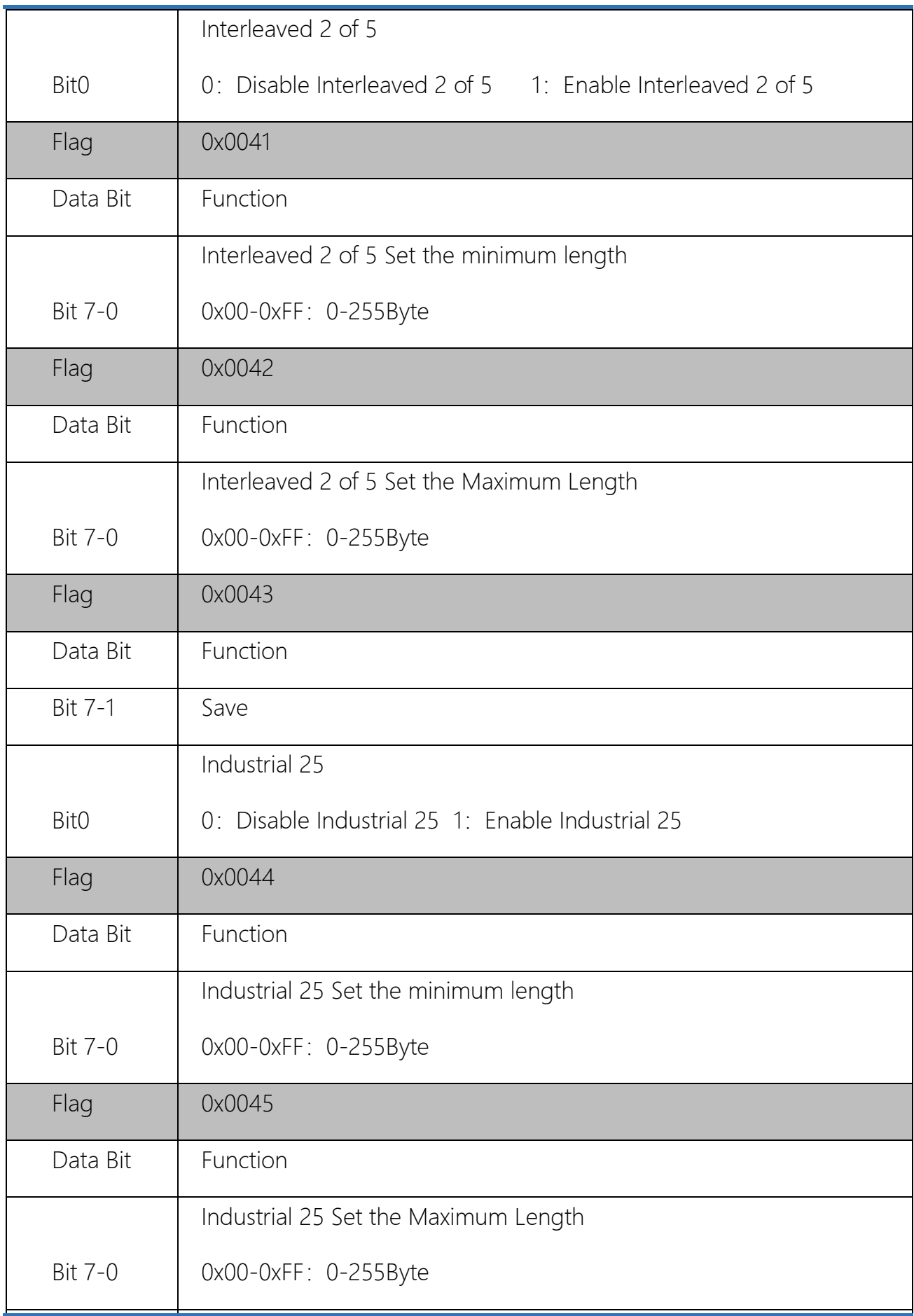

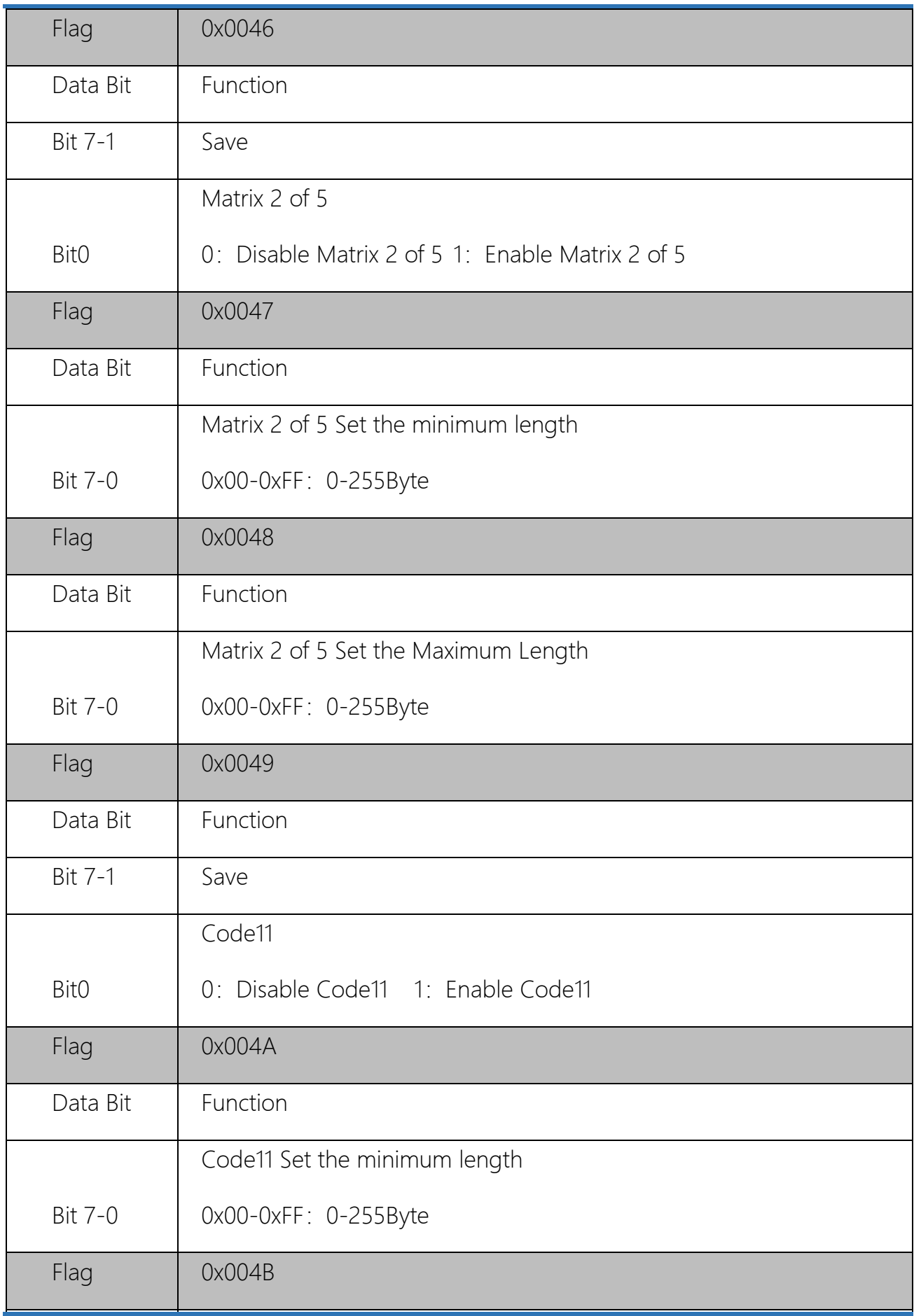

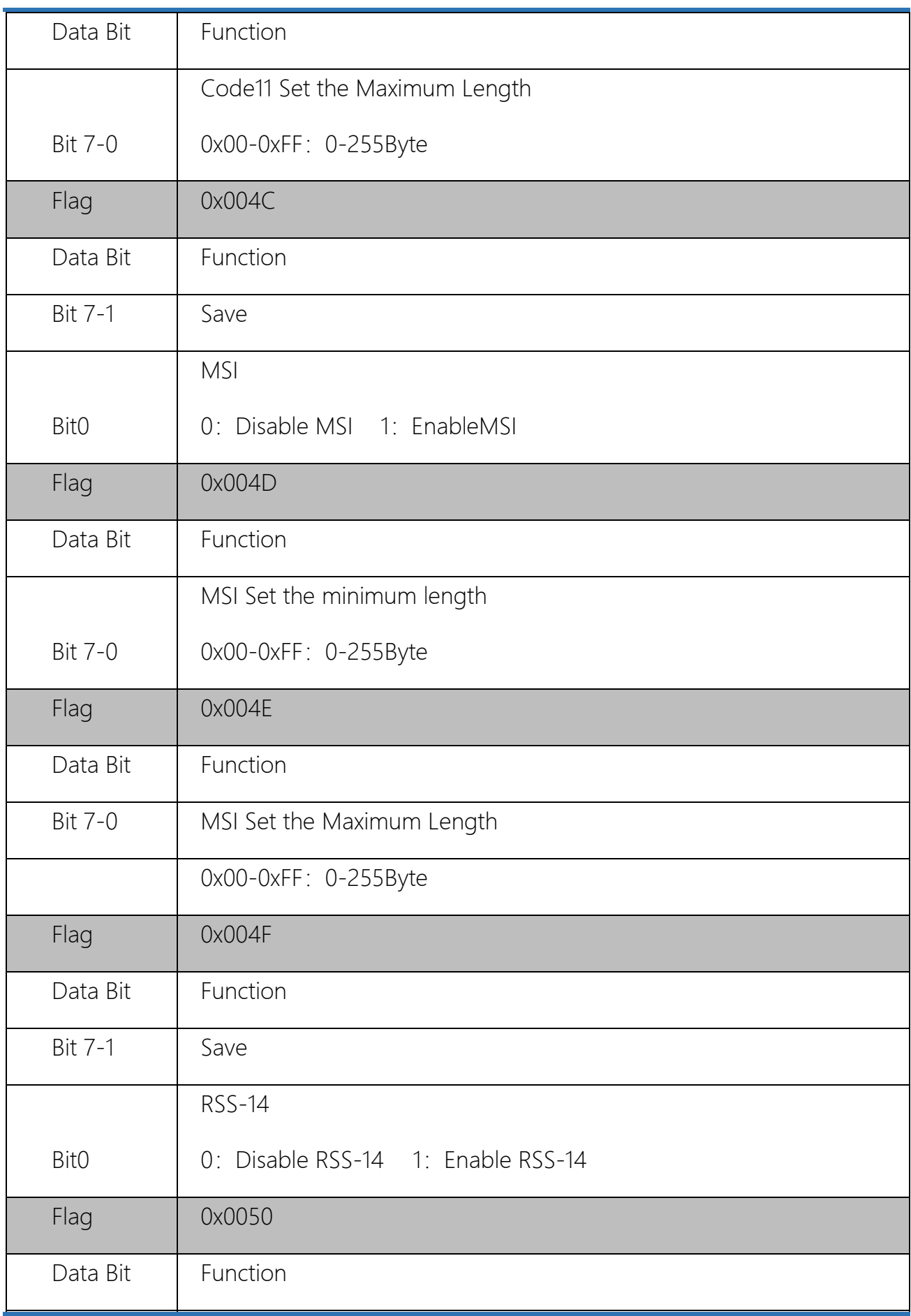

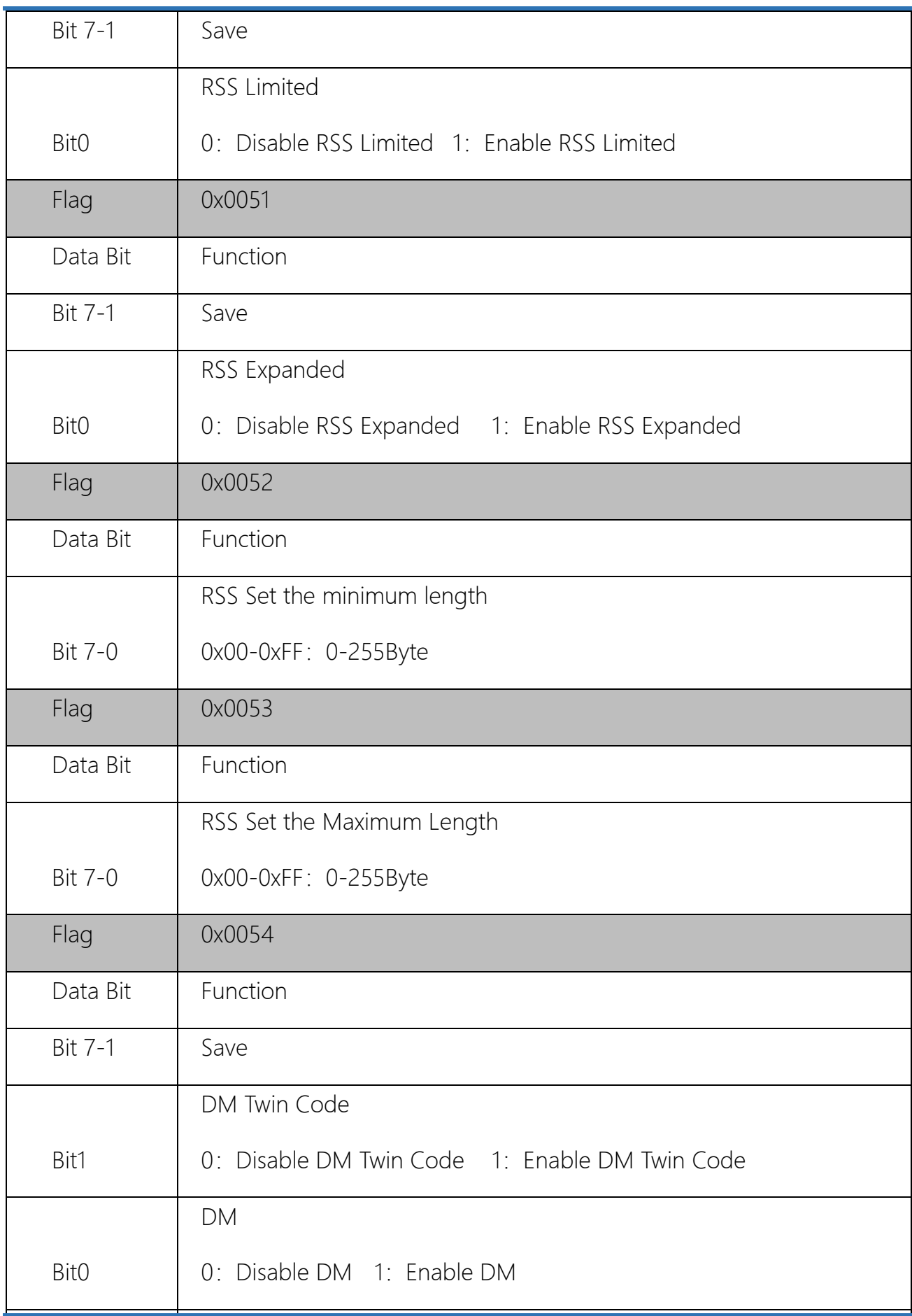

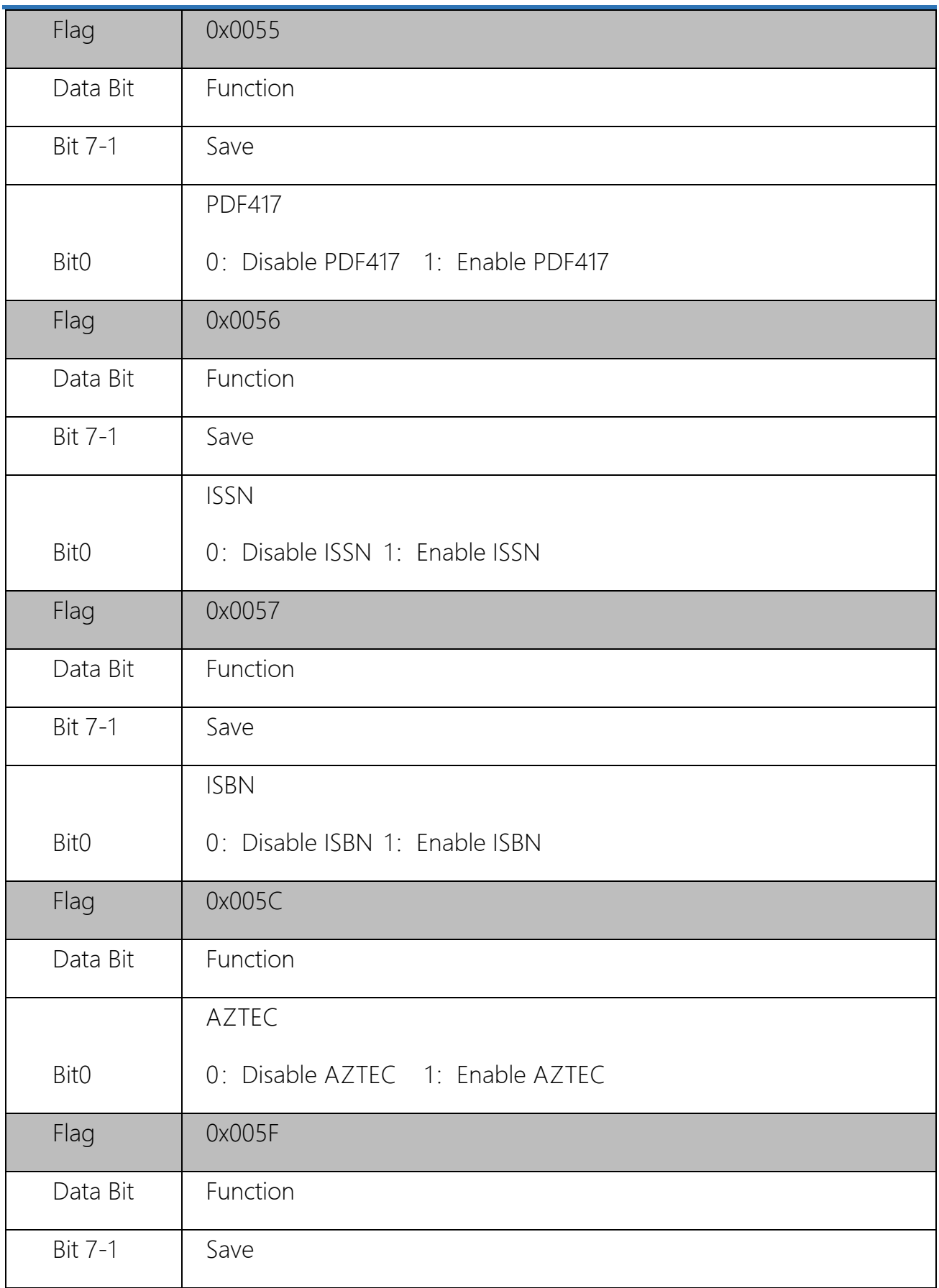

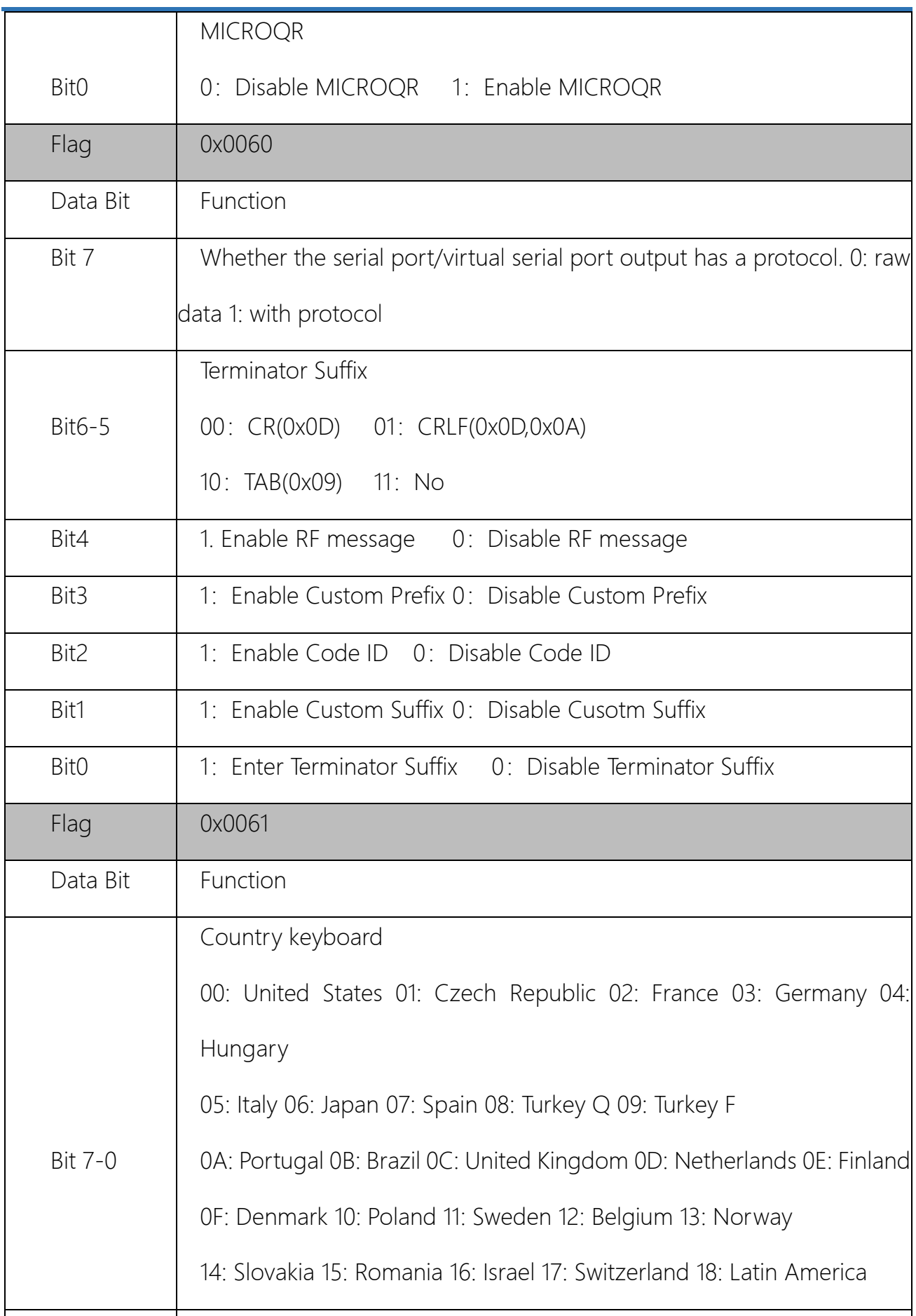
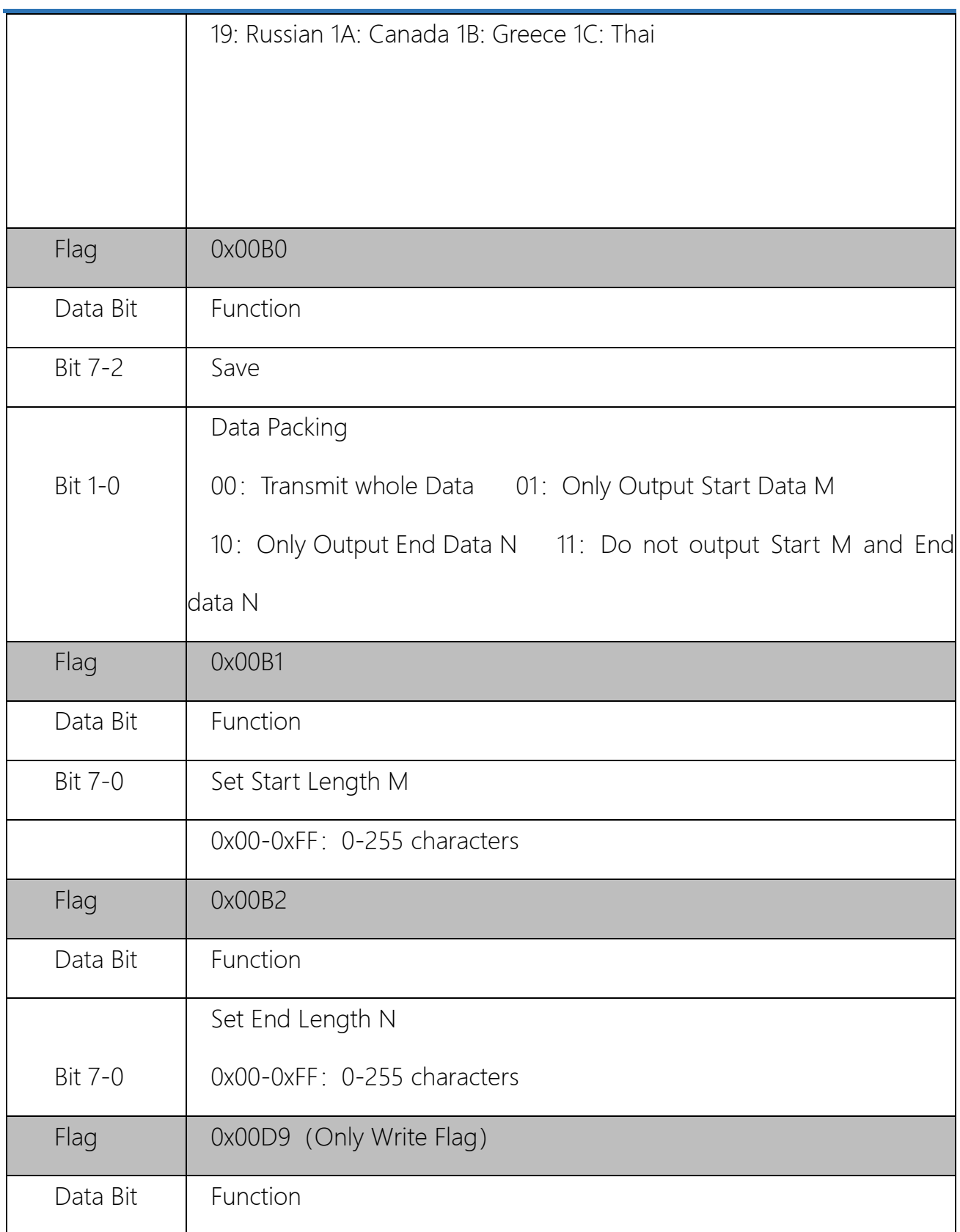

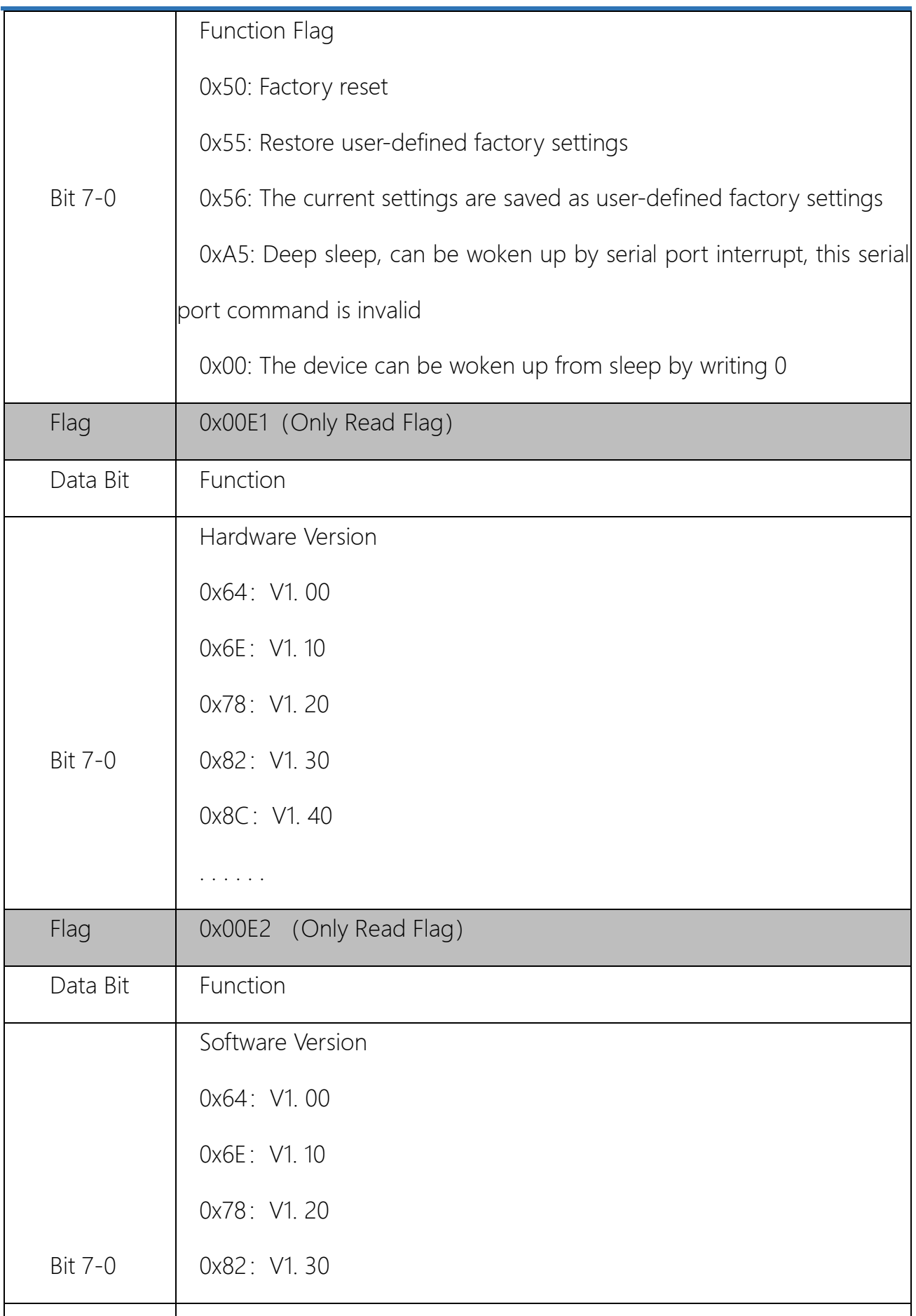

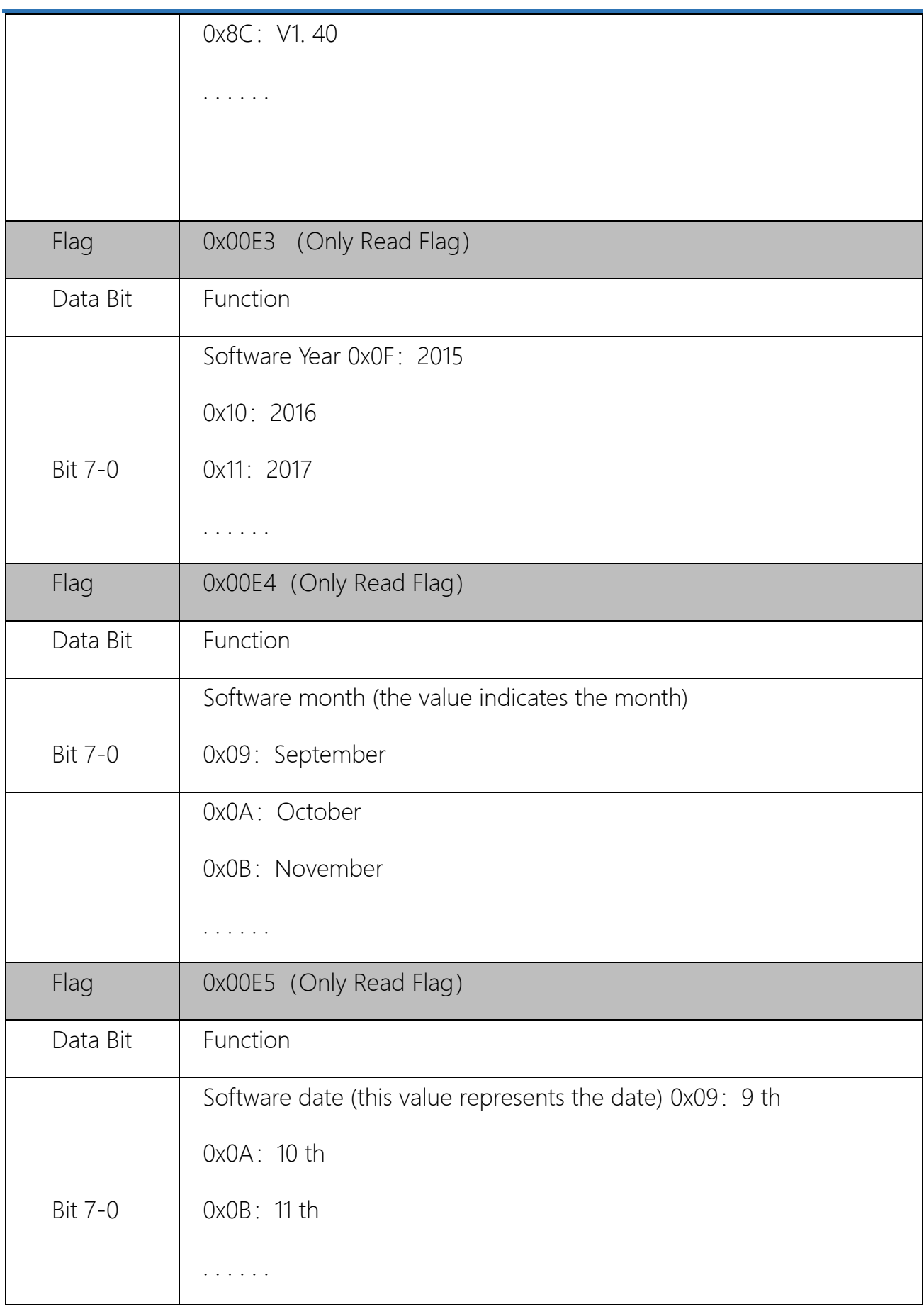

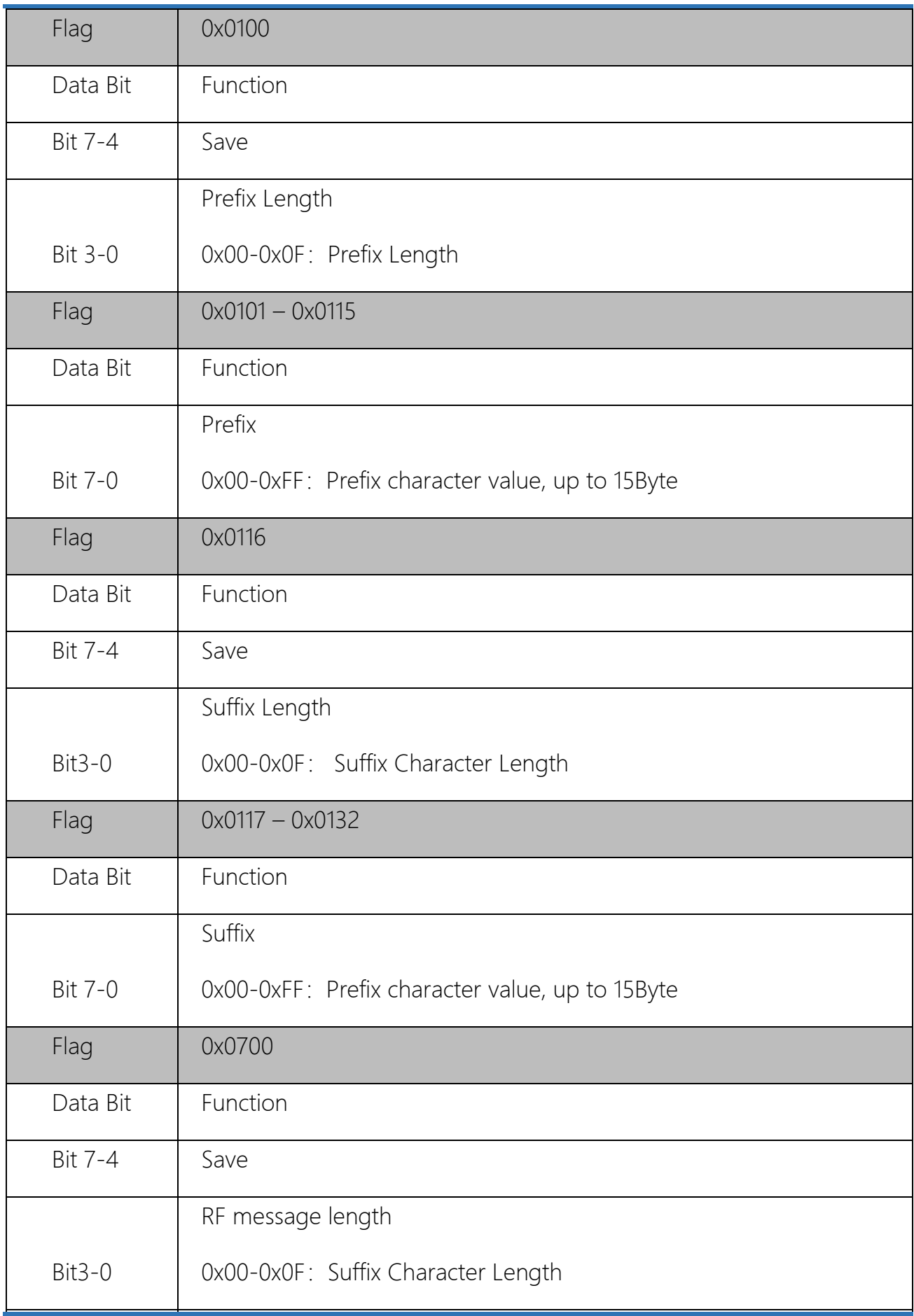

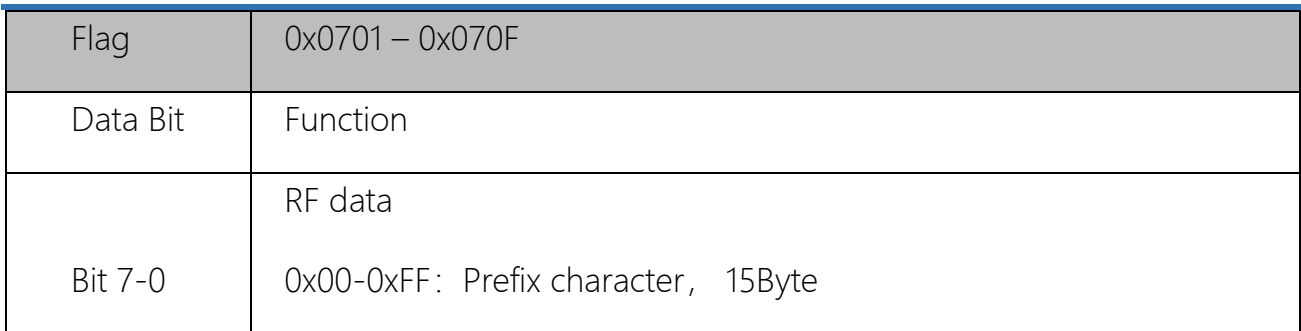

# **Setting Barcode**

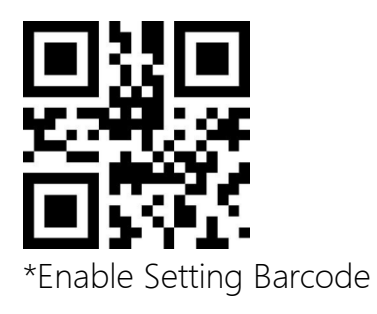

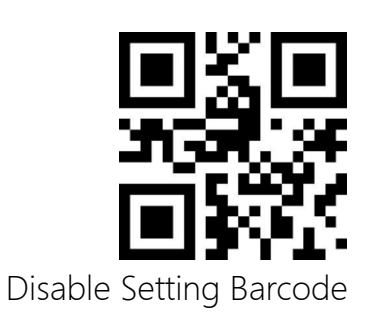

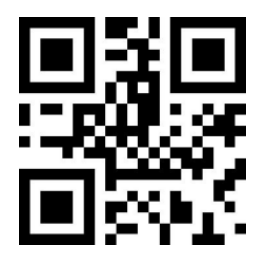

\* Do not Transmit Setting Barcode

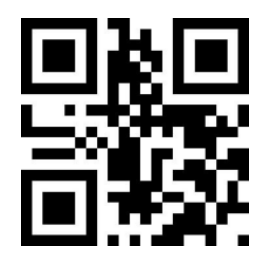

Transmit Setting Barcode

# **Restore to factory default**

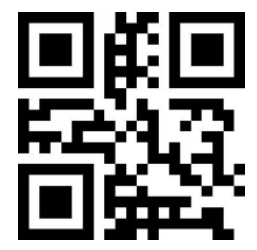

Restore factory default

## **User Preference**

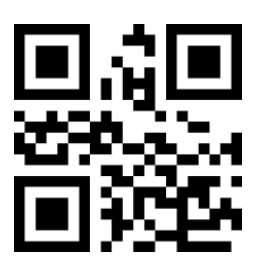

Save current setting as user preference

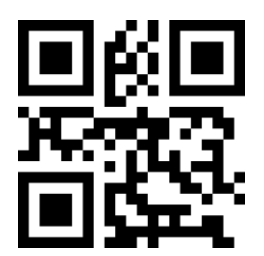

Restore to user preference

# **Chapter3 Scan Mode**

## **Manual Scanning Mode**

Set up Manual Scanning Mode

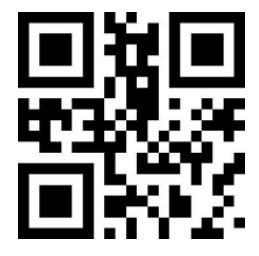

\*Manual Scan Mode

Trigger Method

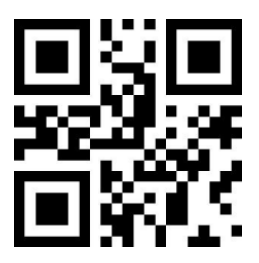

\*Level Trigger

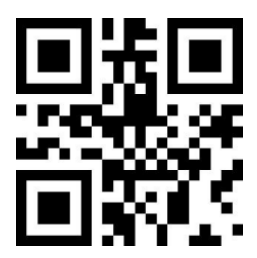

边沿触发

## **Continuous Mode**

Set the scanner to Continuous Scan Mode

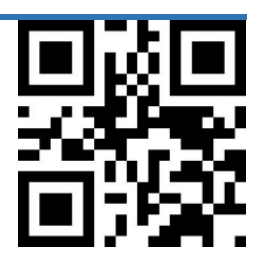

Continuous Scan Mode

#### **Decode Session Timeout**

This parameter sets the maximum time decode session continues during a scan attempt. It is programmable in 1ms

increments from 1ms to 25,500ms. When it is set to 0, the timeout is infinite. The default setting is 5,000ms.

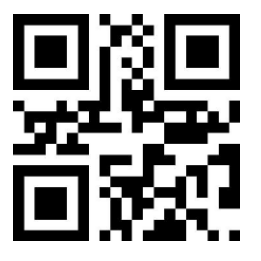

1000ms

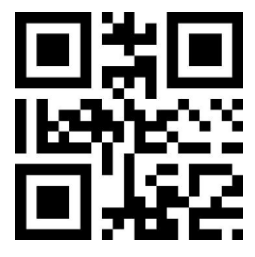

3000ms

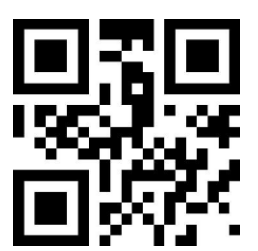

\*5000ms

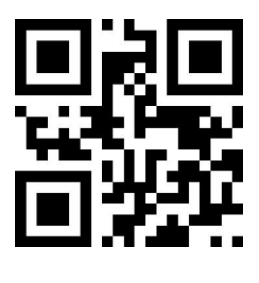

Infinite

### Timeout Between Scanning

This parameter refers to the interval between two consecutive readings, that is, after the scanner finishes the last reading (regardless of whether the scanning is successful or not), it will not collect and read within the set interval until the interval ends. Then the next code reading will be performed. The setting range of the reading interval is 0~25. 5 seconds, and the step size is 0. 1 seconds. The default interval is 1. 0 seconds.

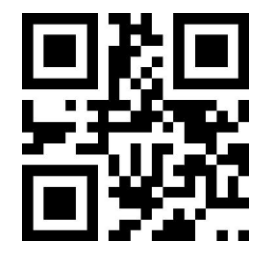

500ms

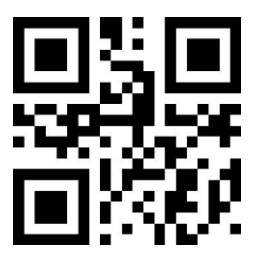

\*1000ms

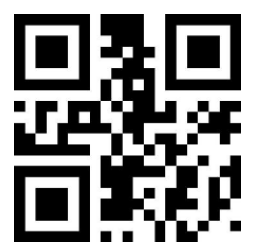

1500ms

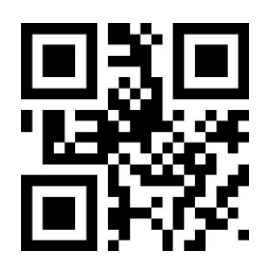

2000ms

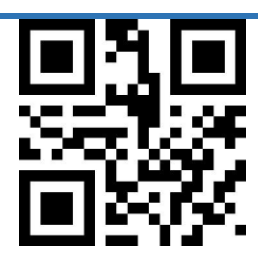

No Timeout

Reread Timeout

Reread Timeout can avoid undesired rereading of same barcode in a given period of time.

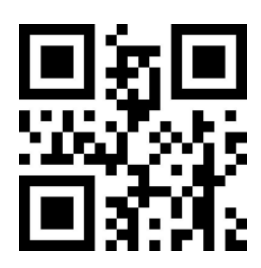

Enable Reread Timeout

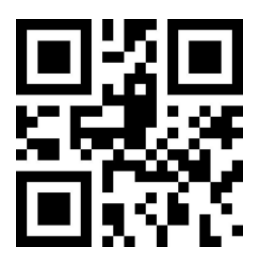

\*Disable Reread Timeout

Extend Reread Timeout

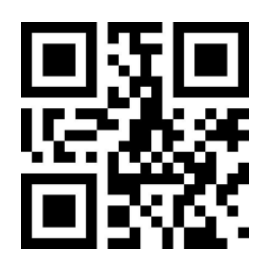

500ms

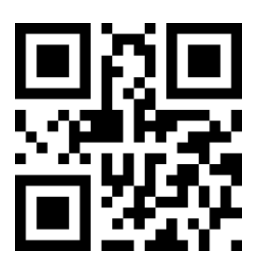

1000ms

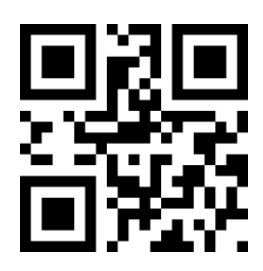

3000ms

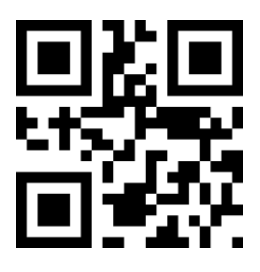

5000ms

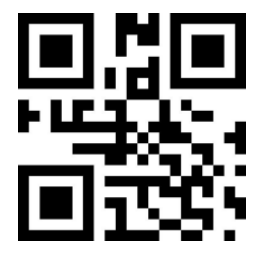

\*Do not Extend

### **Sense Mode**

Set the scanner to sense mode.

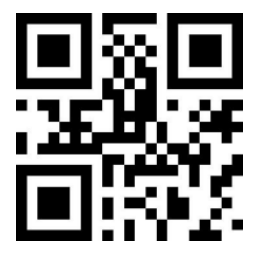

Sense Mode

#### **Decode Session Timeout**

This parameter sets the maximum time decode session continues during a scan attempt. It is programmable in 1ms

increments from 1ms to 25,500ms. When it is set to 0, the timeout is infinite. The default setting is 5,000ms.

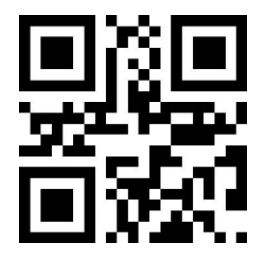

1000ms

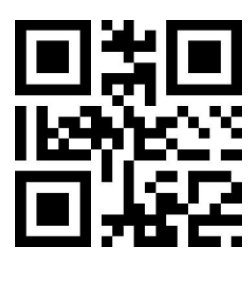

3000ms

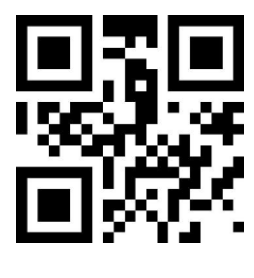

\*5000ms

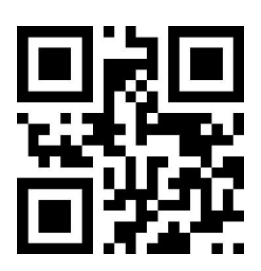

No timeout

Good Read Delay

Good Read Delay sets the minimum amount of time before the engine can read another barcode. This parameter is programmable in 1ms increments from 1ms to 25,500ms. The default setting is 1000ms.

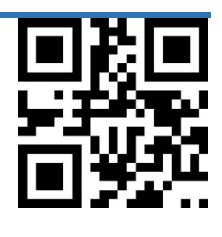

500ms

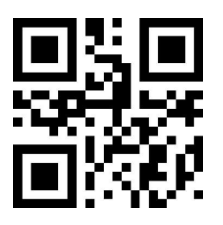

\*1000ms

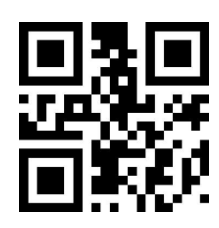

1500ms

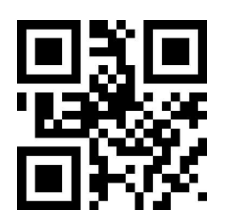

2000ms

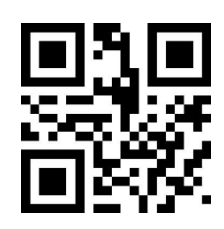

Infinite

Image Stabilization Time

This parameter defines the amount of time the enginer will spend adapting to ambient environment after it decodes a barcode and "looks" for another. It is programmable in 1ms increments from 0ms to 2550ms. The default setting is 0ms

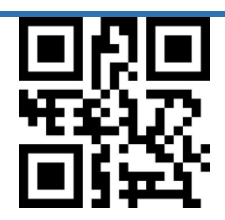

\*0ms

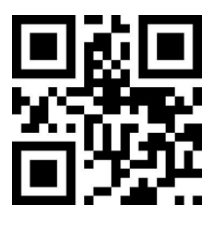

100ms

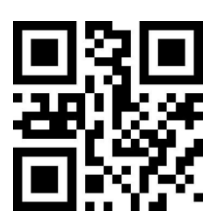

400ms

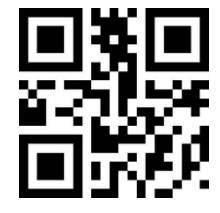

1000ms

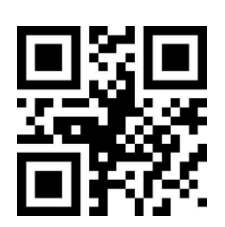

2000ms

Sensitivity

Sensitivity specifies the degree of acuteness of the engine's response to changes in

images captured. You can select an appropriate degree of sensitivity that fits the

application environment. This feature is only applicable to the Sense mode.

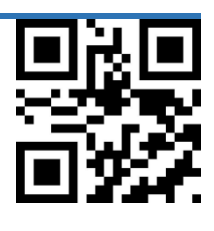

Normal

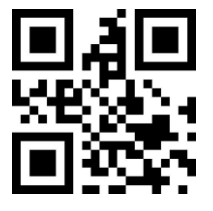

Low Sensitivity

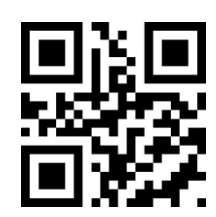

\*High Sensitivity

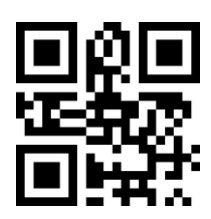

Enhanced Sensitivity

Decode Timeout, Same Symbols

Reread Timeout can avoid undesired rereading of same barcode in a given period of

time.

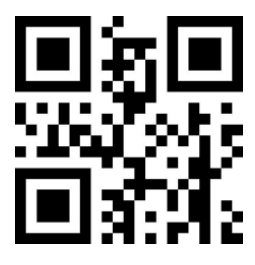

Enable Reread Timeout

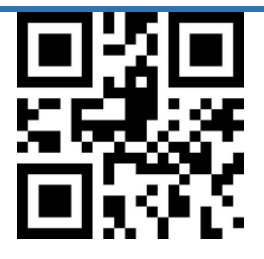

\*Disable Reread Timeout

Extend Reread Timeout

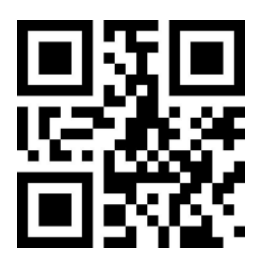

500ms

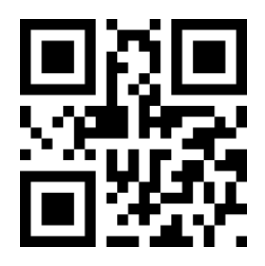

1000ms

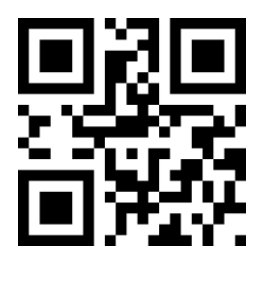

3000ms

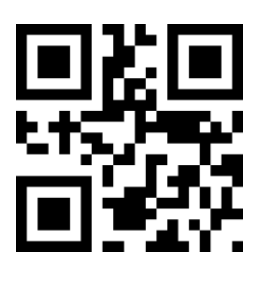

5000ms

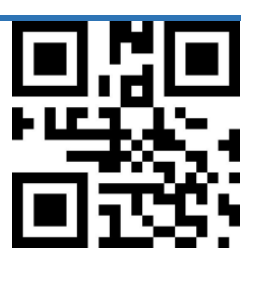

\*Do not Extend

## **Trigger Command Mode**

Set up Command Trigger Mode

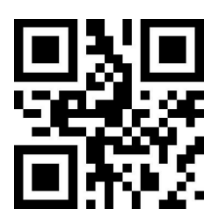

Command Trigger Mode

Notice: In the command trigger mode, the serial port command to trigger the scan is: 7E 00 08 01 AB CD. After the scanner recognizes and receives the trigger command, it outputs seven bytes of information and starts the scan synchronously (information content): 02 00 00 01 00 33 31).

Decode Session Timeout

This parameter sets the maximum time decode session continues during a scan attempt. It is programmable in 1ms increments from 1ms to 25,500ms. When it is set to 0, the timeout is infinite. The default setting is 5,000ms.

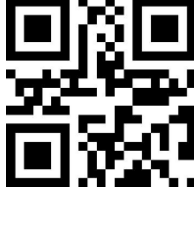

1000ms

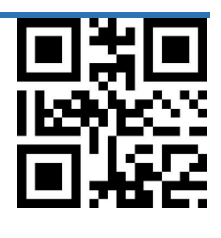

3000ms

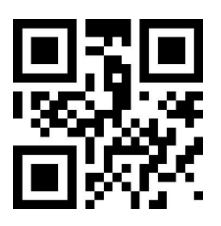

\*5000ms

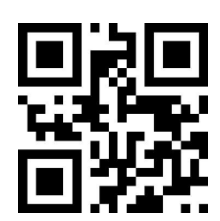

Infinite

POS Mode

POS mode can be set up quickly by scanning below setting barcode, which with below

features:

- ⚫ Trigger Command Scan Mode.
- ⚫ Serial Interface.
- ⚫ Turn off Startup Beep.
- ⚫ Disable Terminator suffix.

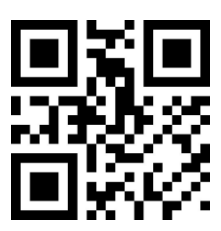

POS Mode

## **Decode Area**

### Whole Area Decoding

The engine attempts to decode barcode(s) within its field of view, from the center to the periphery, and transmits the barcode that has been first decoded.

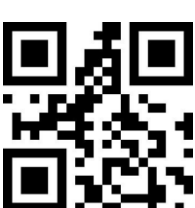

\*Whole Area Decoding

Central Area Decoding

The Engine attempts to decode barcodes within the center area of its field of view.

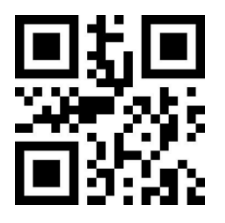

Central Area Decoding

Set up the view of field of central area:

The central area is an area with the center of the entire image as the center point.

The size of the area is set in proportion to the width or height of the entire image. The

value range is 1-100; if the set value is 20, that is an area located in the center with an

area of 20% of the width \* 20% of the height.

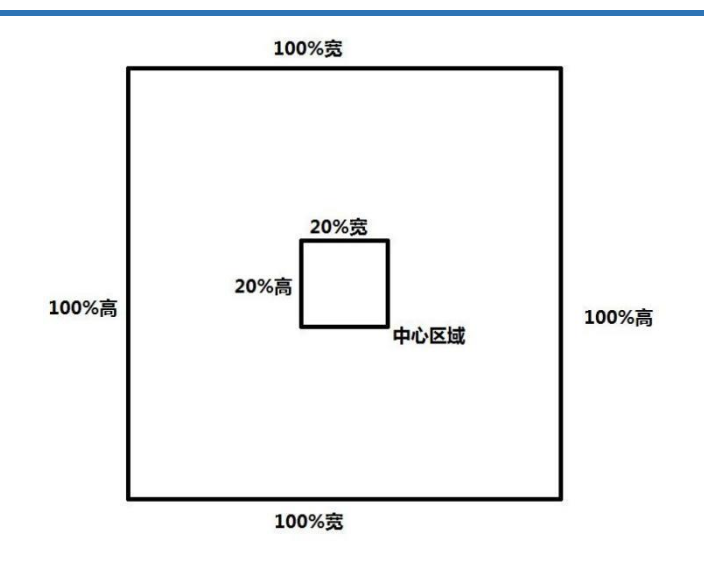

Set up the view of field of Central Area

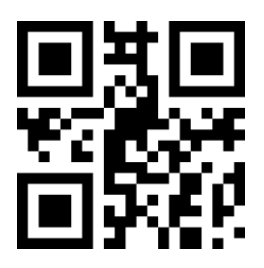

Only central area-20%

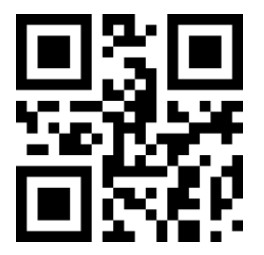

Only central area -40%

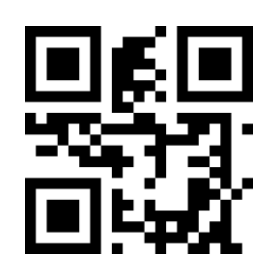

Only central area -60%

When the size of the common center area does not meet the needs, the user can also

customize the configuration by scanning the "Modify the center area size" setting code.

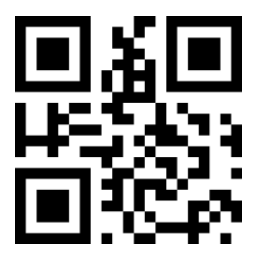

Modify center area size

Example: Modify the size of the center area to 50%

- 1. Check the character table to get the hexadecimal value of the four characters of "50": "32";
- 2. Confirm whether the setting code is enabled. If it is not enabled, please scan the "Enable

Setting Code" setting code.

- 3. Scan the "Modify center area size" bar code.
- 4. Scan the digital barcodes "3" and "2" in sequence (see Appendix E: Digital BarCodes ).
- 5. Scan the "Save" setting barcode (see Appendix F: Save or Cancel).

## **Illumination and LED**

#### Internal Illumination

A couple of illumination options are provided to improve the lighting conditions during every image capture:

Normal (default): Illumination LEDs on the engine are turned on during image capture.

Always On: Illumination LEDs on the engine keep on after the engine is powered on.

Off: Illumination LEDs on the engine are off all the time.

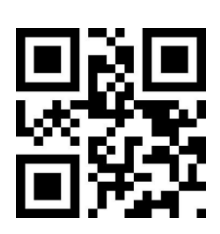

\*Normal

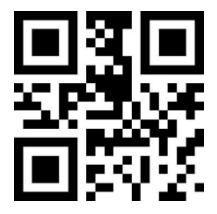

Always On

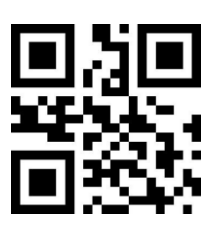

Off

External Illumination

外部照明

用户可以通过设置以下设置码来实现外接补光灯的控制(硬件连接方式详见硬件参考手

册)。

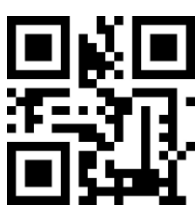

\*Off

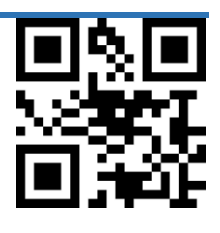

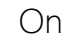

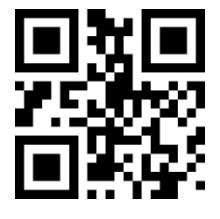

\* Trigger External Illumination at High level

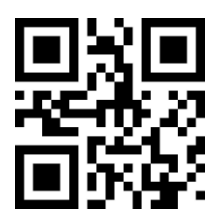

Trigger External Illumination at Low level

#### Aiming

When scanning/capturing image, the engine projects an aiming pattern which allows

positioning the target barcode within its field of view and thus makes decoding easier

Normal ( default ): The engine projects a aiming pattern only during barcode

scanning.

Always On: Aiming pattern is constantly on after the engine is powered on.

Off: Aiming pattern is off all the time.

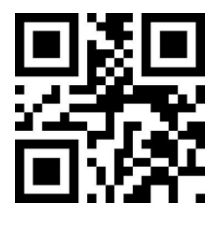

\*Normal

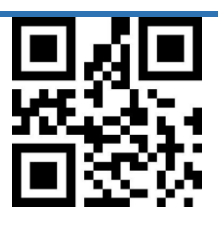

Always On

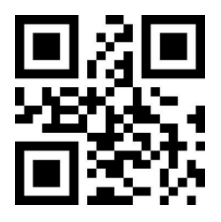

Off

# **Chapter4 Communication Interface**

## **Communication Interface**

Serial Communication Interface

Serial communication interface is usually used when connecting the engine to a host device (like PC, POS). However, to ensure smooth communication and accuracy of data, you need to set communication parameters (including baud rate, parity check, data bit and stop bit) to match the host device

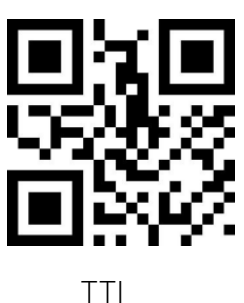

The serial communication interface of the engine uses TTL level signals (TTL-232), which can be adapted to most system architectures. If the system needs to use the structure of RS-232 form, it is necessary to increase the conversion circuit externally.

The default serial communication parameters of the reading module are shown in Table 2-

1. Among them, the baud rate of the reading module can be modified through serial commands, but other parameters cannot be modified.

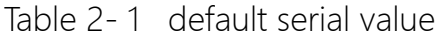

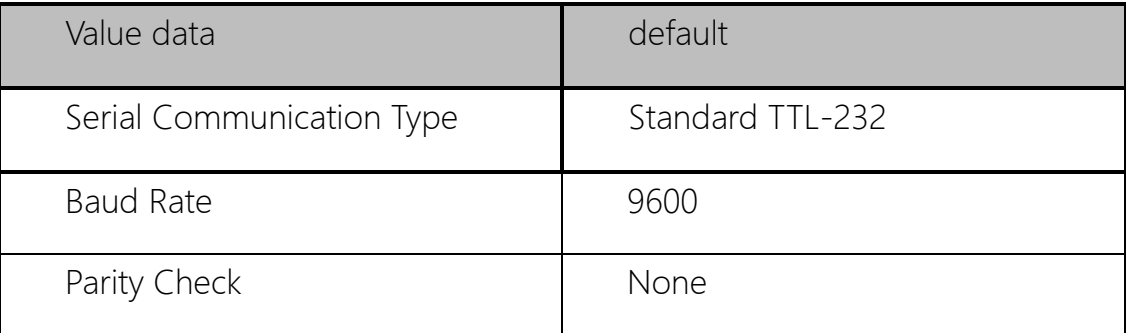

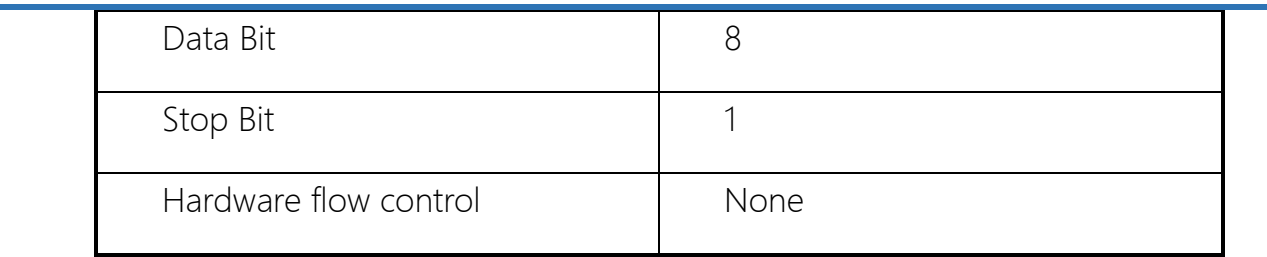

Baud Rate

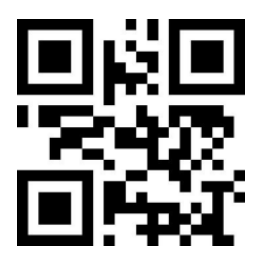

1200bps

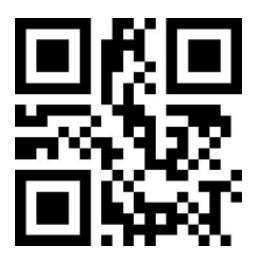

4800bps

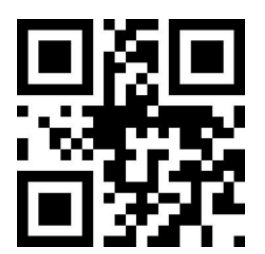

\*9600bps

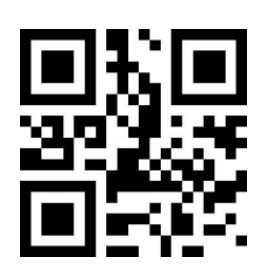

14400bps

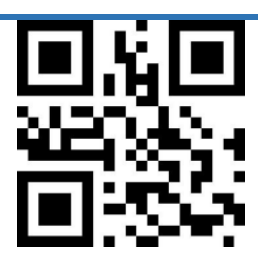

19200bps

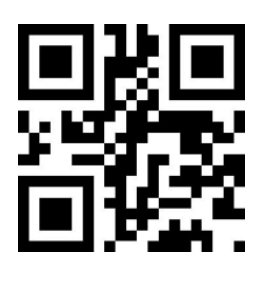

38400bps

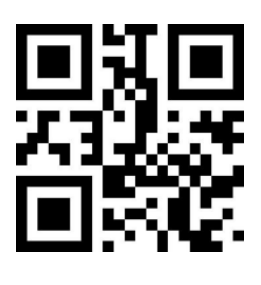

57600bps

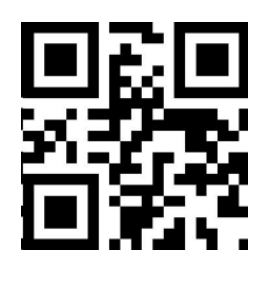

115200bps

Parity Check

Set the parity type to match the host requirements.

Odd Parity: If the data contains an odd number of 1 bits, the parity bit value is set to 0.

Even Parity: If the data contains an even number of 1 bits, the parity bit value is set to 0.

None: Select this option when no parity bit is required.

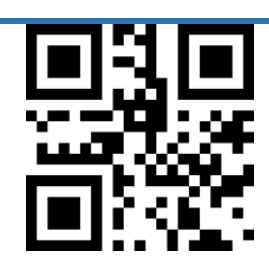

\*NONE

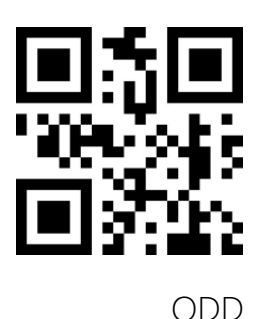

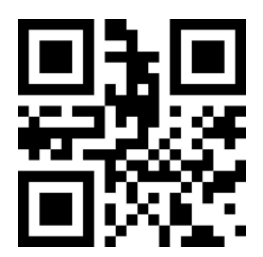

EVEN

Serial Parity Check

Customers can ensure the accuracy of data by sending heartbeat packets at regular

intervals. The specific format is as follows.

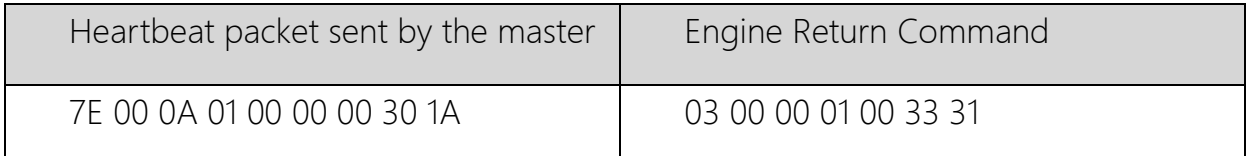

Note: It is recommended to send a heartbeat packet at an interval of 10S. If no correct

reply is received three times in a row, the master controller should take corresponding measures.

## **USB HID**

HID

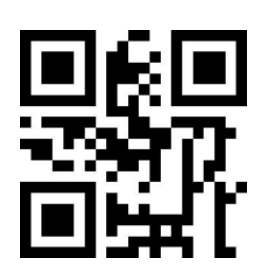

\*USB HID

HID Types

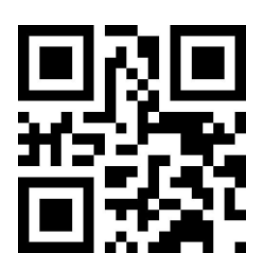

\*HID-KBW

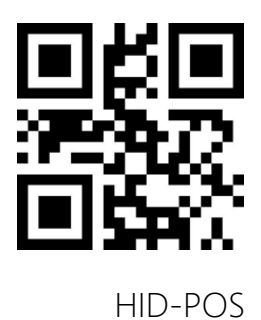

HID value

You can also modify the PC's access cycle to the HID device by scanning barcodes below.

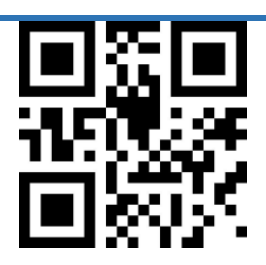

\*1ms

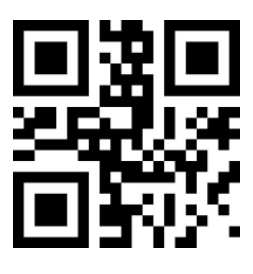

3ms

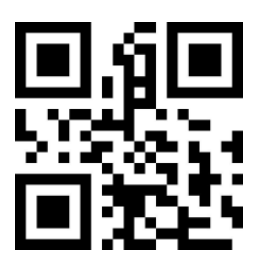

5ms

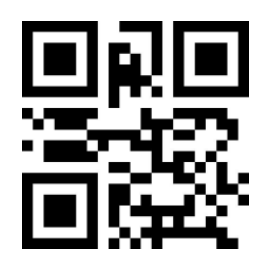

10ms

You can also modify the interval between valid messages and release messages by

scanning the barcodes below.

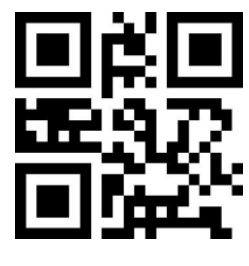

\*0ms

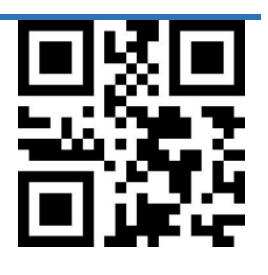

1ms

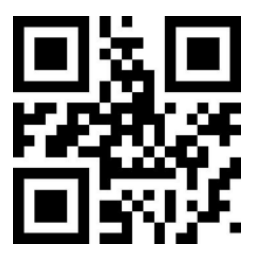

5ms

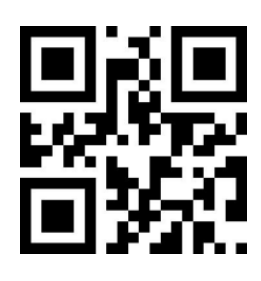

10ms

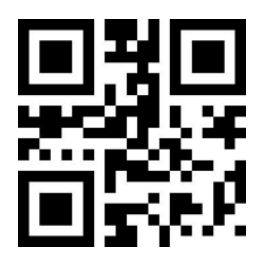

15ms

You can also modify the interval between the release message and the next valid

message by scanning the barcodes below.

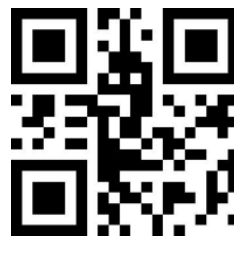

\*0ms

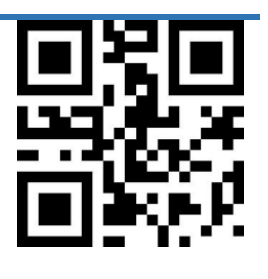

1ms

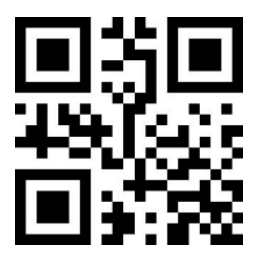

5ms

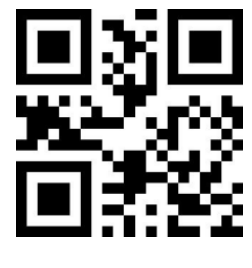

10ms

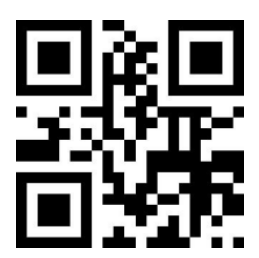

15ms

**CapsLock** 

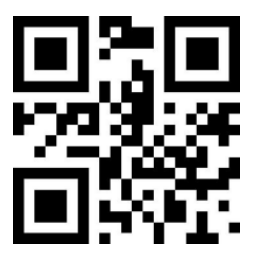

\*off

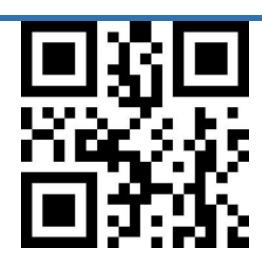

On

#### HID Leading Key

Users can scan the barcodes below to enable HID preamble message before outputting every scanned data, which is convenient for customer software development and positioning. The key value is: ctrl+shift+r。

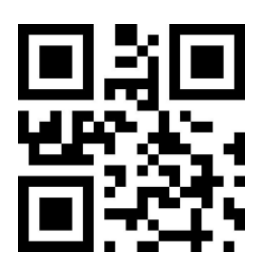

\*Disable

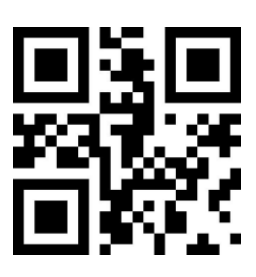

Enable

## **USB HID-KBW**

HID-KBW

When the device is used as a HID type device (if it is not a HID type device, please read

the HID type device configuration code first), you can read the following configuration code

and select the HID-KBW device type mode.

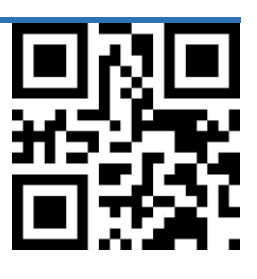

\*HID-KBW

### HID-KBW Compatible with Serial Output

Users can scan the following configuration codes to Enable output data through the

serial port at the same time as HID-KBW output.

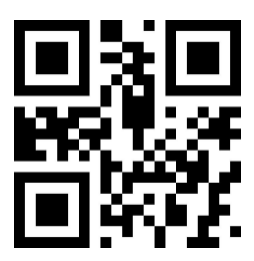

\* Serial output is disabled in HID-KBW mode

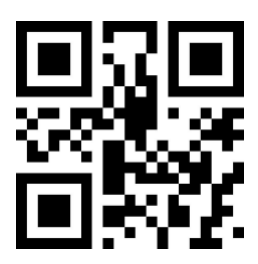

Serial output is enabled in HID-KBW mode

Output Encoding Standard

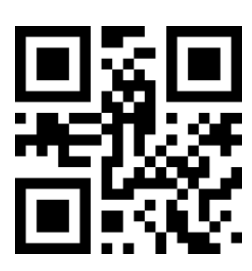

GBK

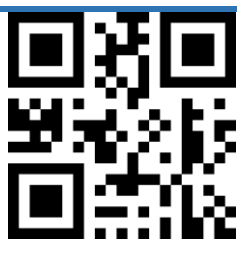

UTF8

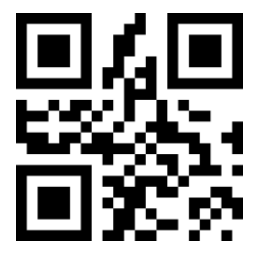

\* AUTO

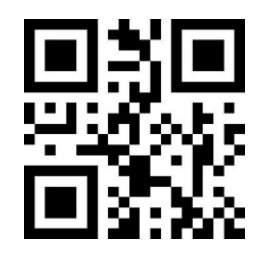

\*Output Encoding GBK

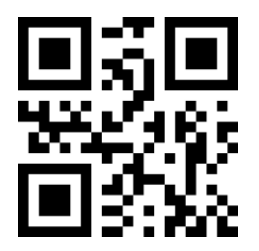

Output Encoding UTF8

Keyboard Countries

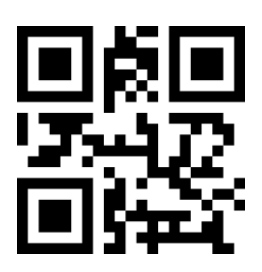
\*United States

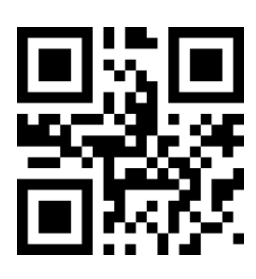

Czech

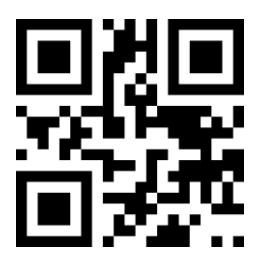

France

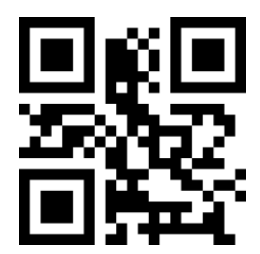

German/Austria

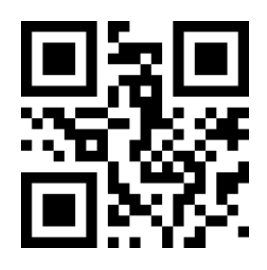

Hungary

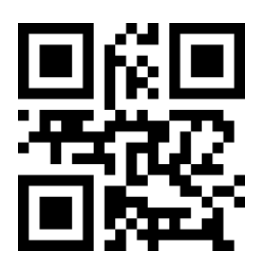

Italy

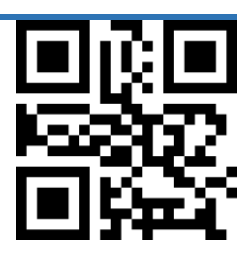

Japan

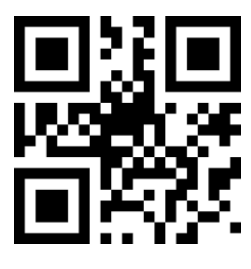

Spain

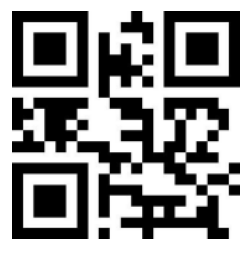

Turkish Q

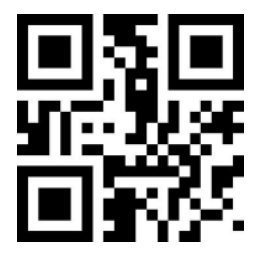

Turkish F

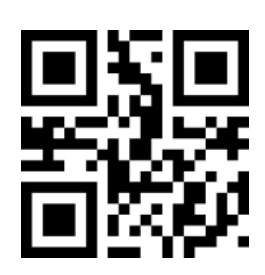

Portugal

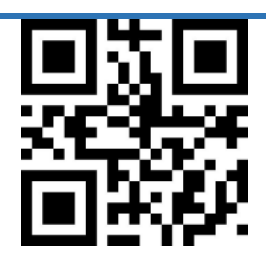

Brazil(Portuguese)

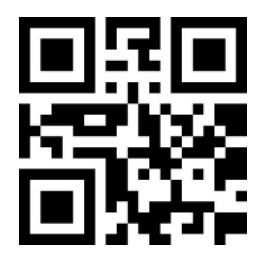

United Kingdom

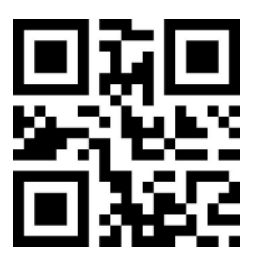

Netherlands

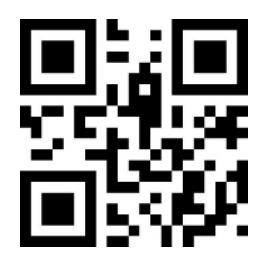

Finland

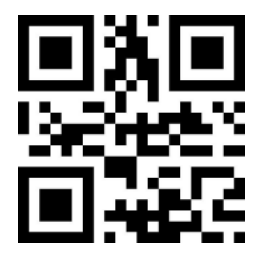

Denmark

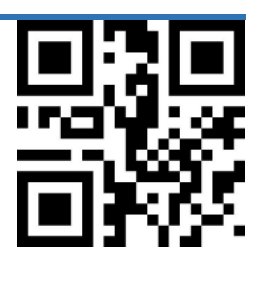

Poland

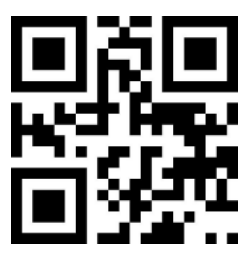

Sweden

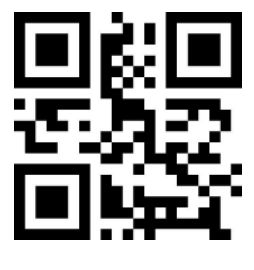

Belgium(French)

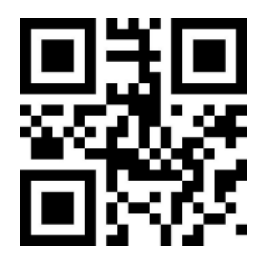

Norway(South Sami)

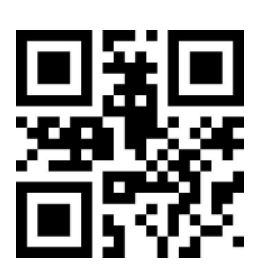

Slovakia

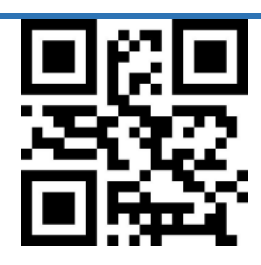

Romanian

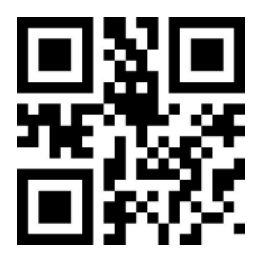

Isreal (Hebrew)

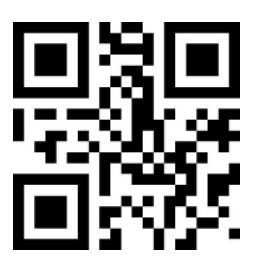

Swiss(German)

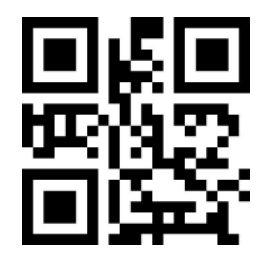

Latin America(Spanish)

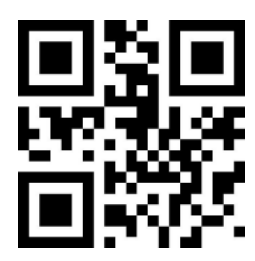

Russia

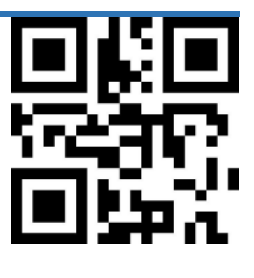

Canada(French)

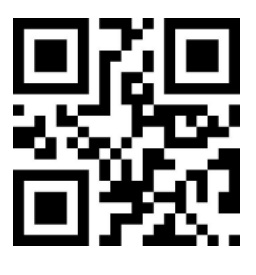

Greek

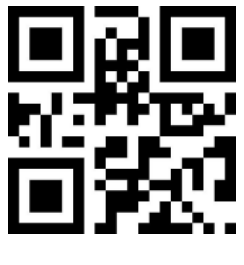

Thailand

Emulate Keypad

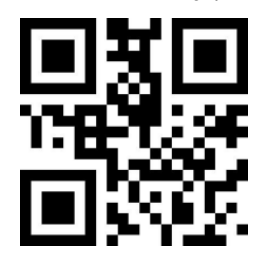

\*Standard Keyboard

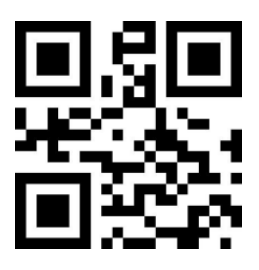

Emulate Keypad

When Emulate Keypad is turned on, ASCII characters (0x20 - 0xFF) are sent over the

numeric keypad no matter which keyboard type is selected. There're two modes for

Emulate Keypad, Emulate Ctrl+Keypad and Emulate Alt+Keypad Mode.

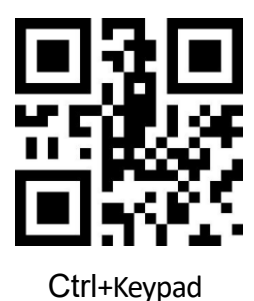

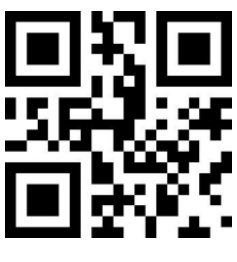

\*Alt+Keypad

### **USB HID-POS**

HID-POS

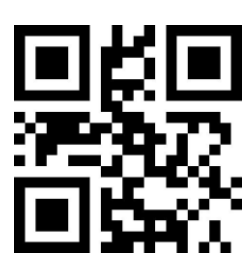

HID-POS

HID-POS and HID-KBW

Users can scan the following setting code to Enable output data through HID-KBW at

the same time as HID-POS output.

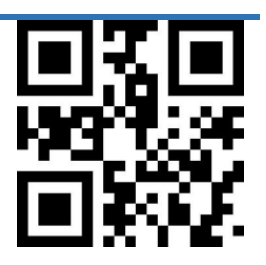

\* HID-KBW output disabled in HID-POS mode

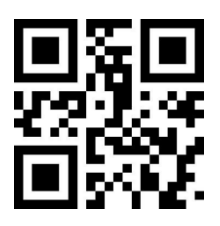

HID-KBW output enabled in HID-POS mode

USB-CDC

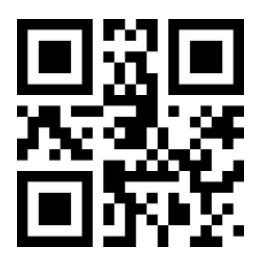

USB -CDC

## **Beeper**

Without Buzzer

Reading "Buzzer Drive Frequency" can set the buzzer as active/passive buzzer, or set

the drive frequency of the passive buzzer to achieve volume control.

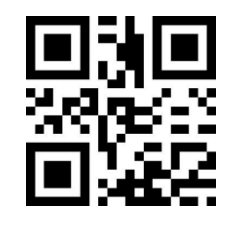

Without Buzzer- High Tone

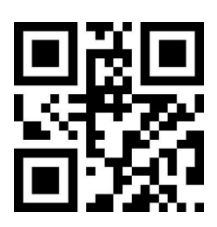

\* Without Buzzer - Medium Tone

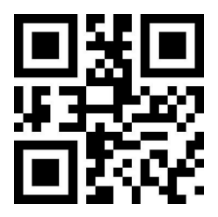

Without Buzzer - Low Tone

With Buzzer

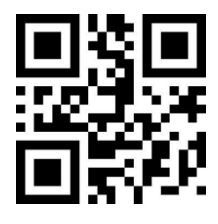

With Buzzer

In active buzzer mode, read "Buzzer working level-high" can be set as buzzer idle low level, working high level; buzzer working level-low" can be set as buzzer The device idles high, and works low.

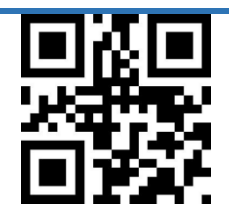

\* Buzzer working level - high

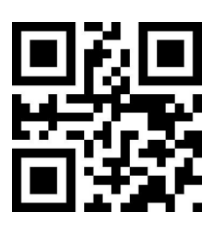

Buzzer working level - low

Mute

Scan "Mute" to turn off all beeps.

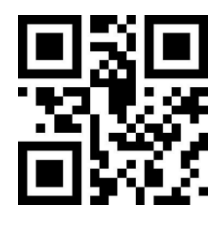

Mute

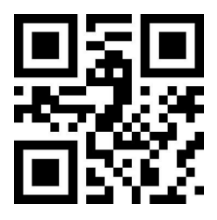

\*Do not mute

Startup Beep

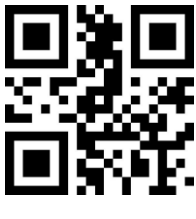

\*Enable

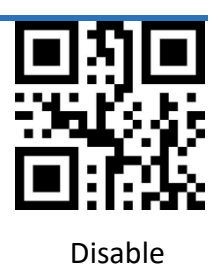

Good Read Beep

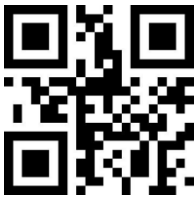

\*Enable

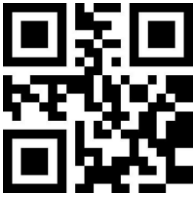

Disable

Good Set Beep

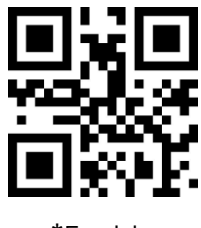

\*Enable

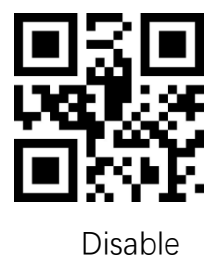

Good Read Beep

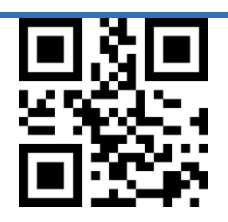

\*Enable

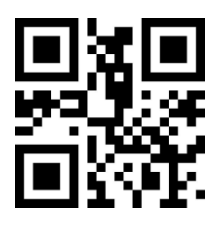

Disable

Good Read Beep Duration

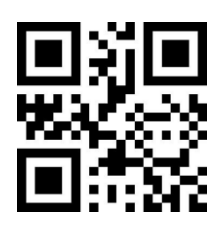

30ms

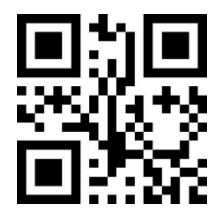

\* 60ms

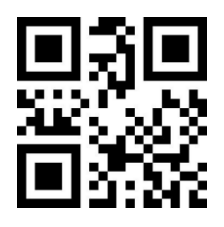

90ms

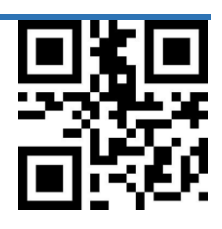

120ms

# **Startup LED**

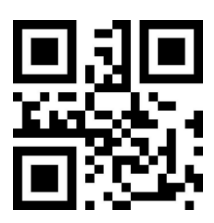

Enable Startup LED

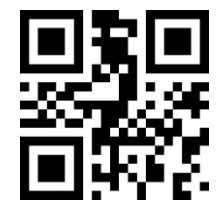

\*Disable Startup LED

Startup LED Duration

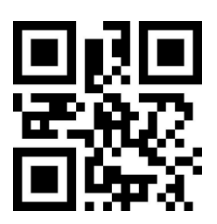

100ms

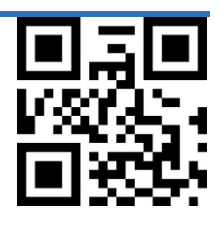

\* 200ms

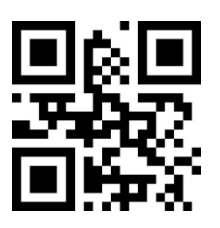

300ms

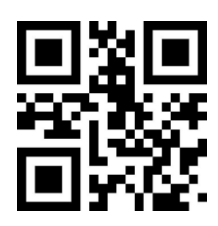

500ms

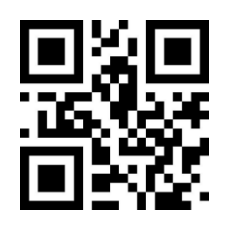

1000ms

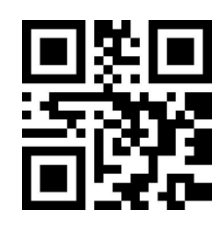

2000ms

**Good Read LED** 

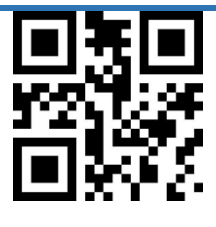

\*Enable

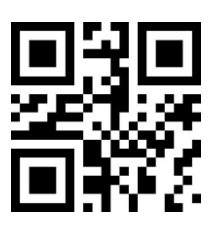

Disable

Good Read LED Duration

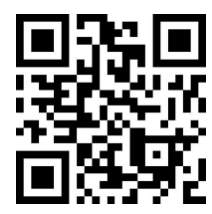

30ms

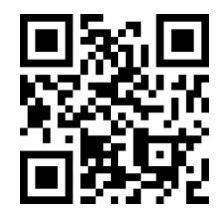

\* 60ms

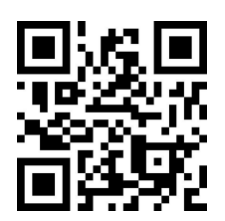

90ms

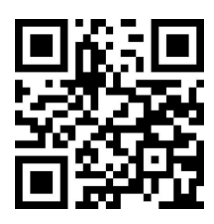

120ms

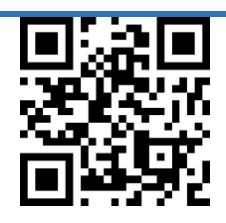

200ms

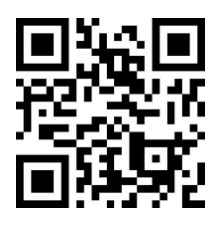

500ms

# **Vibration Notification**

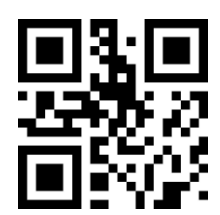

\*Enable

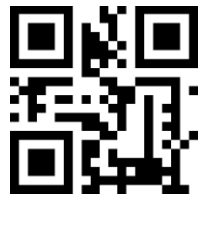

Disable

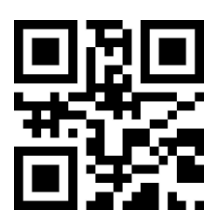

Trigger Vibration at high level

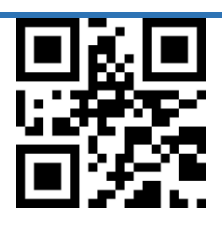

\* Trigger Vibration at low level

Vibration Duration

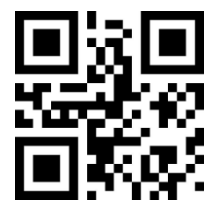

\* 100ms

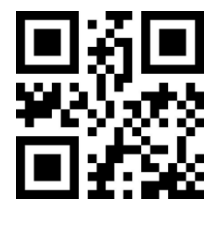

200ms

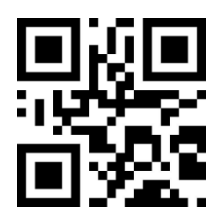

300ms

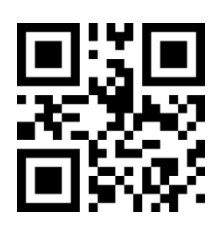

400ms

## **Read Fail Message**

#### RF message

Scan the appropriate barcode below to select whether or not to send a Read Fail message (user-programmable) when a good read does not occur before trigger release, or the decode session timeout expires, or the engine receives the Stop Scanning command (For more information, see the "Serial Trigger Command" section in this

Chapter)

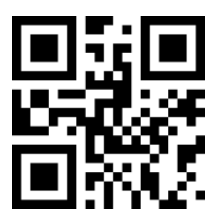

Transmit RF message

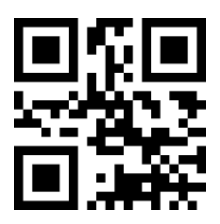

\*Do not Transmit RF message

Modify RF message

A RF message can contain up to 15 characters. To set a bad read message, scan the Set

RF Message barcode, the numeric barcodes representing the hexadecimal values of

desired character(s) and the Save barcode.

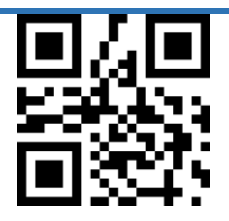

Set Custom RF Message

Example: Set RF message as "FAIL" (Hex: "46". "41". "49". "4C")

- 1. Scan the Enter Setup barcode
- 2. Scan the Set Custom RF Message barcode.
- 3. Scan numeric barcodes "4","6","4","1","4","9","4","C" from the digit barcodes section

in appendix

4. Scan the Save barcode

# **Chapter5 Data Format**

#### Data Format

In practical applications, we sometimes need to edit the decoded barcode data and output

it to facilitate data differentiation and processing. Data editing includes:

- Add Prefix.
- ⚫ Transmit AIM ID.
- ⚫ Transmit Code ID.
- Add Suffix.
- Data Packing.
- Add Terminator.

The default sequence of data format:

【Prefix】【AIM ID】【Code ID】【Data】【Suffix】【Tail】

## **Prefix**

Set Custom Prefix

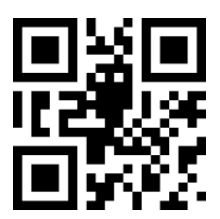

Enable Custom Prefix

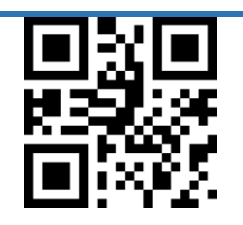

\*Disable Custom Prefix

Set Custom Prefix

To set a custom prefix, scan the Set Custom Prefix barcode then the numeric barcodes corresponding to the hexadecimal value of a desired prefix then the Save barcode.

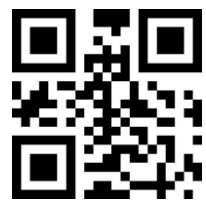

Set Custom Prefix

Example: Set custom Prefix to " DATA "(Hex: "44". "41". "54". "41")

- 1. Scan the Enter Setup barcode.
- 2. Scan the Set Custom Prefix barcode.
- 3. Scan the numeric barcodes "4", "4", "4", "1", "5", "4", "4" and "1" from the "Digit Barcodes" section in Appendix.
- 4. Scan the Save barcode from the "Save/Cancel Barcodes" section in Appendix.
- 5. Scan the Enable Custom Prefix barcode.
- 6. Scan the Exit Setup barcode

## **AIM ID**

AIM (Automatic Identification Manufacturers) ID defines symbology identifier (For the details, see the "AIM ID Table" section in Appendix). If AIM ID prefix is enabled, the engine will add the symbology identifier before the scanned data after decoding.

Enable AIM ID

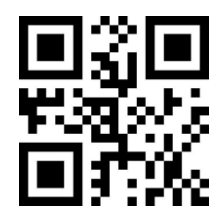

Enable AIM ID

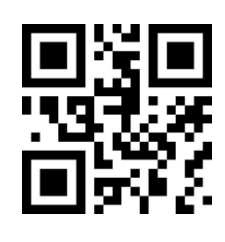

\*Disable AIM ID

## **Code ID**

Code ID

Code ID can also be used to identify barcode type. Unlike AIM ID, Code ID is user programmable. Code ID can only consist of one letters.

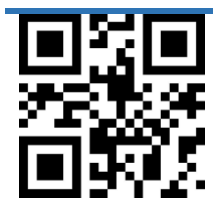

Enable Code ID

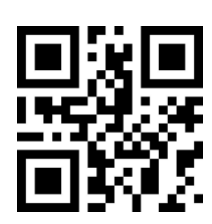

\*Disable Code ID

# **Code ID Default Value**

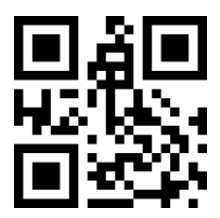

\*Restore all default Code ID 0

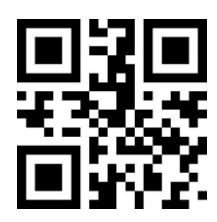

Restore all default Code ID 1

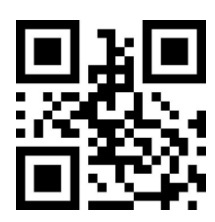

Restore all default Code ID 2

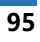

Set Custom Code ID

See the examples below to learn how to modify a Code ID

Example: Set CODE ID of CODE 128 to "A" (Hex: 41)

- 1. "41" is the hex value for "A".
- 2. Scan Enter Setup barcode.
- 3. Scan "Modify CODE 128 Code ID" barcode
- 4. Scan numeric barcodes "4" "1" from Appendix E Digit Barcodes.
- 5. Scan Save barcode from Appendix F Save/Cancel Barcodes.

Modify Code ID:

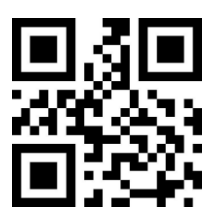

Modify EAN-13 Code ID

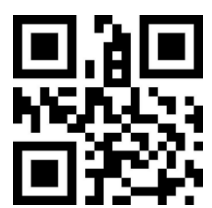

Modify EAN-8 Code ID

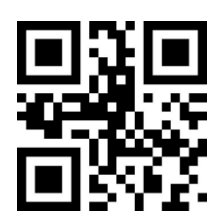

Modify UPC-A Code ID

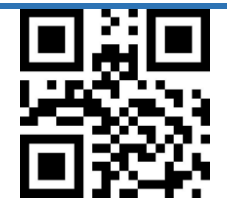

Modify UPC-E0 Code ID

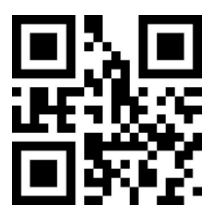

Modify UPC-E1 Code ID

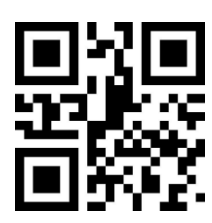

Modify CODE 128 Code ID

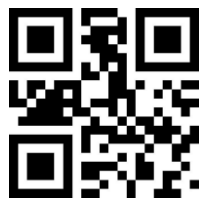

Modify CODE 39 Code ID

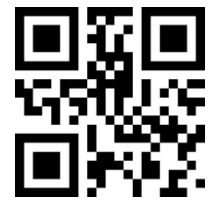

Modify CODE 93 Code ID

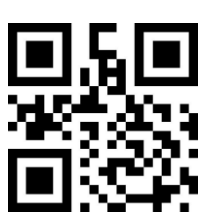

Modify CODE BAR Code ID

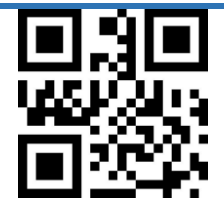

Modify Interleaved 2 of 5 Code ID

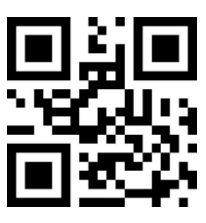

Modify Industrial 25 Code ID

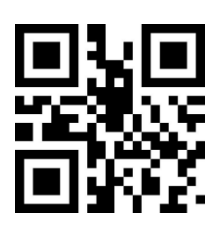

Modify Matrix 2 of 5 Code ID

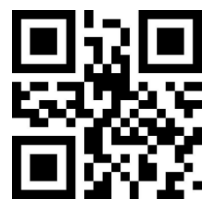

Modify CODE 11 Code ID

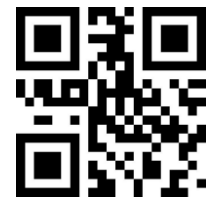

Modify MSI Code ID

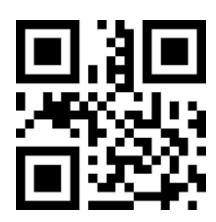

Modify RSS Code ID

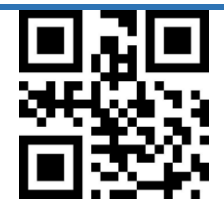

Modify RSS Limited Code ID

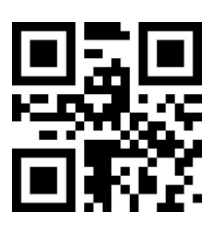

Modify RSS Expanded Code ID

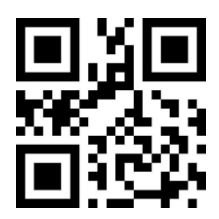

Modify QR CODE Code ID

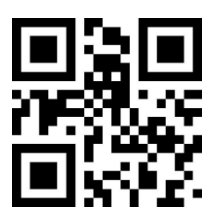

Modify Data Matrix Code ID

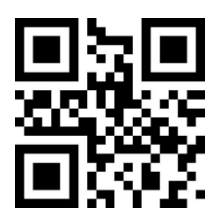

Modify PDF417 Limited Code ID

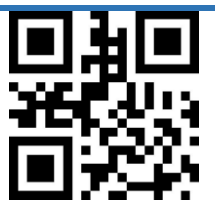

Modify MICROQR 的 Code ID

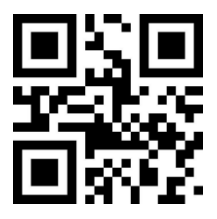

Modify AZTEC 的 Code ID

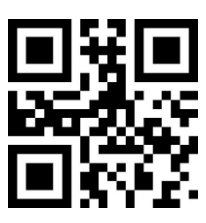

Modify MICROPDF417 的 Code ID

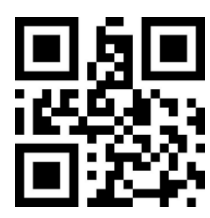

Modify 限定式 ISBN 的 Code ID

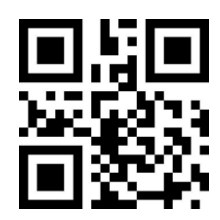

Modify GS1STACK 的 Code ID

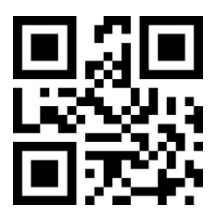

Modify ISSN 的 Code ID

## **Data Packing**

This Function can be enabled when the user only needs to output part of the decoded information. We divide the decoding information [Data] into three parts: [Start] [Center] [End] The character length of the Start and End segments can be controlled by scanning the appropriate barcode below.

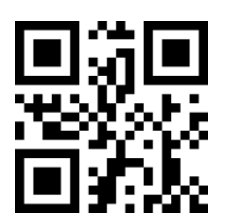

\*Transmit Complete Data

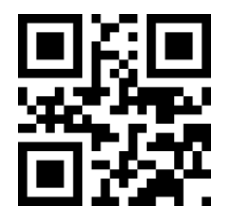

Only Transmit Start Data

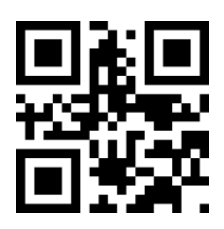

Only Transmit End Data

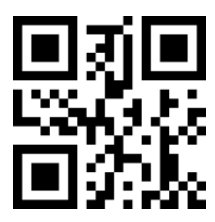

Only Transmit Center Data

Set Start Data Length Range M Scan "Set Start Data Length Range M" barcode and corresponding numeric barcodes to modify the length of the Start segment. The Start segment cannot exceed 255 characters. The length M is represented by a hexadecimal character. Please refer to the Appendix D: ASCII Conversion Chart.

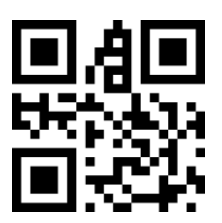

Set Start Data Length M

### Set End Data Length N

Scan "Set End Data Length N" barcode and corresponding numeric barcodes to modify the length of the End segment. The End segment cannot exceed 255 characters. The length M is represented by a hexadecimal character. Please refer to the Appendix D: ASCII Conversion Chart.

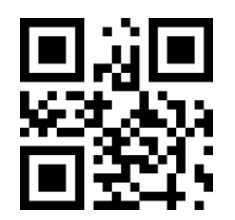

Set End Data Length N

#### Only Output Start Data

Example: When the barcode data is "1234567890123ABC", set up the scanner to output

the first 13 characters "1234567890123".

1. 0D is the hex value for 13(Refer to Appendix D : ASCII Conversion Chart).

- 2. Scan Enter Setup barcode.
- 3. Scan Set Start Data Length M barcode.
- 4. Scan numeric barcodes "0""D" from appendix E: Digit Barcode.
- 5. Scan Save barcode (Appendix F: Save and Cancel Barcode)
- 6. Scan Only Output Start Data barcode.

#### Only Output End Data

Example: Barcode Data is "1234567890123ABC", set up the scanner to output the last 3

#### characters "ABC"

- 1. 03 is the hex value for 3(Refer to Appendix D: ASCII Conversion Chart).
- 2. Scan Enter Setup barcode.
- 3. Scan Set End Data Length N barcode.
- 4. Scan numeric barcodes "0""3" from appendix E: Digit Barcode.
- 5. Scan Save barcode (Appendix F: Save or Cancel)
- 6. Scan Only Output End Data barcode.

#### Only Output Center Data

Example: Barcode data is "12345678900123ABC", set up the scanner to output the center

4 characters "0123"

- i. 0A is the hex value for "10"; 03 is the hex value for "3"
- ii. Scan Enter Setup barcode.
- iii. Scan Set End Data Length N barcode.
- iv. Scan numeric barcodes "0""3" from appendix E: Digit Barcode.
- v. Scan Save barcode (Appendix F: Save or Cancel barcode )
- vi. Scan Set Start Data Length M barcode.
- vii. Scan numeric barcodes "0""A" from appendix E: Digit Barcode
- viii. Scan Save barcode (Appendix F: Save or Cancel barcode)
- ix. Scan Only Output Center Data barcode.

# **Suffix**

Custom Prefix

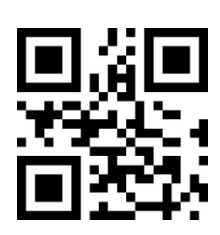

Enable Custom Prefix

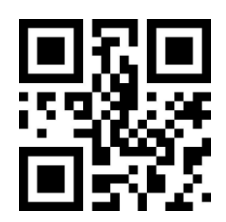

\*Disable Custom Prefix

Set Custom Suffix

Scan Set Custom Suffix barcode and corresponding digit barcodes to set up a custom suffix character which will be represented by two hex value during setup progress. The custom suffix cannot exceed 15 characters. Refer to Appendix D: ASCII Conversion Chart.

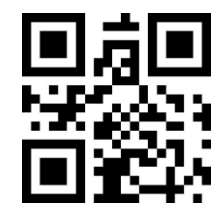

Set Custom Suffix

Example: Set Custom Suffix to "DATA"

1. "44". "41". "54". "41" is the hex value for "D" "A" "T" "A".(Refer to Appendix D: ASCII Conversion Chart)

- 2. Scan Enter Setup barcode.
- 3. Scan Set Custom Suffix barcode.
- 4. Scan numeric barcodes "4". "4". "4". "1". "5". "4". "4". "1" (Appendix E: Digit barcodes)
- 5. Scan Save barcode (Appendix F: Save and Cancel Barcode)

Terminator Suffix

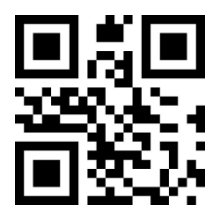

Disable Terminator Suffix

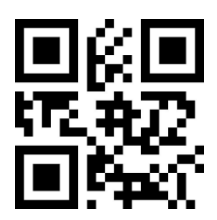

\* Set Terminator Suffix to CR

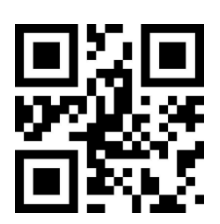

Set Terminator Suffix to TAB

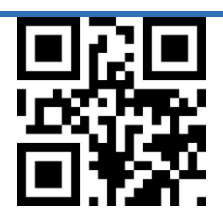

Set Terminator Suffix to CRLF

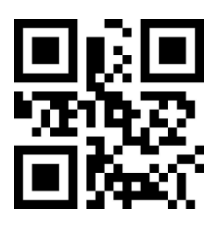

Set Terminator Suffix to Double CRLF

### Output Protocol

Scan setting barcode below to setup appropriate output format of decoded data in serial mode.

Output format with protocol:<03><character length><decoded data>。

Notice: The protocol mode must use the UTF-8 encoding output format. In other output encoding formats, no matter whether the output with protocol is selected, only original data will be output.

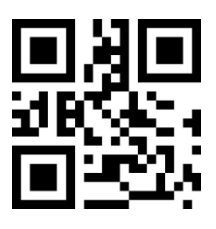

\*Original Data

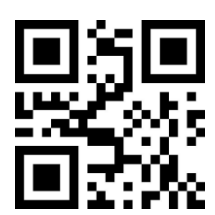

With Protocol Mode
# **Chapter6 Symbologies**

**Enable/Disable Symbologies**

**Enable All Symbologies**

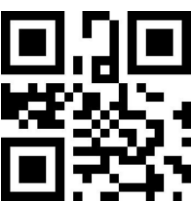

Enable

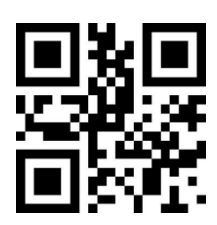

Disable

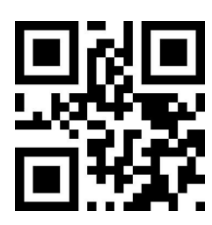

\* Enable default Symbologies

### **Reading Enhancement**

By configuring and enabling the enhancement of barcode reading ability, the reading angle of all barcodes will be improved, the device's support for angles above 45°, and the support for low contrast and gradient codes will be improved. Disabling angle enhancement will increase decoding speed.

\*Do not enhance scanning

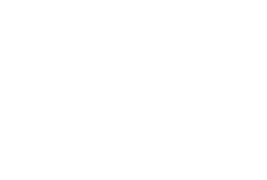

EAN-13 On/Off

**EAN-13**

EAN-13 Check Digit

This section allows you to specify whether the check digit should be transmitted at the

end of the scanned data or not. Default =  $\omega$ n.

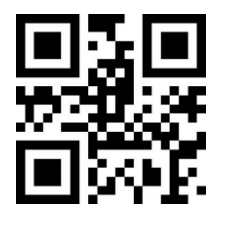

Disable EAN-13

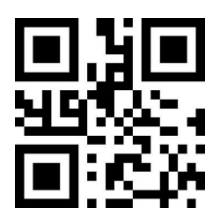

Enhance scanning capacity

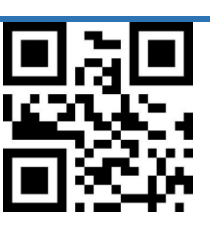

\*Enable EAN-13

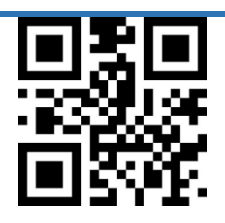

\* Transmit EAN-13 Check Digit

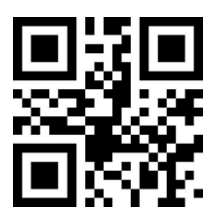

Do not Transmit EAN-13 Check Digit

EAN-13 Addenda

This section adds 2 or 5 digits to the end of all scanned EAN-13 data. Default = Off for

both 2 Digit and 5 Digit Addenda.

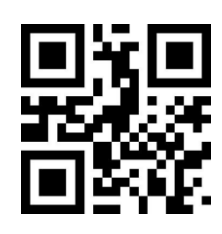

\*2 Digit Addenda Off

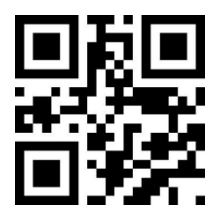

2 Digit Addenda On

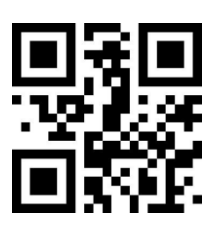

\*5 Digit Addenda Off

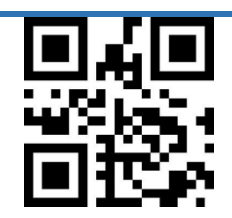

5 Digit Addenda On

EAN-13 Addenda Required

When Required is scanned, the scanner will only read EAN-13 barcodes that have

Addenda. Default= Not Required

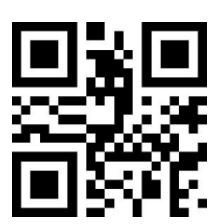

\*Not Required

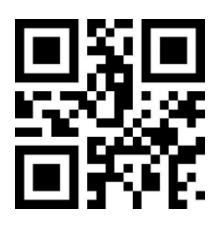

Required

### **ISSN**

ISSN On/Off

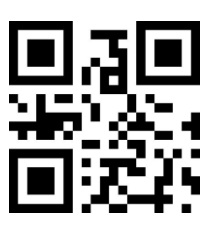

Enable ISSN

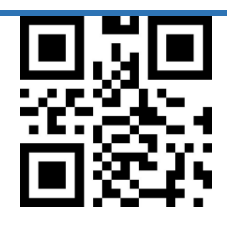

\*Disable ISSN

ISSN Addenda

This section adds 2 or 5 digits to the end of all scanned EAN-13 data. Default = Off for

both 2 Digit and 5 Digit Addenda.

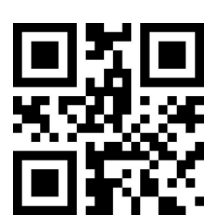

\*2 Digit Addenda Off

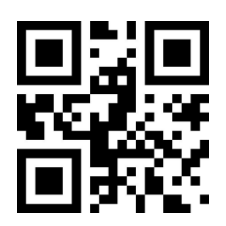

2 Digit Addenda On

ISSN Addenda Required

When Required is scanned, the scanner will only read ISSN barcodes that have

Addenda. Default= Not Required

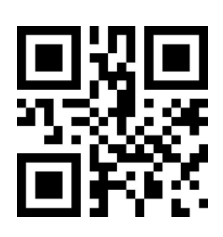

\*Not Required

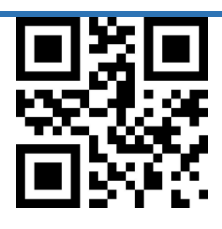

Required

**ISBN** 

ISBN On/Off

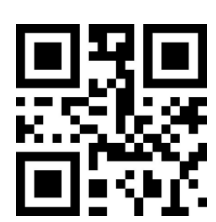

Enable ISBN

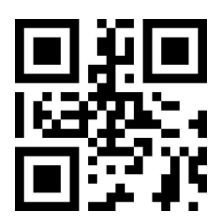

\*Disable ISBN

ISBN Addenda

This section adds 2 or 5 digits to the end of all scanned ISBN data. Default = Off for

both 2 Digit and 5 Digit Addenda.

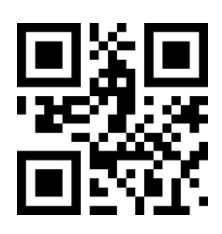

\*5 Digit Addenda Off

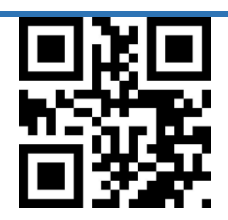

5 Digit Addenda On

ISBN Addenda Required

When Required is scanned, the scanner will only read ISBN barcodes that have

Addenda. Default= Not Required

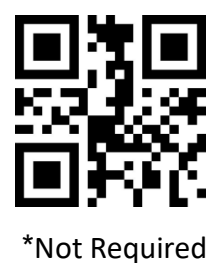

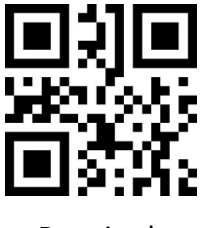

Required

### **EAN-8**

EAN-8 On/Off

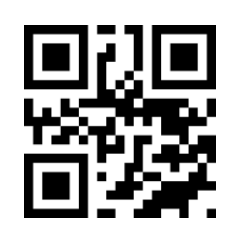

\*Enable EAN-8

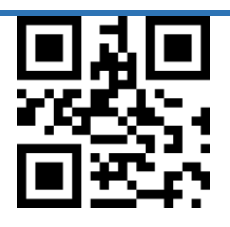

Disable EAN-8

EAN-8 Check Digit

This section allows you to specify whether the check digit should be transmitted at the

end of the scanned data or not. Default =  $\omega$ n.

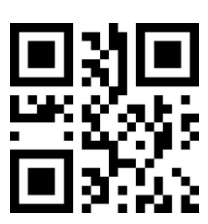

\* Transmit EAN-8 Check Digit

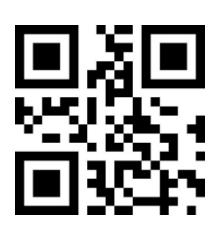

Do not Transmit EAN-8 Check Digit

EAN-8 Addenda

This section adds 2 or 5 digits to the end of all scanned EAN-8 data. Default = Off for

both 2 Digit and 5 Digit Addenda.

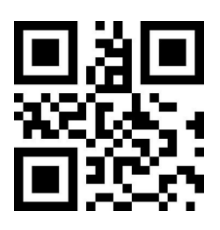

\*2 Digit Addenda Off

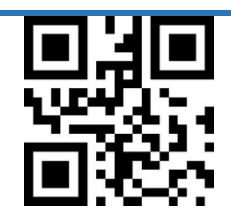

2 Digit Addenda On

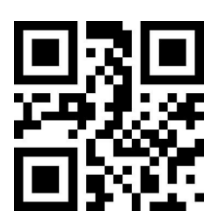

\*5 Digit Addenda Off

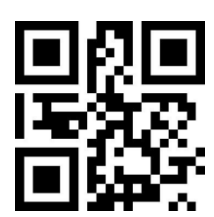

5 Digit Addenda On

EAN-8 Addenda Required

When Required is scanned, the scanner will only read EAN-8 barcodes that have

Addenda. Default= Not Required

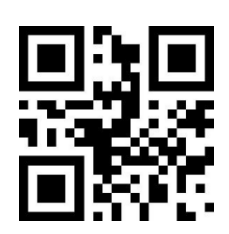

\*Not Required

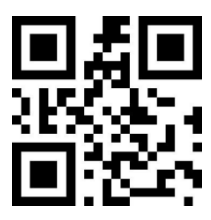

Required

Convert EAN-8 to EAN-13

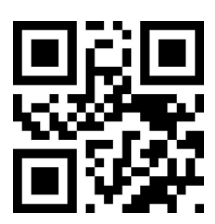

Convert EAN-8 to EAN-13

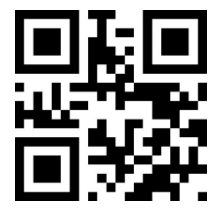

\*Do not Convert EAN-8 to EAN-13

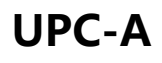

UPC-A On/Off

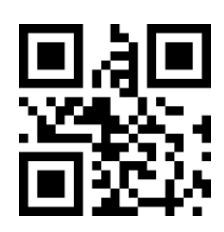

\*Enable UPC-A

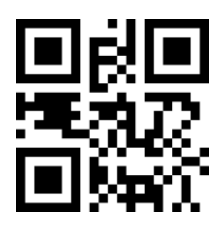

Disable UPC-A

UPC-A Check Digit

This section allows you to specify whether the check digit should be transmitted at the

end of the scanned data or not. Default = on.

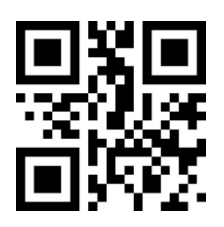

\*Transmit UPC-A Check Digit

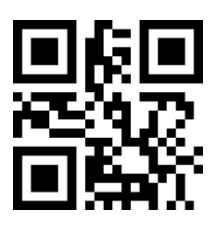

Do not Transmit UPC-A Check Digit

UPC-A Addenda

This section adds 2 or 5 digits to the end of all scanned UPC-A data. Default = Off for

both 2 Digit and 5 Digit Addenda.

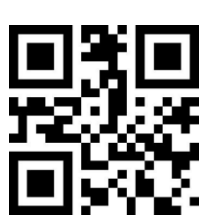

\*2 Digit Addenda Off

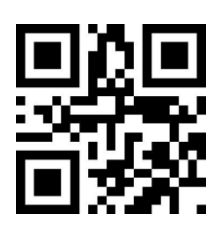

2 Digit Addenda On

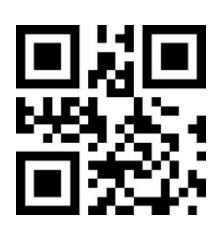

\*5 Digit Addenda Off

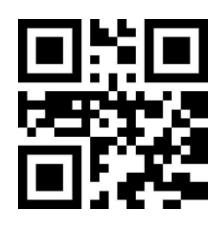

5 Digit Addenda Off

UPC-A Addenda Required

When Required is scanned, the scanner will only read UPC-A barcodes that have

Addenda. Default= Not Required

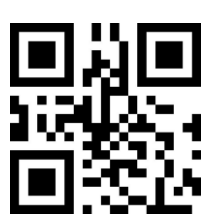

\*Addenda Not Required

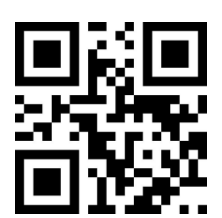

Addenda Required

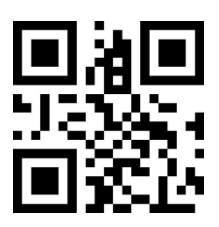

Decode UPC-A with or without Addenda both

Convert UPC-A to EAN-13

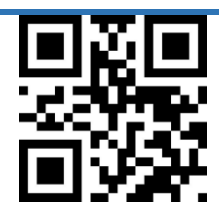

On

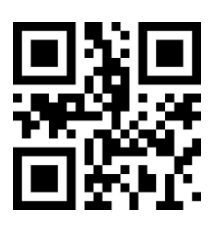

\*Off

**UPC-E**

UPC-E0 On/Off

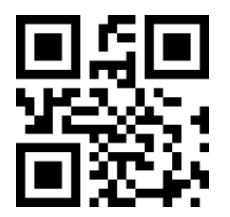

\*Enable UPC-E0

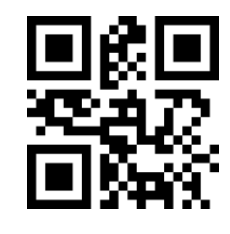

Disable UPC-E0

UPC-E1 On/Off

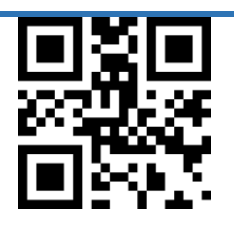

\*Enable UPC-E1

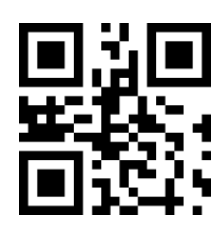

Disable UPC-E1

UPC-E Check Digit (E0/E1)

This section allows you to specify whether the check digit should be transmitted at the

end of the scanned data or not. Default =  $\omega$ n.

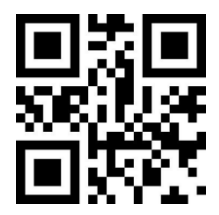

\*Transmit UPC-E Check Digit

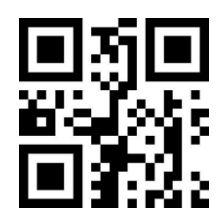

Do not Transmit UPC-E Check Digit

UPC-E Addenda (E0/E1)

This section adds 2 or 5 digits to the end of all scanned UPC-E data. Default = Off for

both 2 Digit and 5 Digit Addenda.

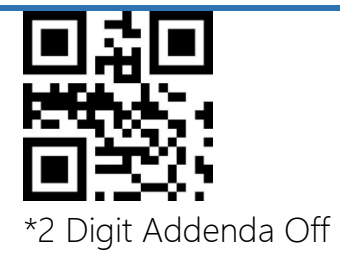

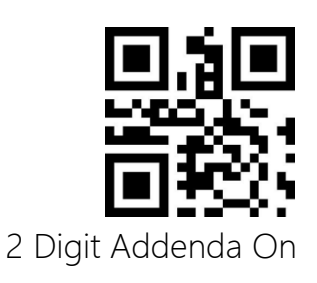

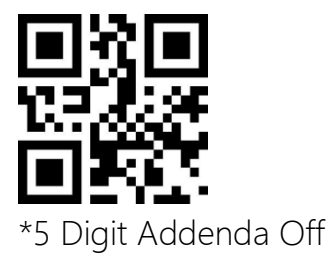

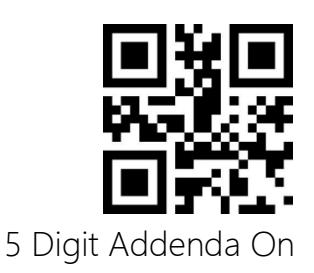

UPC-E Addenda Require

When Required is scanned, the scanner will only read UPC-A barcodes that have

Addenda. Default= Not Required

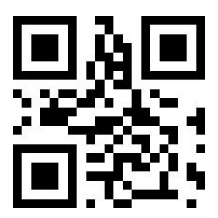

\*Not Required

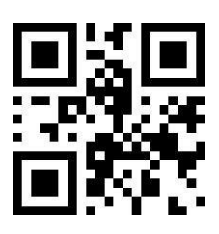

Required

Convert UPC-E to UPC-A

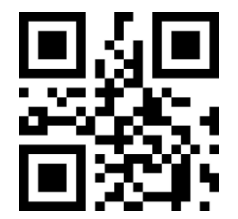

Convert UPC-E to EAN-A

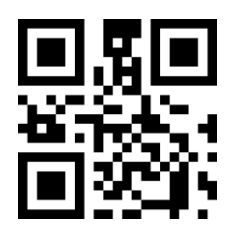

\*Do not Convert UPC-E to EAN-A

**Code128**

Code128 On/Off

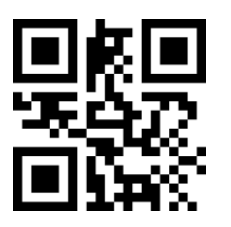

\*Enable Code128

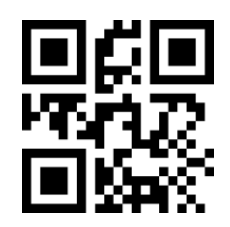

Disable Code128

Set Lengths for Code128

Scan the barcodes below to change the minimum length for code128.

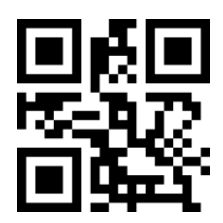

Set the Minimum length of Code128 to 0

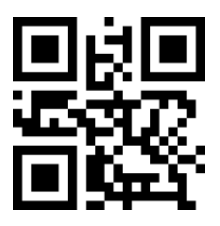

\* Set the Minimum length of Code128 to 4

**Code39**

Code39 On/Off

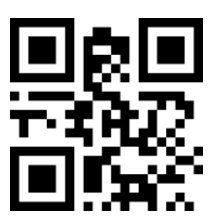

\*Enable Code39

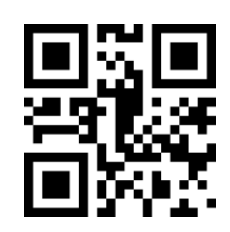

Disable Code39

Set Length for Code39

Scan barcodes below to set the minimum length for Code 39

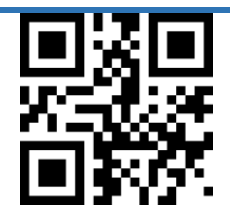

Set the minimum length to 0

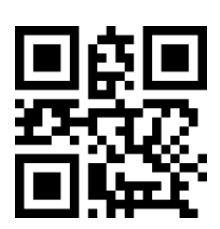

\* Set the minimum length to 4

Code39 Check Digit (Modulo 43)

Code 39 barcode data is not including check digit originally, if there is check character,

it must be the last character of the data. The check digit is the value calculated from all data

except the check character, which is used to check whether the data is correct.

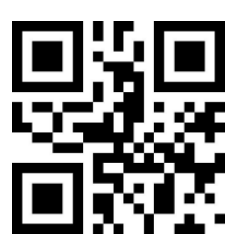

\* Disable Code 39 Check Digit

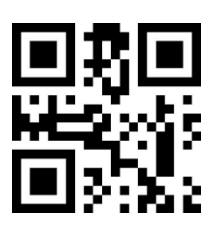

Do not Transmit Code39 Check Digit (Enable)

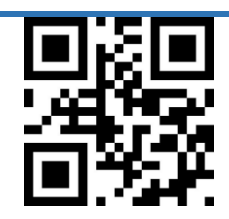

Transmit Code39 Check Digit (Enable)

#### Code39 Start/Stop Character

Start/Stop Character identify the leading and trailing ends of the device. You may either

transmit, or not transmit Start/Stop characters. Default=Don't Transmit

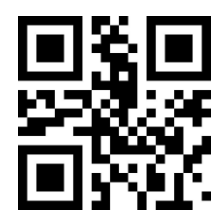

\*Don't Transmit Start Character

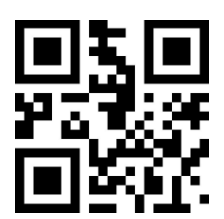

Transmit Start Character

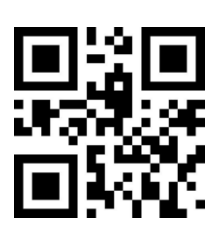

\*Do not Transmit Stop Character

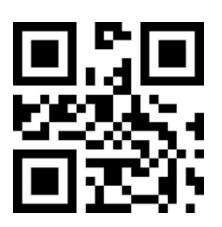

Transmit Stop Character

Code 39 Full ASCII

Code 39 Full ASCII is a variant of Code 39 which pairs characters to encode the full ASCII

character set. Scan one of the following barcodes to enable or disable Code 39 Full ASCII.

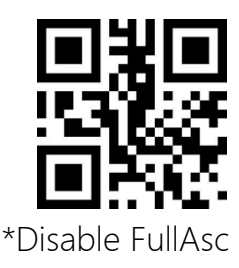

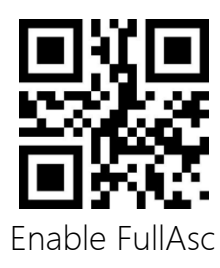

#### Code32 Pharmaceutical (PARAF)

Code 32 is a variant of Code 39 used by the Italian pharmaceutical industry. Scan one of

the following barcodes to enable or disable Code 32

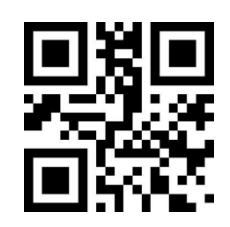

\*Disable Code32

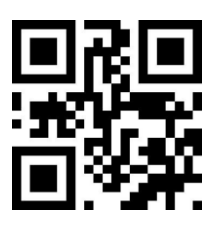

Enable Code32

# **Code93**

Code93 On/Off

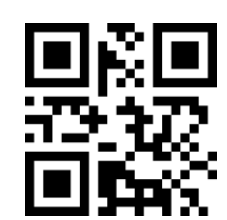

\*Enable Code93

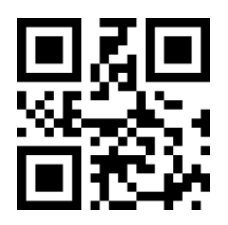

Disable Code93

Set Minimum Length for Code93

Scan barcodes below to set the minimum length for Code93

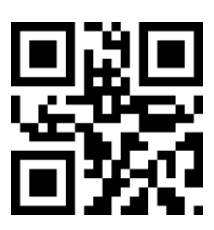

Set the minimum length to 0

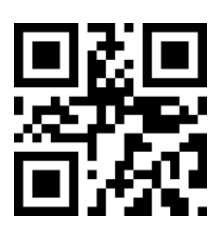

\*Set the minimum length to 4

Code93 Check Digit

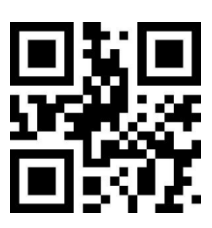

Disable Code 93 Check Digit

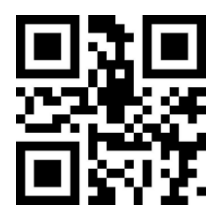

\*Do not Transmit Code93 Check Digit (Enable)

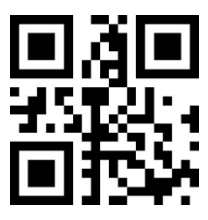

Transmit Code93 Check Digit (Enable)

#### **CodaBar**

CodaBar On/Off

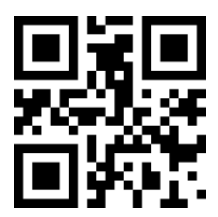

\*Enable CodaBar

**131**

Set Length for CodaBar

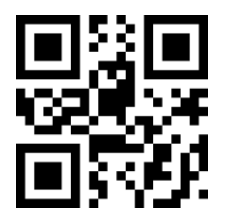

Set the Minimum length of CodaBar to 0

Set the Minimum length of CodaBar to 0

CodaBar Check Digit(Mod-16)

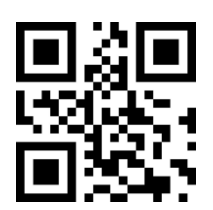

\* Disable Codabar

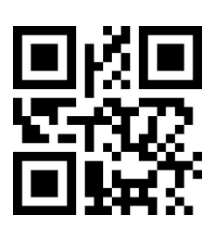

Do not Transmit Codabar Check Digit(Enable)

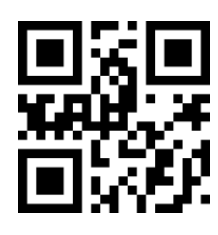

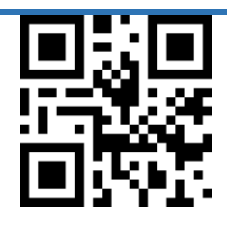

Disable CodaBar

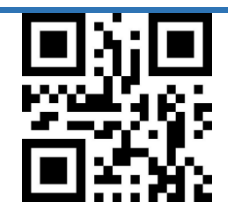

Transmit Codabar Check Digit

CodaBar Start/Stop Character

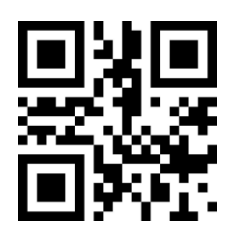

Transmit CodaBar Start/Stop Character

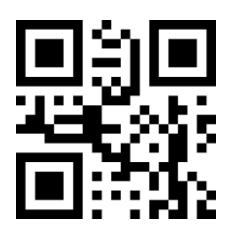

\*Do not Transmit CodaBar Start/Stop Character

### **Interleaved 2 of 5**

Interleaved 2 of 5 On/Off

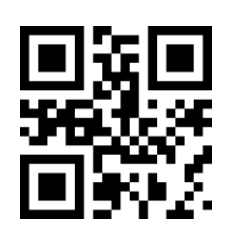

Enable Interleaved 2 of 5

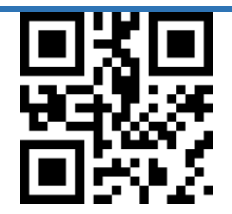

\*Disable Interleaved 2 of 5

Interleaved 2 of 5 识读长度设置

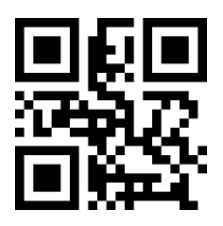

Interleaved 2 of 5 Set the minimum length to 0

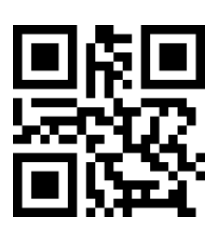

\* Interleaved 2 of 5 Set the minimum length to 4

Interleaved 2 of 5 Check Digit (Mod-10)

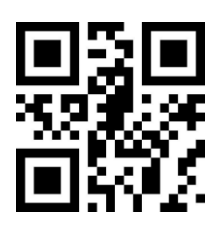

\*Disable Interleaved 2 of 5

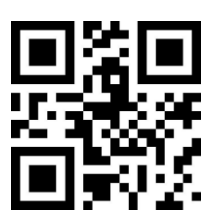

Interleaved 2 of 5 Transmit Check Digit

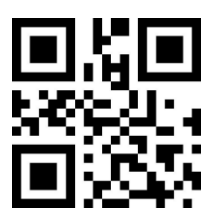

Interleaved 2 of 5 Transmit Check Digit

### **ITF-14**

ITF-14 On/Off

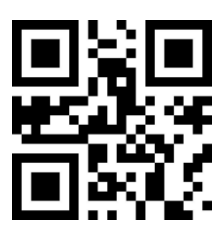

Enable ITF-14

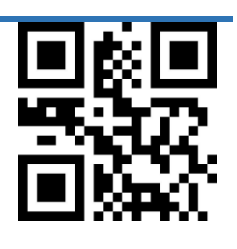

\*Disable ITF-14

**ITF-6**

ITF-6 On/off

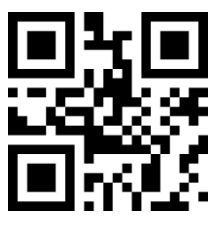

Enable ITF-6

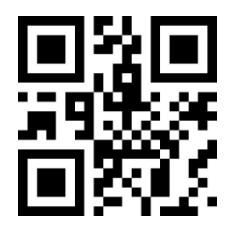

\*Disable ITF-6

## **Industrial 2 of 5**

Industrial 2 of 5 On/Off

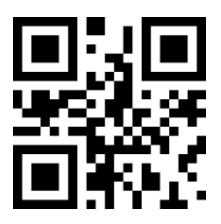

Enable Industrial 2 of 5

\*Disable Industrial 2 of 5

Set Length for Industrial 2 of 5

Scan barcode below to set the minimum length for Industrial 2 of 5.

Set the minimum length to 0

\* Set the minimum length to 4

Industrial 2 of 5 Check Digit (Mod-10)

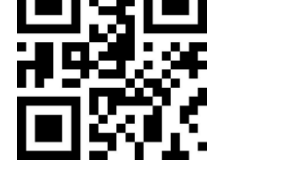

\*Disable Industrial 25 Check Digit

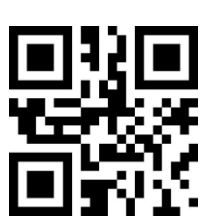

Do not Transmit Industrial 25 Check Digit (Enable)

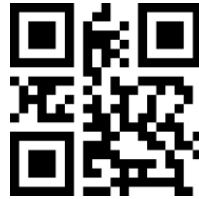

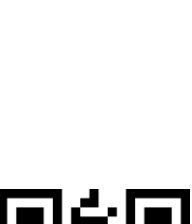

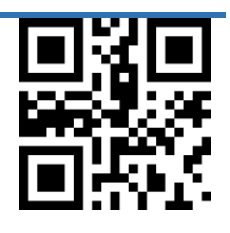

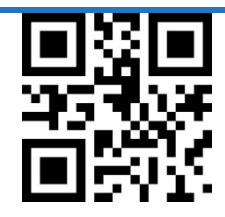

Transmit Industrial 25 Check Digit (Enable)

### **Matrix 2 of 5**

Matrix 2 of 5 On/Off

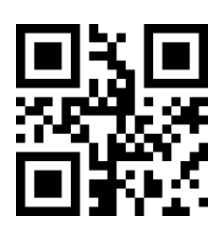

Enable Matrix 2 of 5

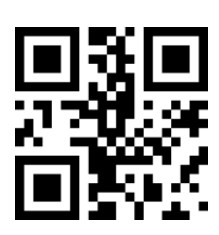

\*Disable Matrix 2 of 5

Set Length for Matrix 2 of 5

Scan barcodes below to set the minimum length for Matrix 2 of 5.

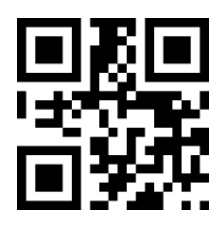

Set the Minimum Length Matrix 2 of 5 to 0

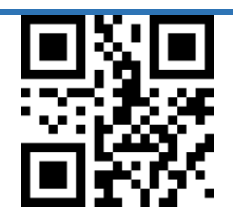

\* Set the Minimum Length Matrix 2 of 5 to 4

Matrix 2 of 5 Check Digit (Mod-10)

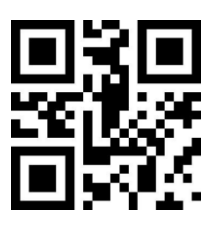

\* Disable Matrix 25 Check Digit

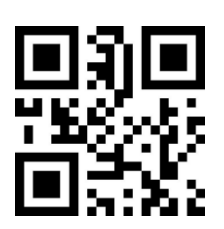

Do not Transmit Matrix 25 Check Digit (Enable)

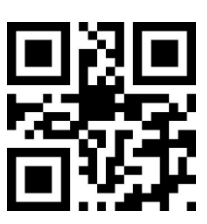

Transmit Matrix 25 Check Digit (Enable)

### **Code11**

Code11 On/Off

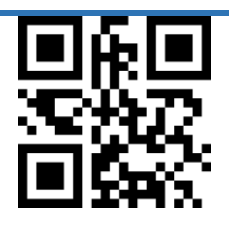

Enable Code11

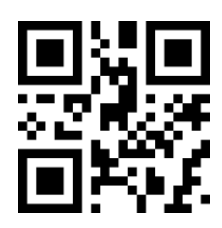

\*Disable Code11

Set Length for Code11

Scan barcodes below to set the minimum length for Code11

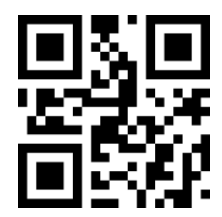

Set the minimum length to 0

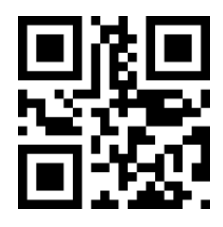

\* Set the minimum length to 4

Code11 Check Digit

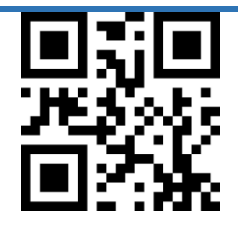

\*Disable Code11 Check Digit

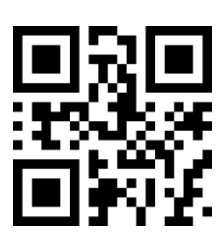

Do not Transmit CODE11 Check Digit (Enable)

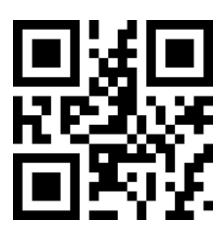

Transmit CODE11 Check Digit (Enable)

### **MSI-Plessey**

MSI-Plessey On/Off

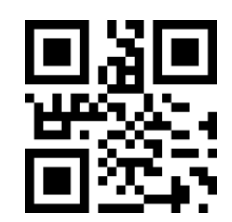

Enable MSI

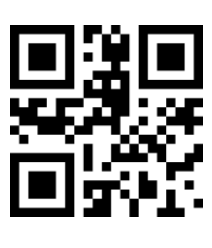

\*Disable MSI

Set Length for MSI-Plessey

Scan barcodes below to set the minimum length for MSI-Pleassey

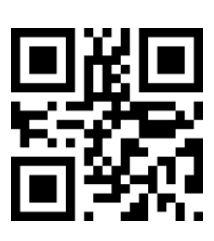

\*MSI Set the minimum length to 0

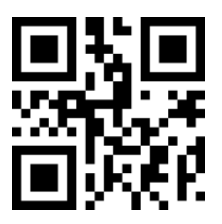

MSI Set the minimum length to 4

MSI-Plessey Check Digit

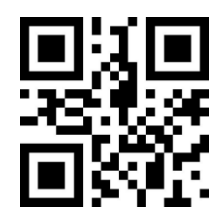

Disable MSI

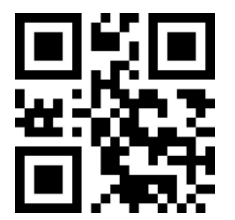

One MSI Check Digit

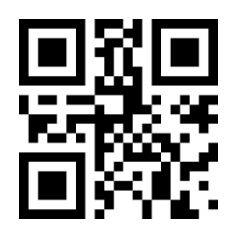

Two MSI Check Digit

MSI-Plessey Transmit Check Digit

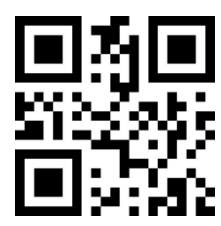

\*Transmit MSI Check Digit

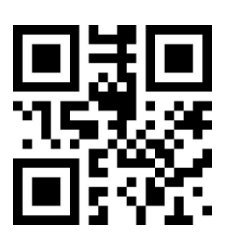

Do not Transmit MSI Check Digit

**GS1-Databar (RSS)**

RSS-14 On/Off

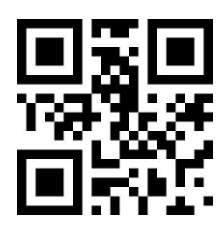

Enable RSS-14

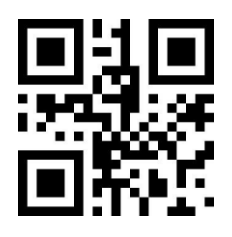

\*Disable RSS-14

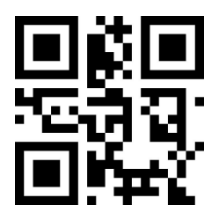

\*Transmit (01) Character

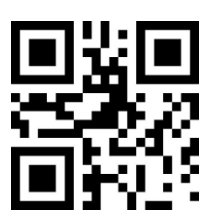

Do not Transmit (01) Character

RSS-Limited On/Off

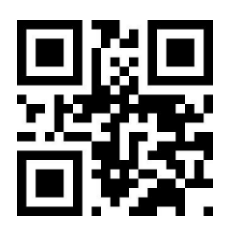

Enable Limited RSS

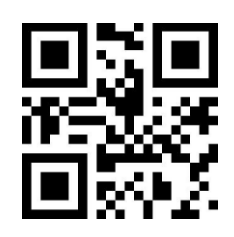

\*Disable Limited RSS

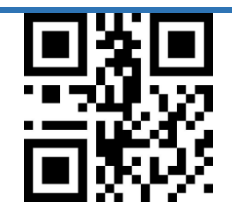

\*Transmit (01) Character

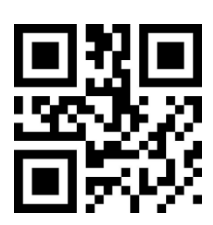

Do not Transmit (01) Character

RSS-Expaned On/Off

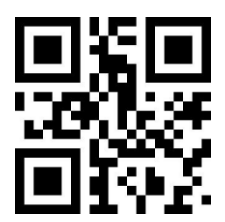

Enable RSS-Expanded

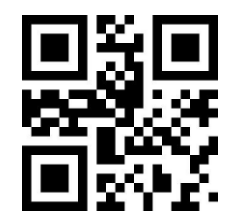

\*Disable RSS-Expanded

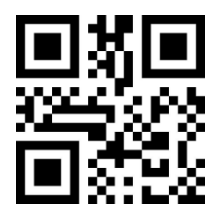

\*Transmit (01) Character
Do not Transmit (01) Character

RSS-Stacked On/Off

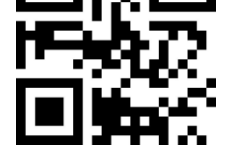

Enable RSS-Stacked

\*Transmit (01) Character

Do not Transmit (01) Character

Set Length for RSS

Scan barcodes below to set the minimum length for RSS

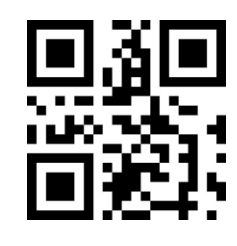

\*Disable RSS-Stacked

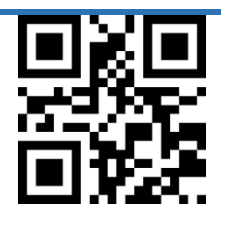

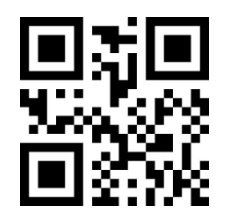

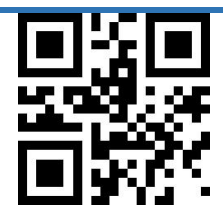

RSS Set the minimum length to 0

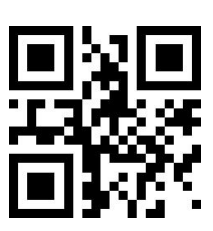

\*RSS Set the minimum length to 4

**Micro QR Code**

Micro QR On/Off

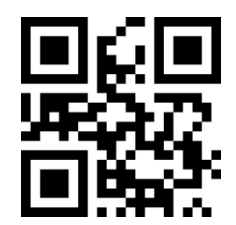

Enable Micro QR

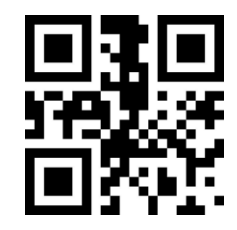

\*Disable Micro QR

#### **QR Code**

QR On/Off

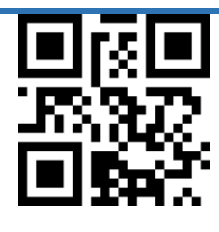

\*Enable QR

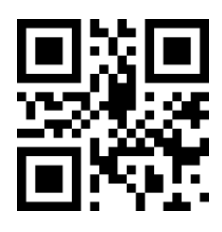

Disable QR

**Data Matrix**

DM On/Off

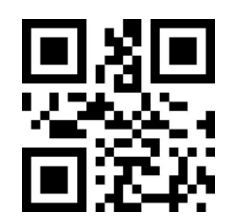

\*Enable DM

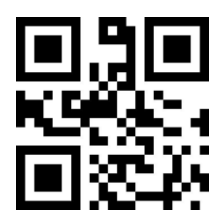

Disable DM

DM Twin Codes

Data Matrix twin code is 2 Data Matrix barcodes paralleled vertically or horizontally. They

must both be either regular or

inverse barcodes. They must have similar specifications and be placed closely together.

There are 2 options for reading Data Matrix twin codes:

Single Data Matrix Only: Read either Data Matrix code.

Both Single & Twin: Read both Data Matrix codes. If successful, transmit as twin Data

Matrix only. Otherwise, try single Data Matrix only。

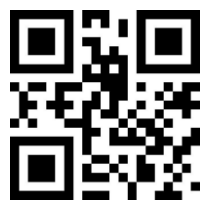

\*Single Data Matrix Only

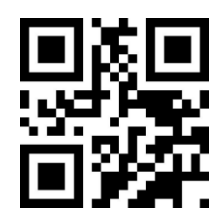

Both Single&Twin

**PDF417**

PDF417 On/Off

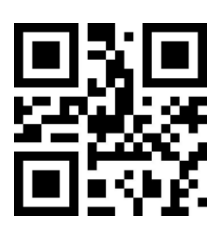

\*Enable PDF417

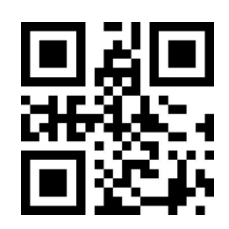

Disable PDF417

#### **Micro PDF417**

Micro PDF417 On/Off

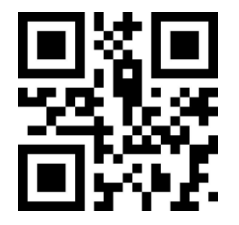

Enable Micro PDF417

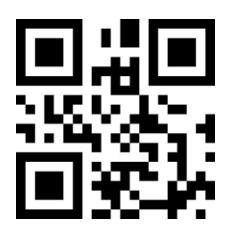

\*Disable Micro PDF417

**Aztec Code**

Aztec On/Off

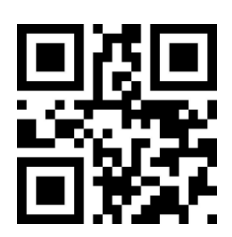

Enable Aztec

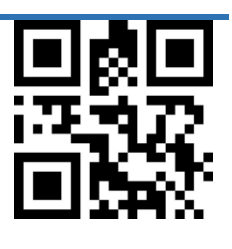

\*Disable Aztec

#### **Inverse Barcode**

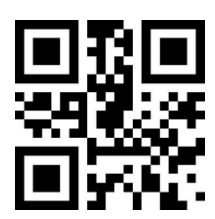

\* Disable Inverse 1D Codes

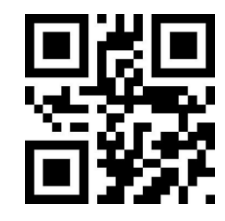

Enable Inverse 1D Codes

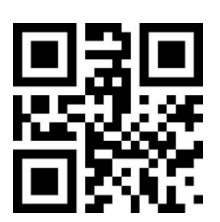

\*Disable Inverse 2D Codes

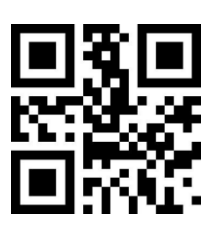

Enable Inverse 2D Codes

# **Appendix**

### **Appendix A:Default Configuration Chart**

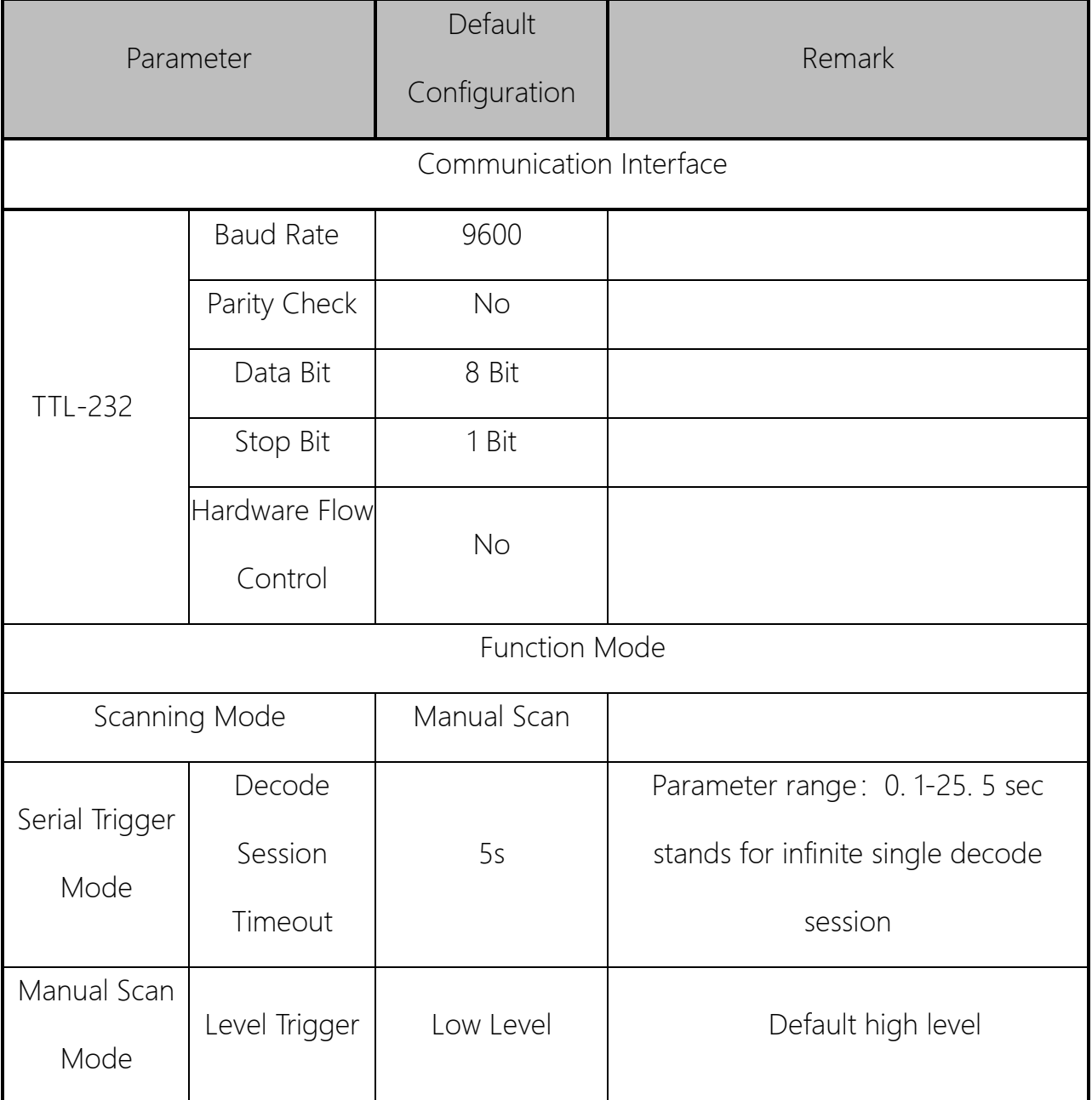

Table A- 1 Default Configuration Chart

# **Appendix B:AIM ID**

| Barcode Type       | AIM ID         | Description                                   |
|--------------------|----------------|-----------------------------------------------|
| Code 128           | JC0            | Regular Code 128 data                         |
| EAN-8              | <b>IE4</b>     | Regular EAN-8 data                            |
| <b>EAN-13</b>      | IEO            | Regular EAN-13 data                           |
| <b>ISSN</b>        | JX5            |                                               |
| <b>ISBN</b>        | ]X4            |                                               |
| UPC-E              | JEO            | Regular UPC-E data                            |
| UPC-A              | JE0            | Regular UPC-A data                            |
| Interleaved 2 of 5 | ]10            | Disable Check Digit                           |
| $ITF-6$            | ]10            | Transmit Check Digit                          |
| $ITF-14$           | 110            | Transmit Check Digit                          |
| Matrix 2 of 5      | JX1            | No Check Digit                                |
| Industrial 25      | JSO            | No special designation                        |
| Code 39            | $\mathsf{IA}1$ | MOD 43 Check Digit, and Transmit Check Digit  |
| Codabar            | ]F0            | Standard package, no specific designation     |
| Code 93            | JGO            | No specific designation                       |
| Code11             | ]H1            | MOD11/MOD11, Transmit Check Digit             |
| MSI Plessey        | JM1            | MOD10, 但不 Transmit Check Digit                |
| GS1-Databar        | le0            | RSS-14, RSS-Limited, RSS-Expaned, RSS-Stacked |
| (RSS)              |                |                                               |
| <b>PDF417</b>      | 1L0            | 1994 PDF417                                   |
| Data Matrix        | 1d1            | <b>DM ECC 200</b>                             |
| QR Code            | JQ1            | QR mode 2 (2005 symbol), no ECI               |
| Micro PDF417       | JLO            |                                               |
| Micro QR           | JQ1            |                                               |
| Aztec Code         | ]zm            | (0-9, A-C), possible AIM ID parameter (m)     |

Table B- 1 AIM ID

# **Appendix C:Code ID**

| Barcode Type                 | Code ID 0                             | Code ID1             | Code ID <sub>2</sub> |
|------------------------------|---------------------------------------|----------------------|----------------------|
|                              | (default)                             |                      |                      |
| Code 128                     | (0x6A)<br>j                           | B(0x42)              | $j$ (Ox6A)           |
| EAN-8                        | (0x64)<br>d                           | D(0x44)              | D(0x44)              |
| <b>EAN-13</b>                | d<br>(0x64)                           | E(0x45)              | d(0x64)              |
| <b>ISSN</b>                  | (0x6E)<br>$\boldsymbol{\mathsf{\Pi}}$ | (0x5F)               | d(0x64)              |
| <b>ISBN</b>                  | B<br>(0x42)                           | (0x57)<br>W          | d(0x64)              |
| UPC-E                        | (0x63)<br>$\mathsf C$                 | F(0x46)              | E(0x45)              |
| UPC-A                        | (0x63)<br>$\mathsf C$                 | G(0x47)              | C(0x63)              |
| Interleaved 2 of 5           | (0x65)<br>$\mathop{\rm e}\nolimits$   | H(0x48)              | e(0x65)              |
| $ITF-6$                      | (0x65)<br>$\mathop{\mathrm{e}}$       | H(0x49)              | e(0x65)              |
| $ITF-14$                     | (0x65)<br>$\in$                       | H(0x4A)              | e(0x65)              |
| Matrix 2 of 5                | (0x76)<br>$\vee$                      | $Y$ (0x59)           | m $(0x6D)$           |
| Industrial 2 of 5            | $\mathsf{D}$<br>(0x44)                | $X$ (0x58)           | $f$ (0x66)           |
| Code 39 (supports Full ASCII | (0x62)<br>b                           | (0x4D)<br>M          | b(0x62)              |
| mode)                        |                                       |                      |                      |
| Codabar                      | (0x61)<br>$\mathsf d$                 | (0x4F)<br>$\bigcirc$ | a(0x61)              |
| Code 93                      | (0x69)                                | (0x51)<br>Q          | $i$ (0x69)           |
| Code 11                      | (0x48)<br>H.                          | J (0x5D)             | h(0x68)              |
| MSI Plessey                  | m $(0x6D)$                            | $V$ (0x56)           | g(0x67)              |

Table C- 1 Code ID

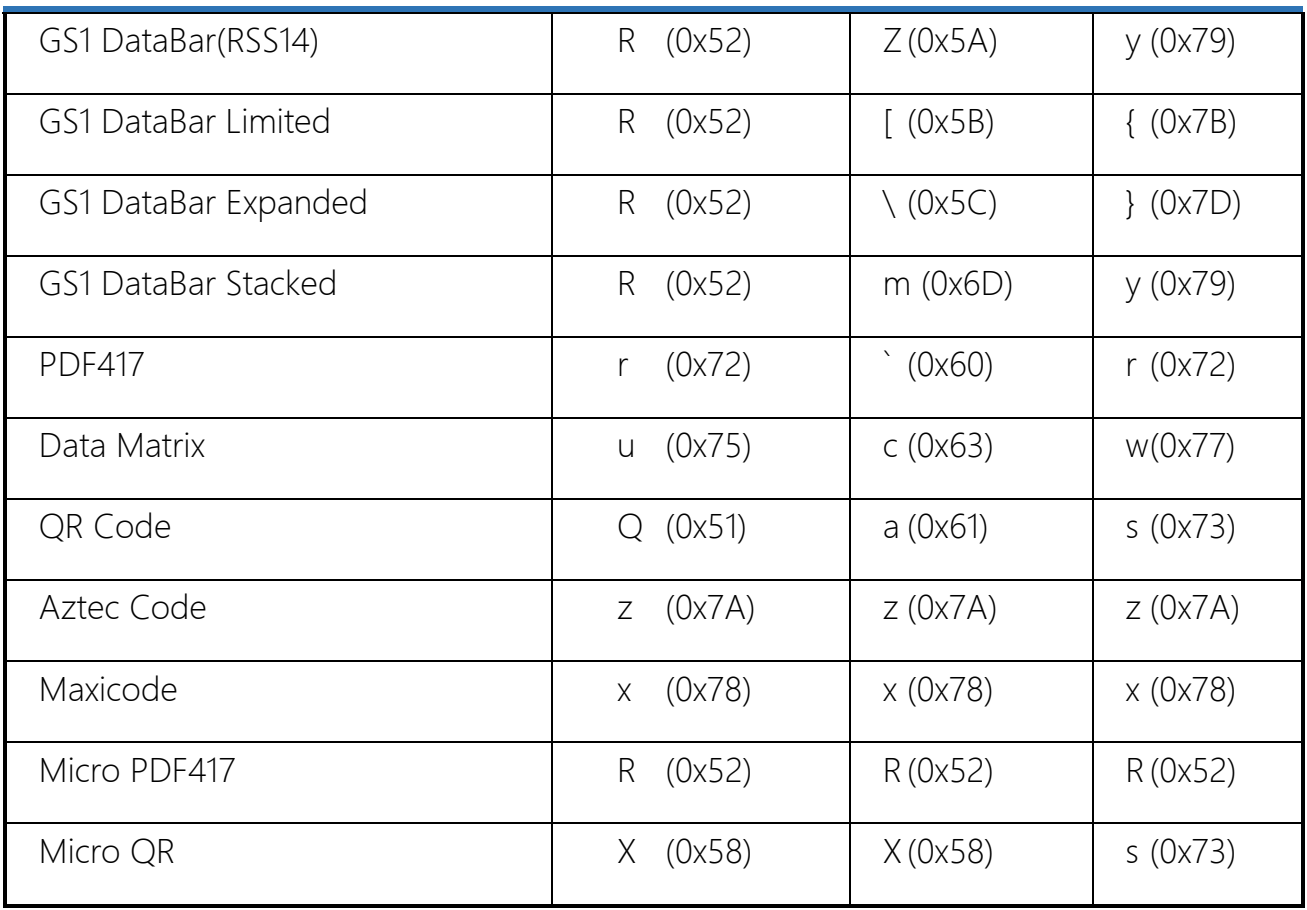

### **Appendix D:ASCII**

Table D- 1 ASCII

| Hex | Decimal        | Char                           |
|-----|----------------|--------------------------------|
| 00  | $\bigcirc$     | NUL (Null char.)               |
| 01  | 1              | SOH (Start of Header)          |
| 02  | $\overline{c}$ | STX (Start of Text)            |
| 03  | $\overline{3}$ | ETX (End of Text)              |
| 04  | $\overline{4}$ | EOT (End of Transmission)      |
| 05  | 5              | ENQ (Enquiry)                  |
| 06  | 6              | ACK (Acknowledgment)           |
| 07  | 7              | (Bell)<br>BEL                  |
| 08  | 8              | (Backspace)<br>BS.             |
| 09  | 9              | (Horizontal Tab)<br>HT         |
| 0a  | 10             | (Line Feed)<br>LF              |
| 0b  | 11             | VT<br>(Vertical Tab)           |
| 0c  | 12             | (Form Feed)<br>FF              |
| 0d  | 13             | <b>CR</b><br>(Carriage Return) |
| 0e  | 14             | (Shift Out)<br>SO              |
| 0f  | 15             | (Shift In)<br>SI               |
| 10  | 16             | DLE (Data Link Escape)         |
| 11  | 17             | DC1 (XON) (Device Control 1)   |

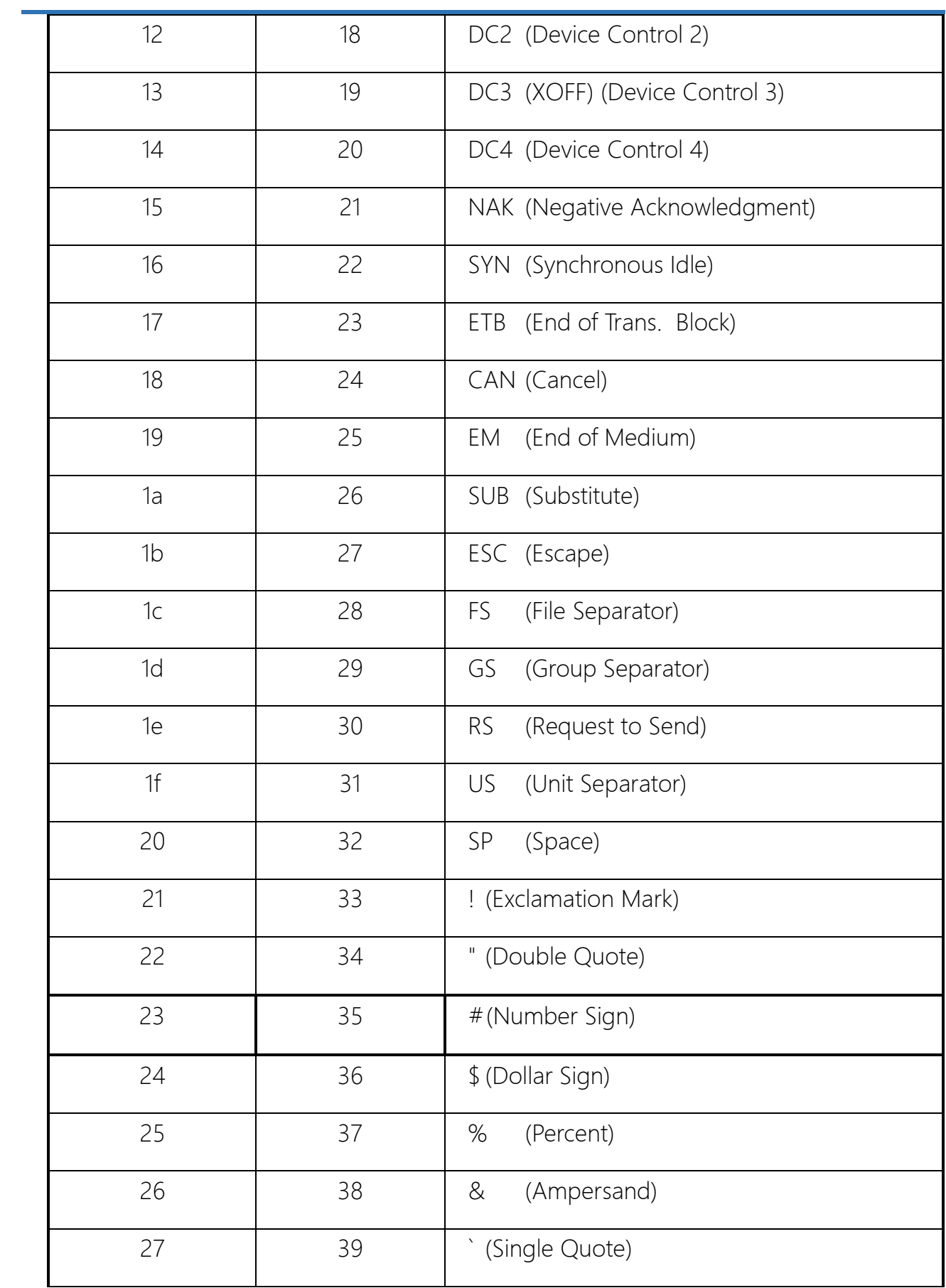

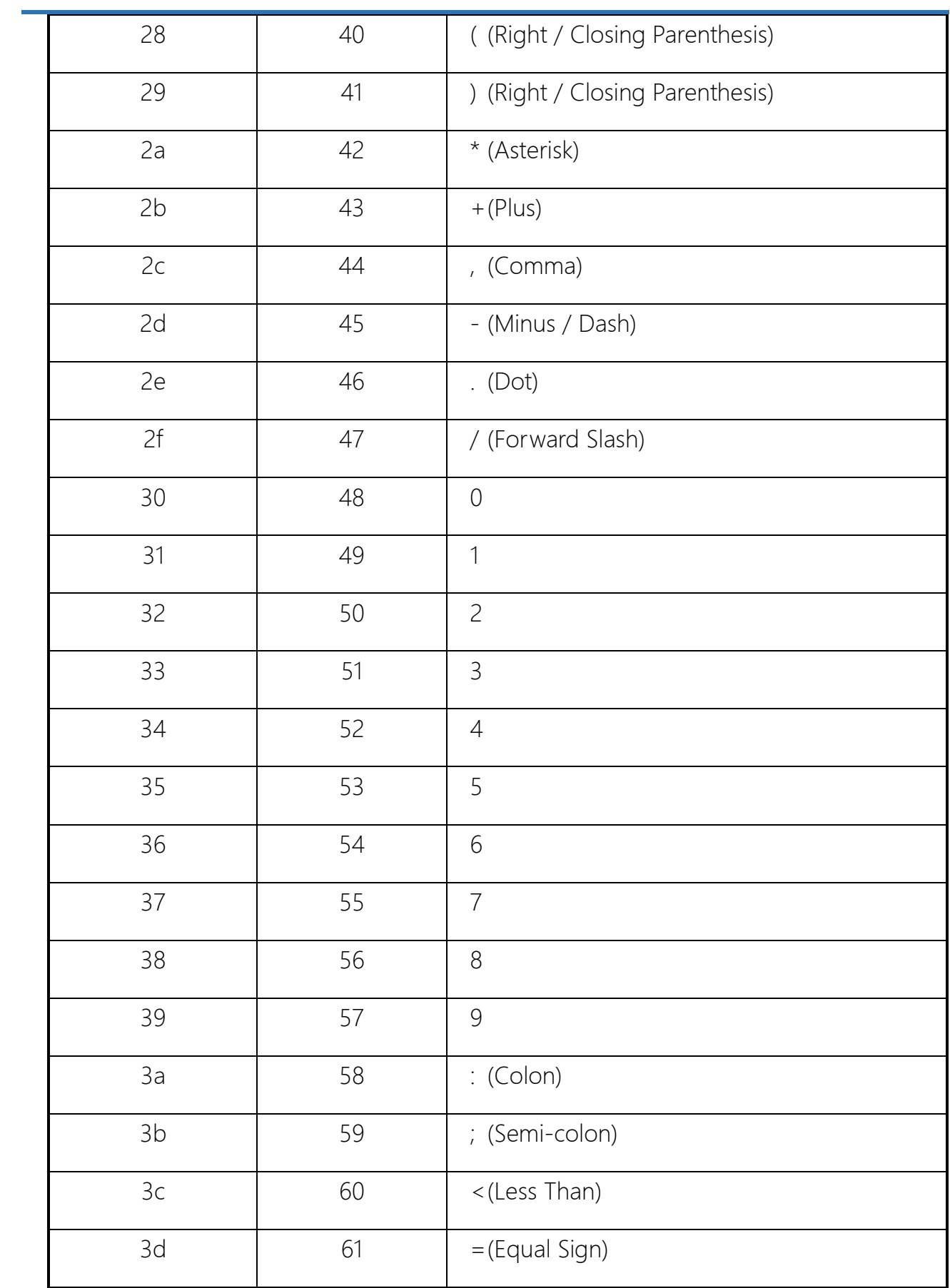

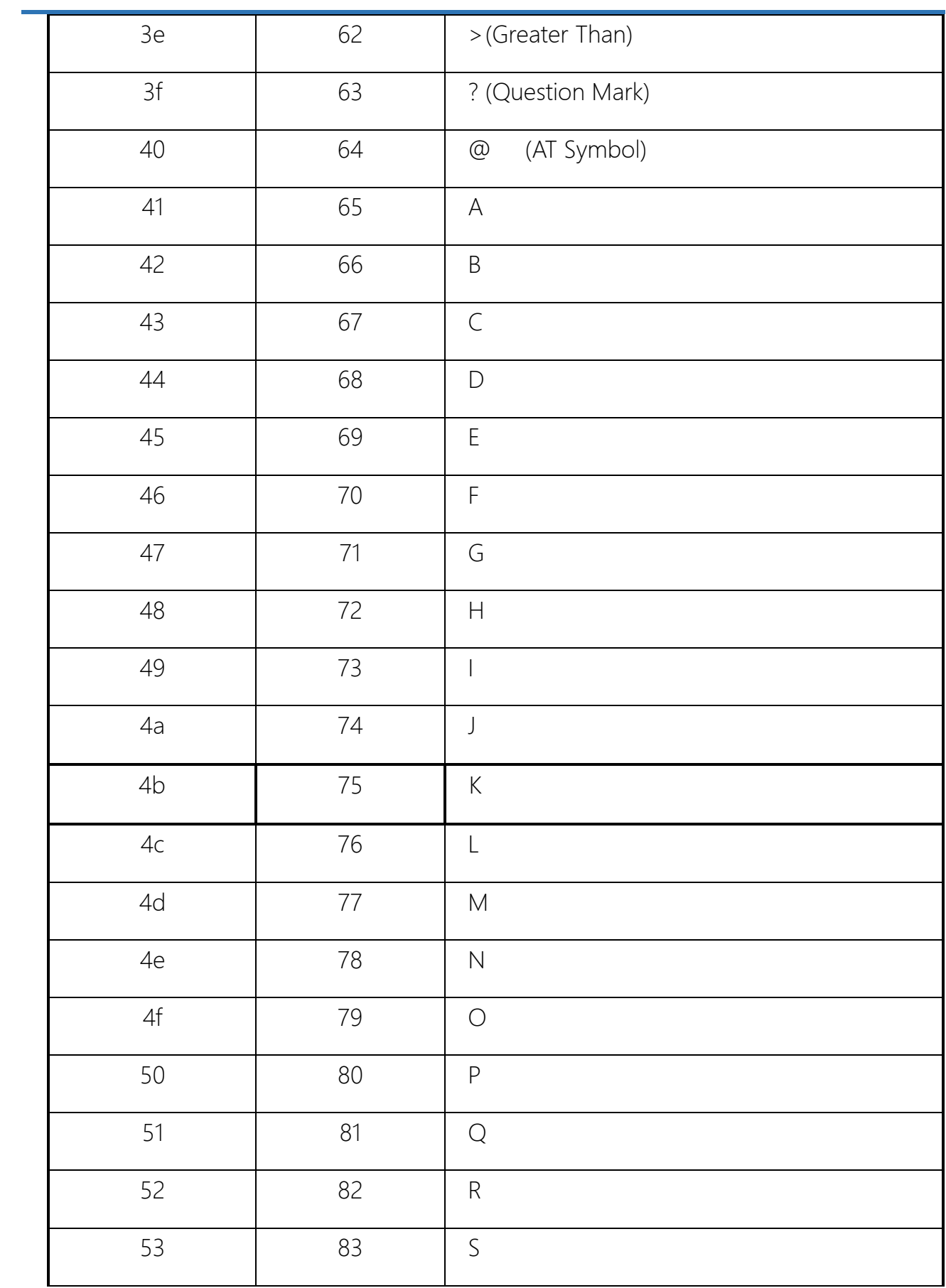

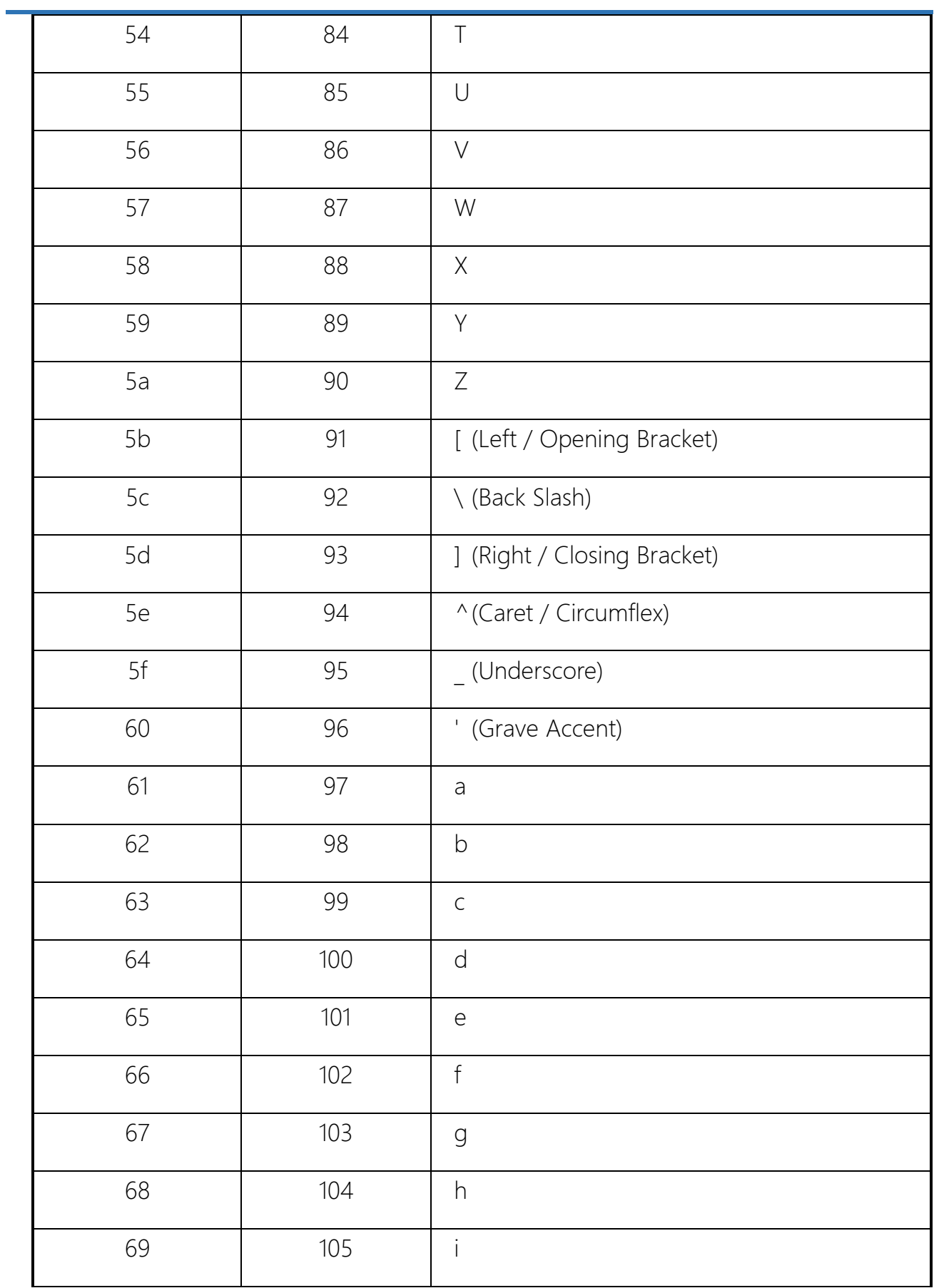

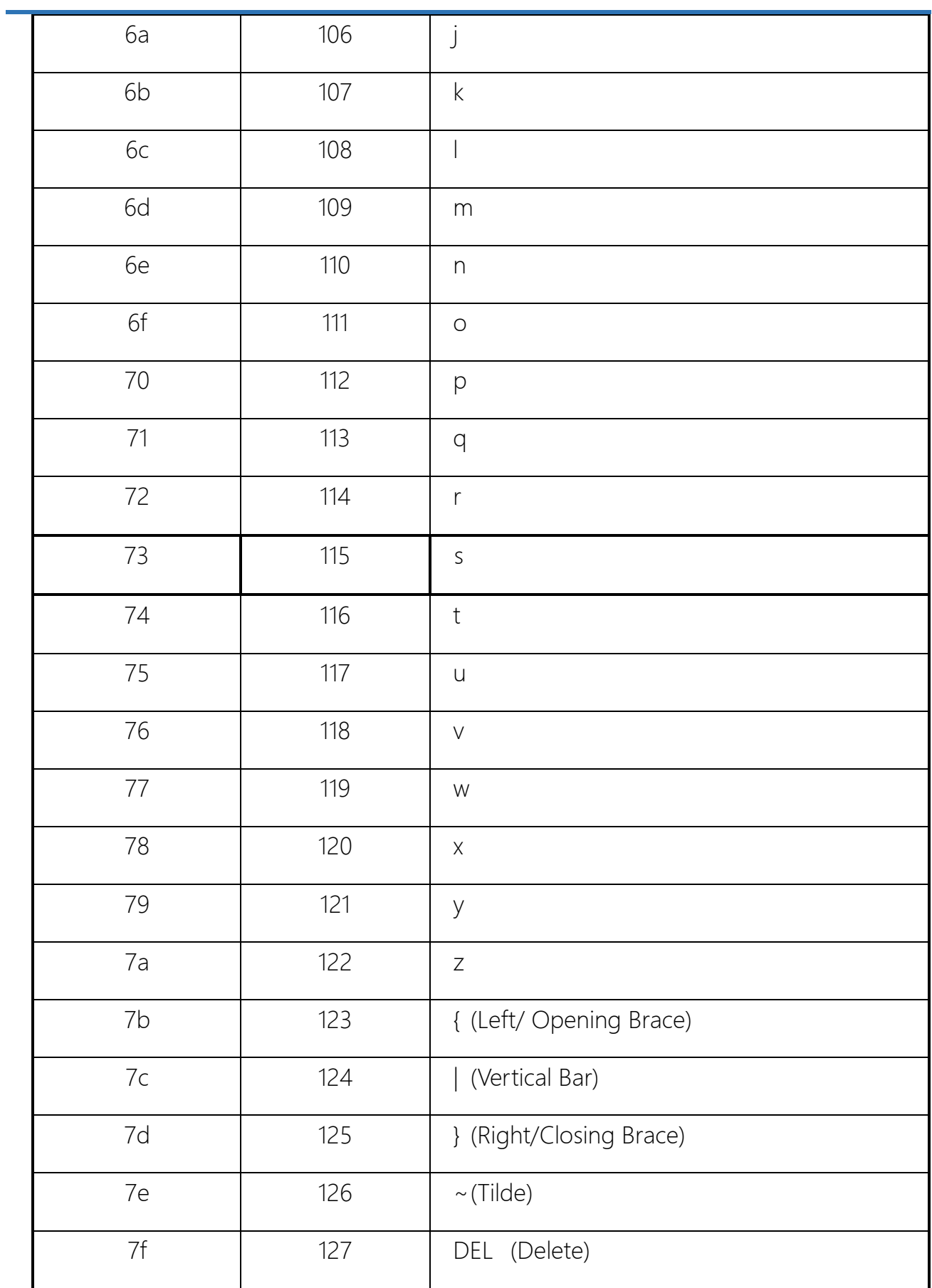

# **Appendix E:Digit Barcodes**

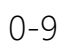

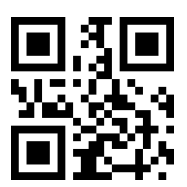

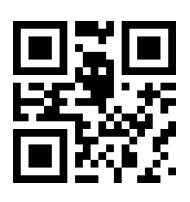

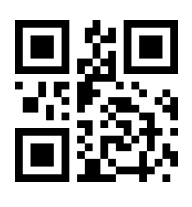

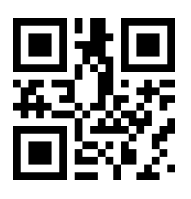

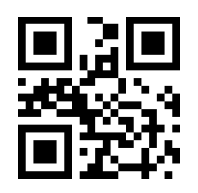

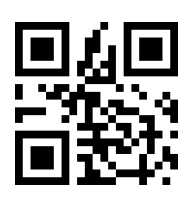

6

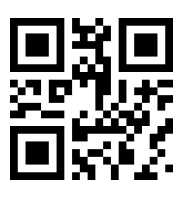

8

9

 $\overline{7}$ 

 $A-F$ 

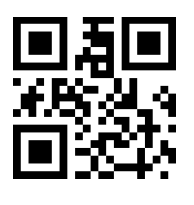

 $\overline{A}$ 

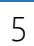

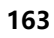

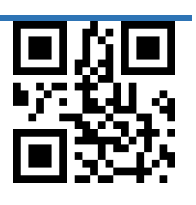

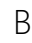

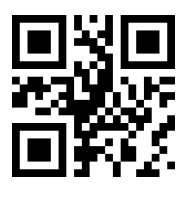

 $\mathsf{C}$ 

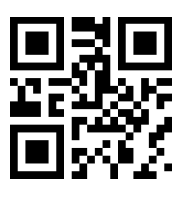

 $\mathsf{D}%$ 

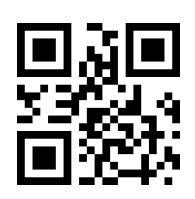

 $\overline{E}$ 

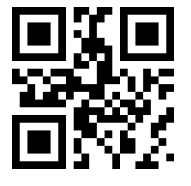

 $\overline{F}$ 

#### **Appendix F:Save or Cancel Barcode**

After reading numeric barcode(s), you need to scan the Save barcode to save the data. If you scan the wrong digit(s), you can either scan the Cancel barcode and then start the configuration all over again, or scan the Delete the Last Digit barcode and then the correct digit, or scan the Delete All Digits barcode and then the digits you want. For instance, after reading the Maximum Length barcode and numeric barcodes "1", "2" and "3", you scan: Delete the Last Digit: The last digit "3" will be removed. Delete All Digits: All digits "123" will be removed.

Cancel: The maximum length configuration will be cancelled. And the engine is still in the setup mode.

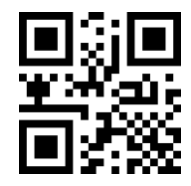

Save

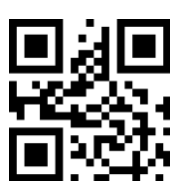

Delete the Last Digit

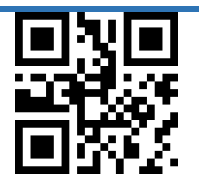

Delete All Digits

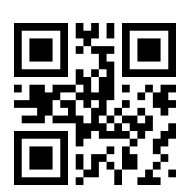

Cancel

#### **Appendix H:Command Serial Command List**

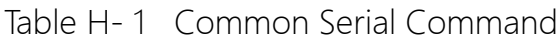

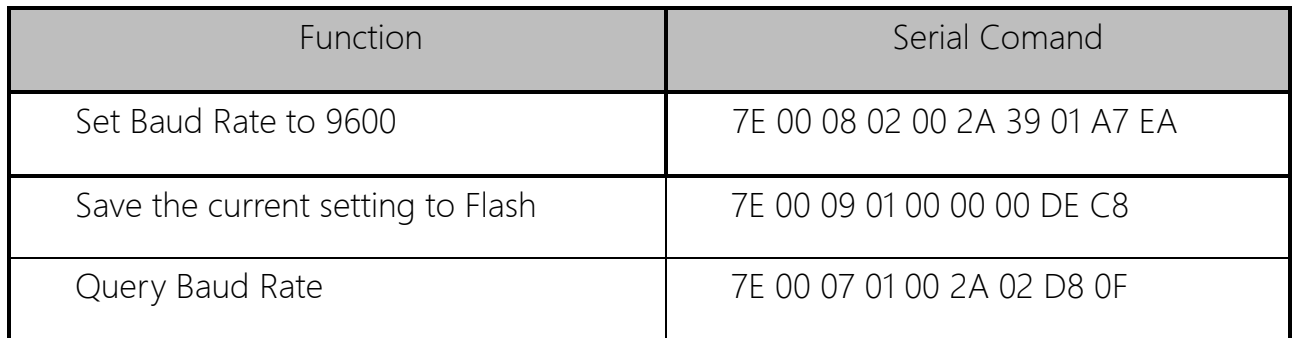

After the host sends the serial port command to query the baud rate, the reading module

will reply with the following information:

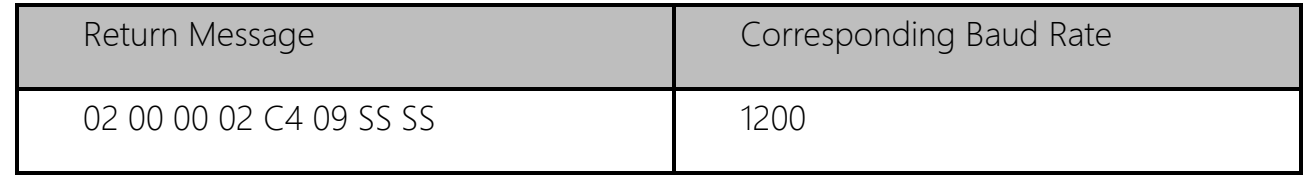

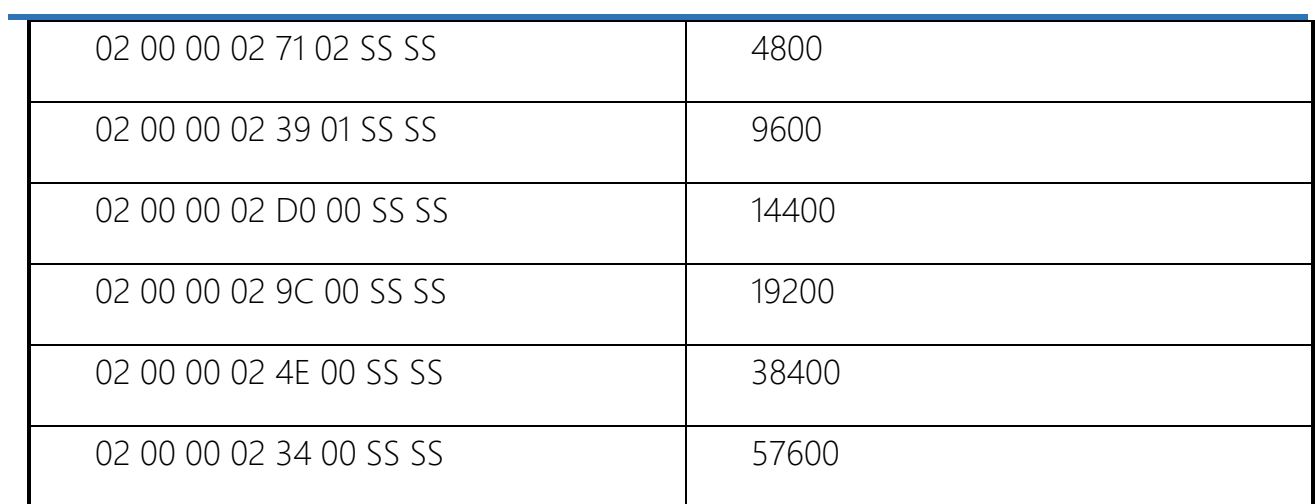

Notice: SS SS are check digit.

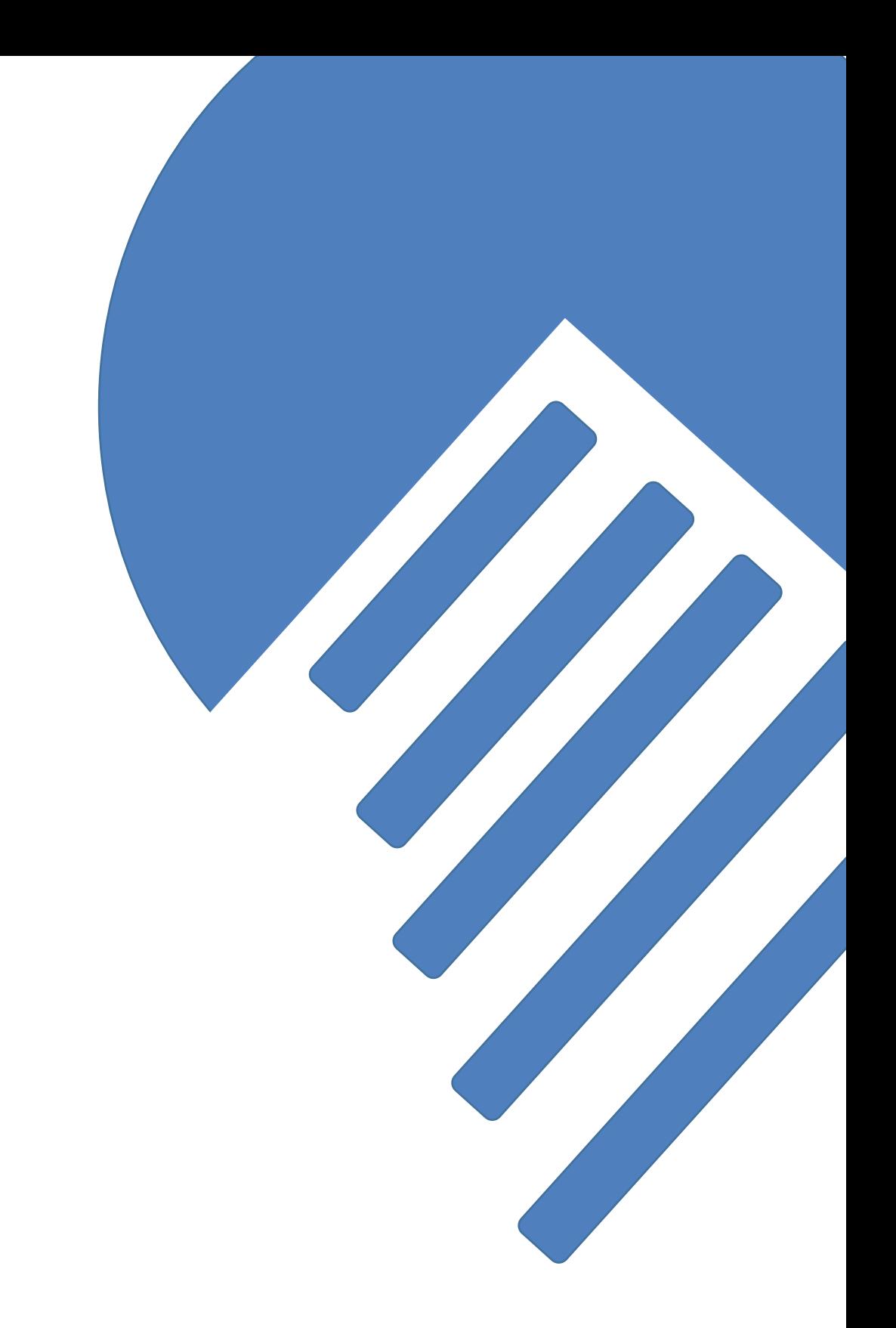